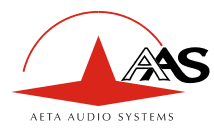

# **SCOOP 3 5ASystem**

**Codec audio pour transmission sur RNIS** 

# **Manuel utilisateur**

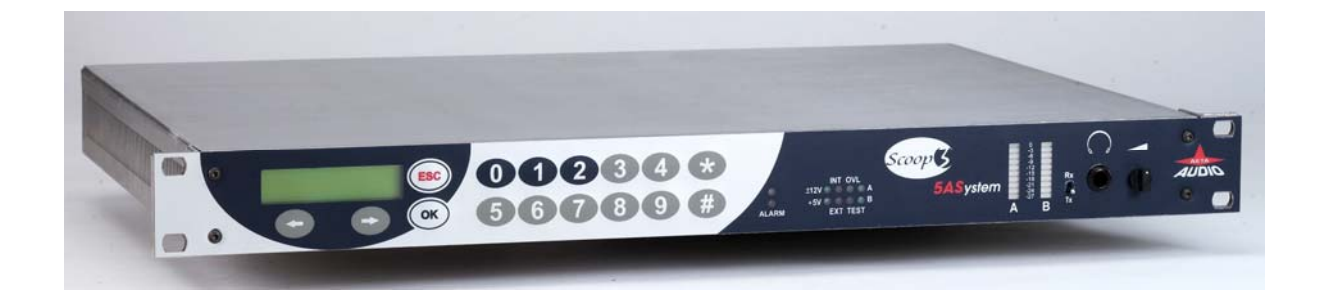

**AETA AUDIO SYSTEMS** 

**18-22, avenue Edouard Herriot – Kepler 4 – 92350 Le Plessis Robinson – FRANCE Tél. +33 1 41 36 12 00 – Fax +33 1 41 36 12 69 – Web:** [http://www.aeta-audio.com](http://www.aeta-audio.com/)

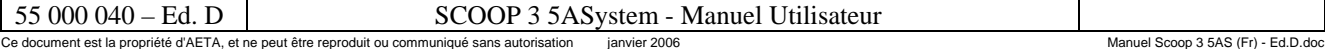

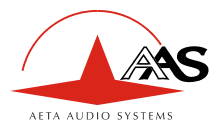

# Table des matières

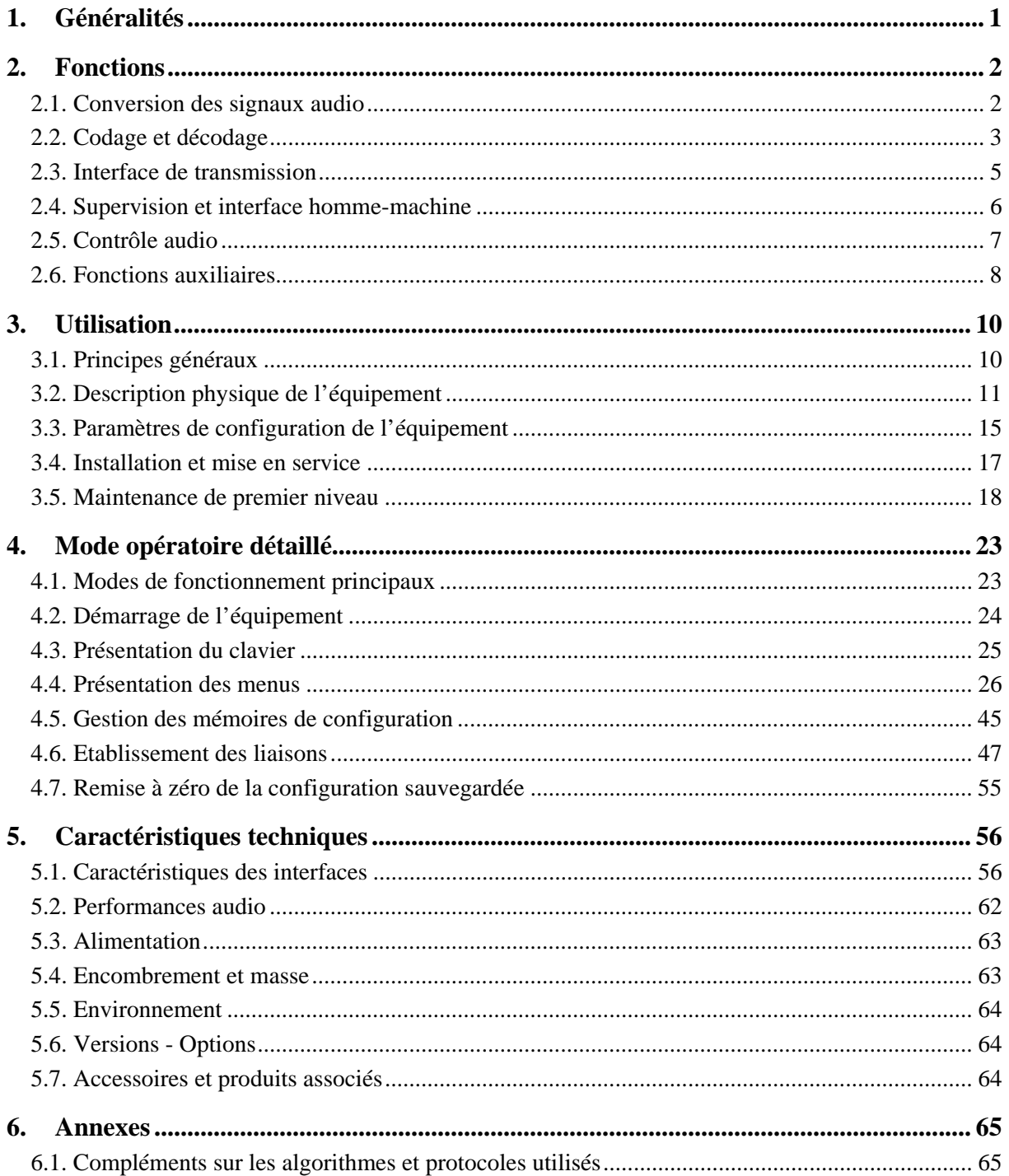

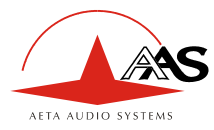

# <span id="page-4-0"></span>**1. Généralités**

Le codec SCOOP 3 5ASystem permet la transmission bidirectionnelle d'un ou deux signaux audio avec réduction de débit, sur une ou deux lignes RNIS avec interface S0. Le SCOOP 3 5AS existe en trois versions:

- SCOOP 3 5AS « 7 kHz »
- SCOOP  $3.5AS \times 20 kHz \times 2B$
- SCOOP  $35AS \times 20kHz \times 4B$

Le tableau ci-dessous résume les différences entre les versions du produit. Le présent document décrit l'ensemble des fonctions de la version 20 kHz / 4B, la plus complète.

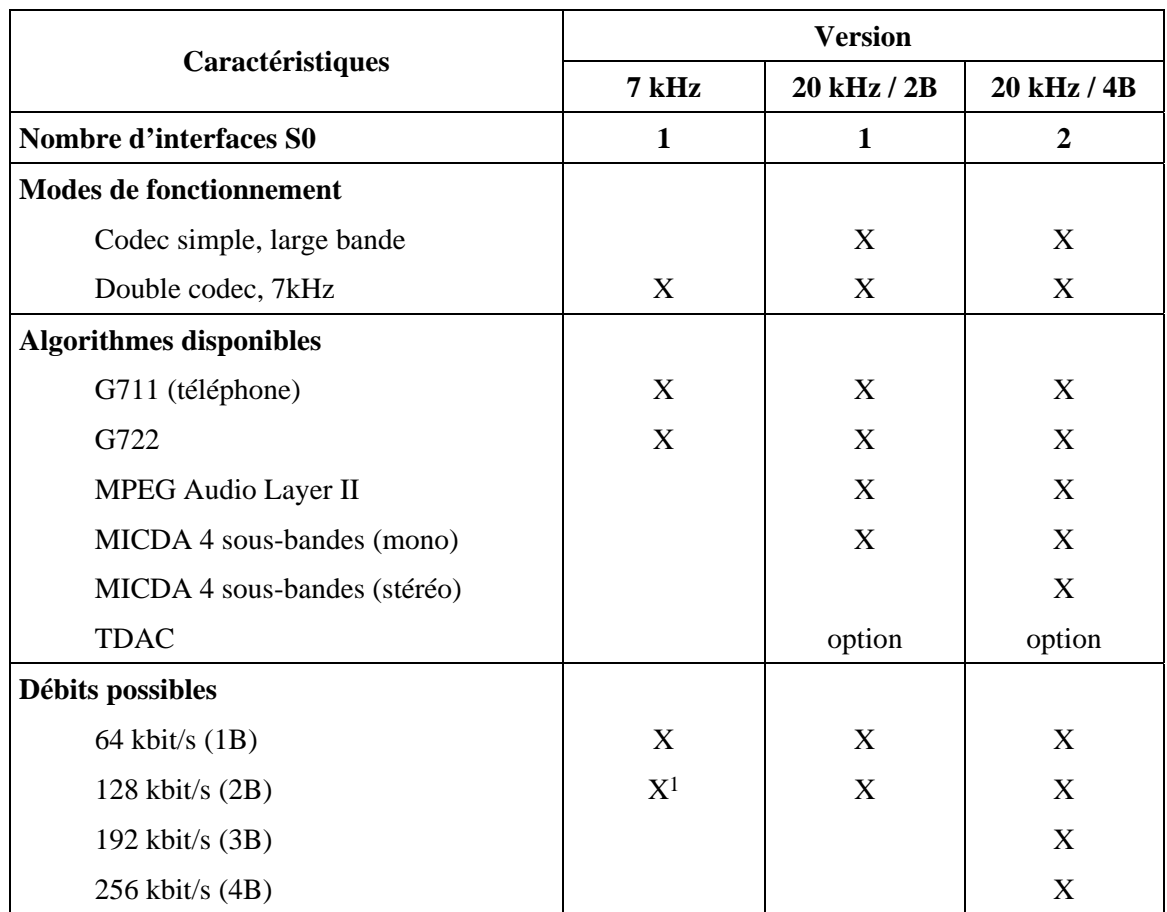

#### **Tableau 1 – Caractéristiques principales des trois versions du SCOOP 3 5AS**

Dans le mode "double codec 7 kHz" (le seul disponible sur version 7 kHz), l'appareil est équivalent à deux codecs mono indépendants fonctionnant chacun en G711 ou G722. Chaque codec peut transmettre sur un canal B de la première interface RNIS, indépendamment de l'activité de l'autre codec.

Une caractéristique essentielle du codec est le « 5A System[®](#page-4-2) » : à la réception d'un appel RNIS, l'appareil détecte automatiquement l'algorithme de codage et les paramètres utilisés par le codec appelant, puis se règle lui-même dans une configuration compatible. Grâce à ce procédé, le codec parvient à établir une liaison quelque soit la configuration initiale et celle de l'appareil distant.

 $\overline{a}$ 

<span id="page-4-2"></span><sup>®</sup> 5AS = Aeta Audio Advanced Automatic Adjustment

| 55 000 040 – Ed. D | SCOOP 3 5AS ystem - Manuel Utilisateur                                                         |              |                                   |
|--------------------|------------------------------------------------------------------------------------------------|--------------|-----------------------------------|
|                    | Ce document est la propriété d'AETA, et ne peut être reproduit ou communiqué sans autorisation | ianvier 2006 | Manuel Scoop 3 5AS (Fr) - Ed.D.do |

<span id="page-4-1"></span><sup>1</sup> Deux liaisons 64 kbit/s indépendantes

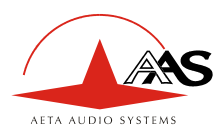

# <span id="page-5-0"></span>**2. Fonctions**

Le schéma synoptique ci-dessous fait apparaître les fonctions de base de l'équipement.

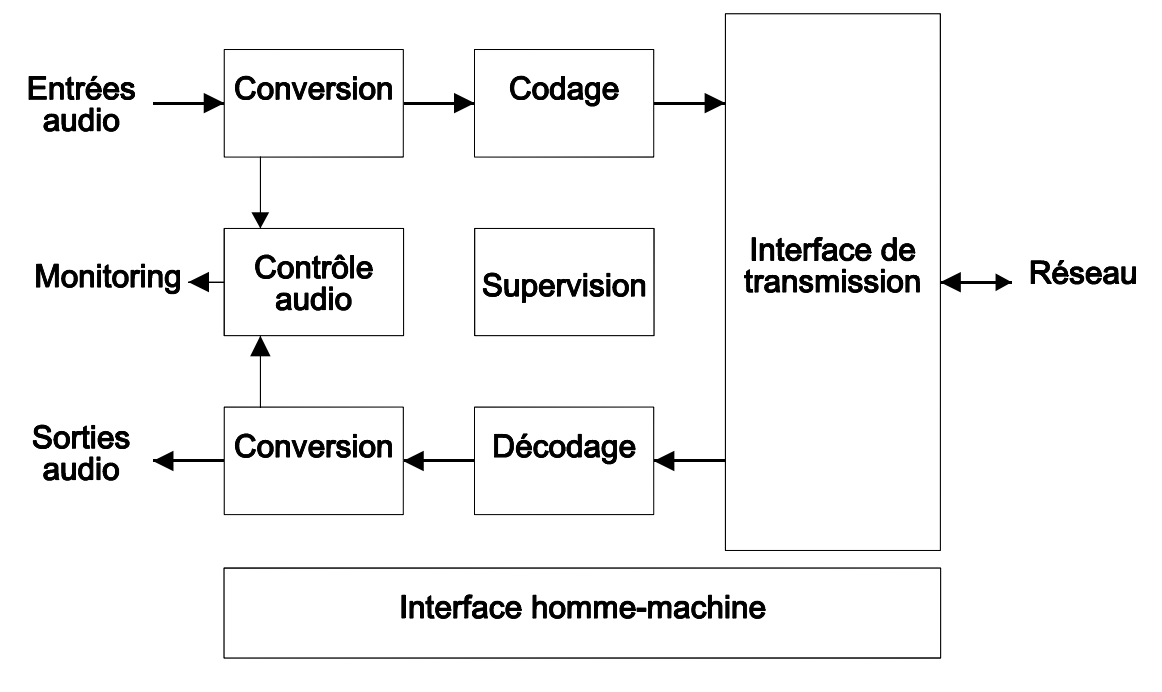

**Figure 1 - Diagramme fonctionnel de l'équipement** 

Les signaux audio à transmettre sont numérisés, puis la fonction de codage effectue la réduction de débit; les trains binaires résultants sont émis vers le réseau de transmission via le ou les accès de base S0.

De même, le module d'interface de transmission reçoit du réseau des données comprimées pour les transmettre à une fonction de décodage, qui reconstitue des signaux audio non comprimés. Les signaux audio sont enfin restitués en sortie après conversion numérique→analogique.

# <span id="page-5-1"></span>*2.1. Conversion des signaux audio*

Les entrées et sorties analogiques sont isolées par transformateurs. La fréquence d'échantillonnage au niveau des convertisseurs analogique ⇔ numérique est de 48 kHz ou 32 kHz selon le mode de fonctionnement.

En option, l'équipement peut aussi accepter des entrées/sorties audio numériques, au format AES/UER. Les entrées/sorties numériques sont utilisées en lieu et place des entrées/sorties analogiques lorsque le codec est configuré en mode numérique. Les interfaces numériques peuvent être synchronisées sur la référence d'horloge interne du codec, elle-même normalement issue de l'horloge réseau récupérée par l'interface de transmission.

A partir des données audio numériques issues des interfaces (analogiques ou numériques), une conversion de fréquence d'échantillonnage est effectuée lorsque nécessaire pour obtenir des échantillons audio à la fréquence de codage Fc qui est, selon le type de codage, de 16, 24, 32 ou 48 kHz. L'horloge de codage est elle aussi verrouillée sur l'horloge réseau.

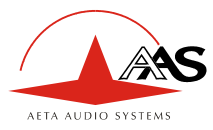

# <span id="page-6-0"></span>*2.2. Codage et décodage*

Dans le mode double codec 7 kHz, chaque codec (pour chaque canal audio) peut utiliser les algorithmes suivants :

- G711 (codage standard pour la téléphonie sur le RNIS) ;
- UIT-T G722, fonctionnant en mono à un débit de 64 kbit/s.

Dans le mode normal « codec unique » (*disponible uniquement sur versions 20 kHz*), le codec inclut d'emblée une large palette d'algorithmes. Tout d'abord, il est possible de choisir parmi des codages conformes aux recommandations ISO et UIT-T[2](#page-6-1) :

- $G711$
- UIT-T G722 (en mono à un débit de 64 kbit/s) ;
- MPEG Audio Layer II à 48, 32, 24 ou 16 kHz, avec mode de voies et débit programmables ;

Les algorithmes MPEG Audio et G722 sont conformes à la recommandation J52 de l'UIT-T pour la transmission RNIS. Par ailleurs, d'autres algorithmes sont disponibles, dits « propriétaires » car ils ne sont pas rattachés à des standards officiels :

- MPEG Layer II propriétaire à 64 kbit/s ou 128 kbit/s (pour compatibilité avec des codecs non conformes à la recommandation J52) ;
- MICDA 4SB, fonctionnant soit en mono à un débit de 128 kbit/s, soit en stéréo à un débit de 256 kbit/s (*disponible sur version 20 kHz 4B*), pour une bande passante de 15 kHz ;
- TDAC mono, fonctionnant en mono à un débit de 64kbits/s, pour une bande passante de 15 kHz; disponible en option.

Les chapitres suivants précisent certaines caractéristiques importantes des divers algorithmes et protocoles disponibles.

# **2.2.1. 5A System®**

Il est souvent difficile d'établir une liaison RNIS, au moins à cause des nombreux paramètres de codage à régler. De plus, avec la plupart des algorithmes propriétaires, il faut impérativement que les deux appareils en liaison présentent exactement les mêmes réglages, sous peine d'échec, dont il est parfois difficile de comprendre la cause.

Le système "5A" facilite l'établissement d'une liaison RNIS parce que le codec, à réception d'un appel, se règle automatiquement en calquant ses réglages sur le codage et les paramètres du codec appelant.

Lorsque le système 5A est activé sur un codec et qu'il reçoit un appel, l'appareil détecte d'abord l'algorithme de codage utilisé par le codec appelant, ainsi que ses paramètres : mode audio (mono, stéréo…), fréquence d'échantillonnage, débit de transmission, protocole de multiplexage inverse, etc. Il peut alors décoder le signal comprimé en provenance du codec distant. De plus, l'appareil utilisera alors les mêmes réglages pour coder et transmettre l'audio vers l'unité distante, de sorte que celle-ci peut de son côté décoder le signal émis par le codec. Le processus complet ne prend que quelques secondes. Bien entendu, le système 5A peut détecter automatiquement toute configuration compatible.

En mode double codec, le système 5A fonctionne indépendamment sur chacun des deux codecs (chacun peut automatiquement détecter la configuration de l'appelant et se configurer en G711 ou G722).

 $\overline{a}$ 

<span id="page-6-1"></span><sup>2</sup> Anciennement CCITT

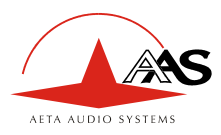

 $\overline{a}$ 

#### **2.2.2. Remarques sur le G711**

Le codage G711 est le codage standard utilisé pour la transmission vocale sur réseaux téléphoniques publics. Cet algorithme est utilisé pour des liaisons avec des téléphones ou des inserts téléphoniques.

#### **2.2.3. Remarques sur le G722**

Dans le cas du G722, trois modes de synchronisation sont prévus :

- Synchronisation d'octet par méthode « statistique » (SRT) ;
- Synchronisation H221 ; dans ce cas, 1,6 kbit/s sont prélevés à cet effet sur le flux de données comprimées.
- Synchronisation H221 et protocole H242.

La synchronisation H221 est fortement recommandée car elle apporte une grande sécurité et une grande rapidité de verrouillage, pour une dégradation<sup>3</sup> très faible.

Le protocole H242 est recommandé par l'UIT-T, et inclus dans la recommandation J52. Le mode avec synchronisation H221 mais sans protocole H242 peut cependant être utile pour la compatibilité avec des codecs d'ancienne conception qui n'utilisent pas ce protocole.

#### **2.2.4. Remarques sur J52 et sur le codage MPEG**

La recommandation J52 de l'UIT-T a été définie pour permettre l'interconnexion de différents équipements via le RNIS, en utilisant des normes de codages identiques. Elle intègre les fonctions suivantes :

- Un tramage selon la recommandation UIT-T H221, assurant la synchronisation d'octets et la synchronisation de canaux pour les débits nécessitant plus d'un canal B à 64 kbit/s ;
- Des procédures d'interfonctionnement selon la recommandation UIT-T H242,
- Dans le cas du codage MPEG, une protection optionnelle contre les erreurs de transmission (codes correcteurs d'erreurs Reed-Solomon).

On trouvera en annexe (voir [6.1,](#page-68-1) [Compléments sur les algorithmes et protocoles utilisés\)](#page-68-1) des détails sur MPEG et J52.

Il faut noter que, grâce au protocole d'interfonctionnement, deux codecs J52, à l'établissement d'une liaison, peuvent automatiquement négocier une configuration qui sera compatible avec les possibilités (en termes de débit, mode de voies audio, etc.) des deux unités en liaison. Ainsi, lorsque les unités diffèrent par leurs possibilités (ou leur marque), la configuration qui sera finalement adoptée peut être autre que celle préalablement attendue ; en contrepartie, dans la plupart des cas, la liaison s'établira avec succès et les signaux audio seront transmis.

Une autre conséquence utile est la plus grande tolérance aux erreurs de configuration : les codecs s'adapteront automatiquement même si les utilisateurs n'ont pas initialement adopté exactement la même configuration de chaque côté d'une liaison.

<span id="page-7-0"></span><sup>3</sup> celle due au prélèvement d'une fraction du débit binaire pour l'insertion d'une trame de synchronisation

|                                      | watom<br>$\sim$                                               | $\sim$       |                                   |
|--------------------------------------|---------------------------------------------------------------|--------------|-----------------------------------|
| Ce document est la propriété d'AETA, | \, et ne peut être reproduit ou communiqué sans autorisation_ | ianvier 2006 | d.D.doc<br>Manuel<br>Scoop :<br>. |

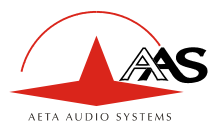

#### **2.2.5. Notes sur le TDAC**

En option, le codec peut aussi intégrer l'algorithme TDAC. TDAC signifie *Time Domain Aliasing Cancellation* ; il s'agit d'un codage fondé sur une MDCT (*Modified Discrete Cosine Transform*), capable de coder un signal mono de 15 kHz de bande passante dans un débit de 64 kbit/s.

Certaines versions spécifiques comportent aussi deux modes dits asymétriques :

- G722/TDAC : codage G722 (sans tramage), décodage TDAC, tous deux à un débit de 64 kbit/s ;
- TDAC/G722 : codage TDAC, décodage G722 (avec SRT), tous deux à une débit de 64 kbit/s ; ce mode est symétrique du précédent.

#### **2.2.6. Mode de codage symétrique ou asymétrique**

Le codec autorise 2 modes de communication :

- Communication symétrique : dans ce mode, le codeur et le décodeur du châssis utilisent le même algorithme de codage/décodage avec la même configuration (mode de voies, etc.). Autrement dit, il s'agit d'une communication "full duplex" utilisant aussi bien dans le sens aller que dans le sens retour un même type de codage/décodage. Cela est en général obligatoire lors de l'utilisation de codages propriétaires.
- Communication asymétrique : ce mode est utilisé dans des situations nécessitant des modes de codage différents dans les deux sens de transmission. Le protocole J52 permet ce type de fonctionnement. Pour donner quelques exemples, il est possible de transmettre en MPEG stéréo dans un sens et MPEG mono dans l'autre, ou encore en MPEG dans un sens et en G722 dans l'autre, etc.

Certaines versions du codec permettent des modes asymétriques avec codage G722 dans un sens tandis que l'autre est codé en TDAC. Un tel mode est utilisable par exemple pour obtenir une voie de retour codée en G722 pour un faible délai, alors que la voie aller est codée avec une plus haute qualité.

#### <span id="page-8-0"></span>*2.3. Interface de transmission*

L'interface de transmission est constituée de un ou deux accès de base S0 (selon version d'équipement) permettant chacun la transmission sur un ou deux canaux B à 64 kbit/s. Ainsi, le débit total accessible peut aller de 64 à 256 kbit/s (1 à 4 canaux B).

Dans le mode double codec 7 kHz, l'équipement est équivalent à deux codecs mono. Chaque codec mono peut transmettre, indépendamment de l'activité de l'autre codec, via un canal B du premier accès S0. Seul le premier accès S0 est utilisé dans cette configuration.

Le codec se synchronise sur l'horloge du réseau RNIS dès lors qu'une liaison est en cours.

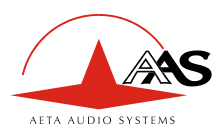

## <span id="page-9-0"></span>*2.4. Supervision et interface homme-machine*

Ces modules fonctionnels assurent la commande et la supervision de l'équipement (configuration, établissement des connexions, lecture de l'état), au moyen d'un clavier, d'un afficheur alphanumérique, de voyants indicateurs, et d'une interface série asynchrone de télécommande.

L'équipement comporte aussi une fonction de « déport d'appel » qui permet de télécommander l'établissement et la libération des communications grâce à des interfaces « tout ou rien » (boucles de courant et relais), au lieu du clavier et/ou du port de télécommande.

Pour faciliter la programmation rapide de l'équipement dans des configurations spécifiques d'exploitation, l'équipement comporte des mémoires de configuration (ou « profils »), au nombre de 50. Le rappel d'un profil reconfigure directement le codec avec des paramètres qui ont été précédemment programmés dans ce profil par l'opérateur.

La fonction de supervision assure aussi, outre la configuration du fonctionnement de l'équipement, le contrôle de son état (détection de conditions d'alarme). Les anomalies de fonctionnement ou de transmission détectées par l'équipement provoquent l'activation de voyants et la fermeture de contacts de relais. Trois classes d'alarme sont définies :

- Alarme « majeure interne » ; correspond à un défaut majeur interne à l'équipement ;
- Alarme « majeure externe » ; correspond à un défaut majeur d'origine a priori externe à l'équipement (défaut de transmission par exemple) ;
- Alarme « mineure ».

De plus, des boucles de test peuvent être activées :

- Bouclage « AD/DA (ou AES) » (sortie du convertisseur analogique  $\rightarrow$  numérique vers entrée du convertisseur numérique → analogique) ; si c'est un format numérique (AES) qui est sélectionné, cette boucle renvoie le signal audio numérique d'entrée directement vers la sortie numérique ;
- Boucle 3, ou bouclage « Codec » : les données comprimées en sortie du codeur sont rebouclées vers l'entrée du décodeur, juste avant l'interface réseau ;
- Boucle 2 : renvoi vers le réseau des données comprimées reçues de ce dernier ; ce bouclage est donc vu par un codec distant comme une boucle 3 ;
- Bouclage « Audio » (sortie audio sur entrée audio) ; cette boucle permet de renvoyer au codec distant le signal reçu de lui après décodage puis recodage. Non disponible si c'est un format numérique (AES) qui est sélectionné.

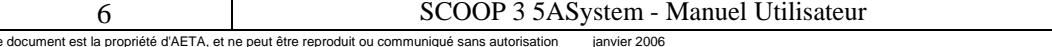

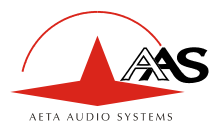

La figure ci-dessous représente schématiquement les boucles de test :

<span id="page-10-1"></span>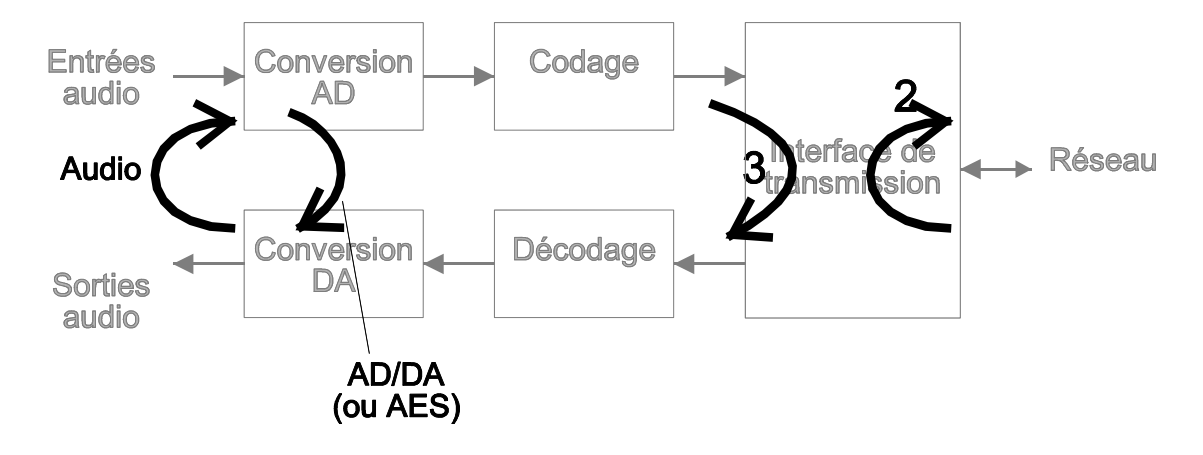

### <span id="page-10-0"></span>*2.5. Contrôle audio*

Cette fonction permet au choix le contrôle de l'entrée audio (avant codage) ou de la sortie audio (après décodage du signal reçu) et fournit :

- La visualisation du niveau du signal ;
- Une sortie de test sur une prise casque stéréo.

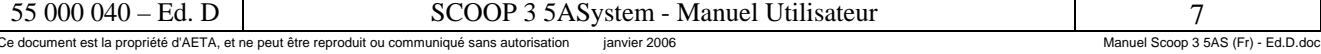

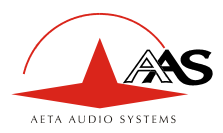

l

# <span id="page-11-0"></span>*2.6. Fonctions auxiliaires*

Remarque : en mode double codec, ces fonctions ne sont disponibles que sur le codec 1 (ou codec A).

#### <span id="page-11-2"></span>**2.6.1. Canal de données**

Un canal de données bidirectionnel peut être transmis en même temps que les signaux audio comprimés, par prélèvement d'une fraction du débit binaire transmis. L'équipement présente à cet effet une interface série asynchrone. Les données sont transmises de bout en bout de façon transparente, la signalisation matérielle n'est pas gérée.

La vitesse de l'interface est programmable à 300, 1200, 2400, 4800 ou 9600 bauds. Cependant la capacité effective de transmission dépend du type de codage, comme précisé par le tableau ci-dessous.

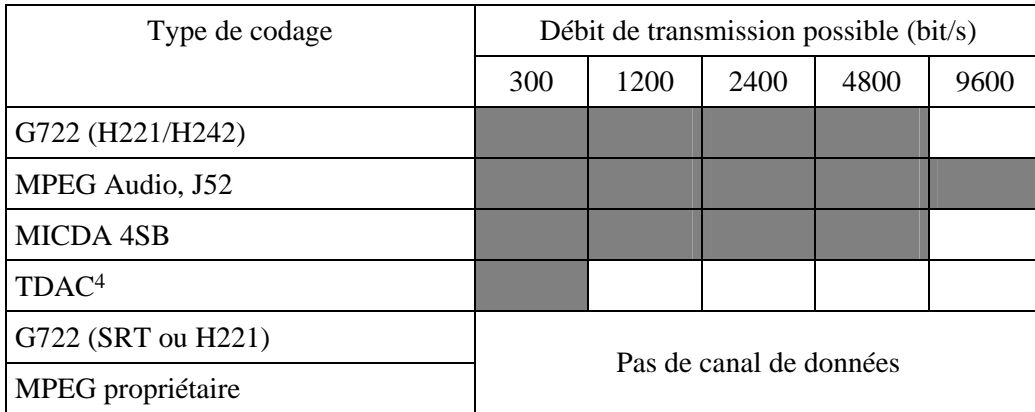

#### **Tableau 1 - Capacité du canal de données selon le codage audio**

Remarque : en mode double codec, le canal de données n'est disponible que pour le codec 1 (ou codec A), et uniquement si ce dernier fonctionne en G722 avec H242 avec 56 kbit/s affectés au signal audio G722.

#### **2.6.2. Transmission de boucles**

Lorsque cette fonction est activée, le codec transmet à l'unité distante l'état de deux boucles de courant isolées. L'unité distante ouvre ou ferme deux contacts de relais selon les états transmis. Réciproquement, la fonction étant bidirectionnelle, le codec actionne ses deux relais (contacts « secs ») selon l'état des deux boucles de courant de l'unité distante.

Une application typique est la transmission de signaux « rouge antenne » ; la fermeture d'un contact peut être utilisée par exemple pour allumer un voyant ou mettre en route d'autres équipements.

Lorsque l'on utilise le codage MPEG avec protocole J52, la transmission de boucles peut être activée en même temps que les autres fonctions auxiliaires. Pour tous les autres algorithmes, la transmission de boucles est disponible à la place du canal de données (et elle n'est pas disponible avec le G722 SRT ou H221, le MPEG propriétaire ou le TDAC asymétrique).

En mode double codec, la transmission de boucles est disponible à la place du canal de données sur le codec 1, et uniquement avec le G722 H242 avec 56 kbit/s affectés au signal audio G722.

<span id="page-11-1"></span><sup>&</sup>lt;sup>4</sup> Dans le cas particulier des modes TDAC « asymétriques », le canal de données est unidirectionnel ; les données sont transmises uniquement avec le signal codé en TDAC, et pas avec la voie de retour codée en G722 SRT.

|                                                                                                | Svstem -<br>Manuel<br>Jtilisateur<br>◝▴ |  | Ed<br>000                          |
|------------------------------------------------------------------------------------------------|-----------------------------------------|--|------------------------------------|
| Ce document est la propriété d'AETA, et ne peut être reproduit ou communiqué sans autorisation |                                         |  | Manuel Scoop 3 5AS (Fr) - Ed.D.doc |

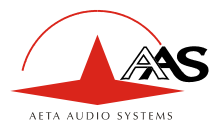

#### **2.6.3. Voie de service**

Cette fonction est disponible en option. Une voie audio auxiliaire (ou voie d'ordres), de qualité téléphonique, peut être transmise en même temps que les signaux audio comprimés, par prélèvement de 8 kbit/s sur le débit binaire transmis. Cette voie utilise un codage de compression CELP-HLTP.

Cette fonction est disponible uniquement lorsque les voies audio principales sont codées en G722/H242, en MPEG (J52) ou en MICDA 4SB.

Avec le G722/H242 ou le MICDA, la voie de service ne peut pas être utilisée en même temps qu'une autre fonction auxiliaire (c'est-à-dire le canal de données ou la transmission de boucles).

Avec le codage MPEG (et J52), les trois fonctions auxiliaires peuvent être activées simultanément. Il est à noter que la transmission de boucles et la voie de service ne sont compatibles qu'avec les produits d'AETA AUDIO SYSTEMS, dans la mesure où ces fonctions ne sont pas prévues par la recommandation J52.

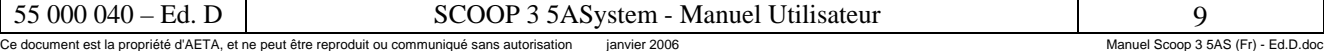

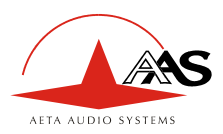

# <span id="page-13-0"></span>**3. Utilisation**

# <span id="page-13-1"></span>*3.1. Principes généraux*

La commande et la supervision de l'équipement (configuration, lecture de l'état) s'effectuent de deux façons :

- Mode « Local » : clavier et afficheur en face avant, voyants d'indication d'état ;
- Mode « Télécommande » par une interface série asynchrone.

En règle générale, les paramètres de fonctionnement sont sauvegardés en mémoire non volatile, et restaurés à la mise sous tension de l'équipement.

L'exploitation en mode local est décrite en détail dans le chapitre [4 \(Mode opératoire détaillé\)](#page-26-0).

Au moyen du mode de télécommande, l'exploitation peut aussi être déportée vers un ordinateur muni d'un logiciel de supervision. Le poste de supervision est alors un ordinateur de type PC sous Windows, muni du logiciel de configuration et supervision TeleScoop™. Ce logiciel optionnel permet l'accès complet aux fonctions du codec (configuration et contrôle d'état) avec une interface graphique, et plusieurs unités peuvent être supervisées depuis le même ordinateur.

Pour plus de détails sur ce logiciel de supervision, on se reportera à la documentation et au manuel d'utilisation du logiciel TeleScoop.

Pour gérer les liaisons en mode ISDN, il est aussi possible d'utiliser la fonction de « déport d'appel par boucles ». Lorsque l'on choisit ce mode de connexion spécifique, on peut déclencher un appel en activant une boucle de courant (isolée par photo-coupleur), et libérer la ligne en désactivant cette boucle. Dans ce cas, un appel vers l'extérieur n'est établi ou libéré que par ce moyen, et non plus par la face avant ou l'interface de télécommande (mais tous les autres paramètres restent accessibles par ces interfaces comme en mode normal).

Par ailleurs, quelque soit le mode de connexion (normal ou déport par boucles), une « boucle sèche » en sortie se ferme lors de l'établissement d'une liaison RNIS.

Les interfaces de déport d'appel par boucles sont décrites en [3.2.2.](#page-15-0) et en [5.1.10.](#page-62-0)

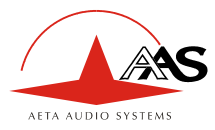

# <span id="page-14-0"></span>*3.2. Description physique de l'équipement*

Le codec SCOOP 3 5ASystem se présente sous la forme d'un châssis 19 pouces de hauteur 1U (44 mm), intégrant une alimentation secteur universelle.

#### **3.2.1. Face avant**

La face avant regroupe tous les éléments nécessaires à l'exploitation en mode local. On trouve en partie gauche un clavier et un afficheur (décrits au chapitre [4](#page-26-0) traitant des modes opératoires), utilisés pour la configuration et l'établissement des communications. La partie droite est représentée ci-dessous :

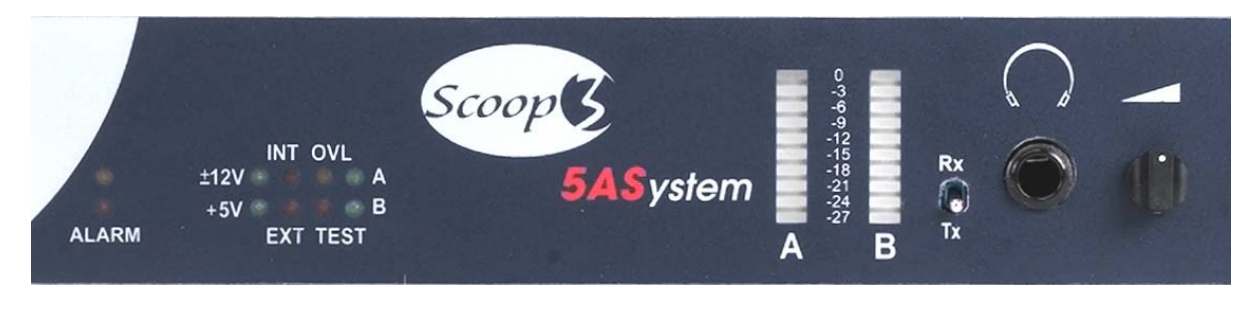

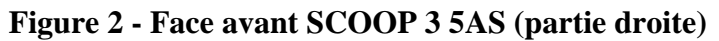

On trouve de gauche à droite les éléments suivants :

#### *Voyants DEL*

Les 10 voyants ont la signification suivante :

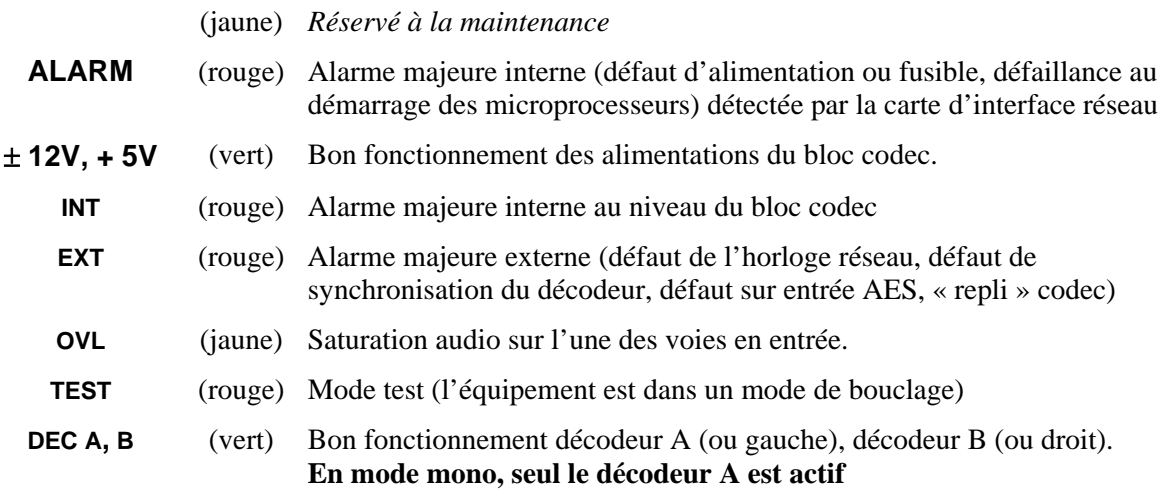

#### *Contrôle audio*

Deux colonnes lumineuses indiquent le niveaux des signaux audio, soit en émission, soit en réception suivant la position de l'interrupteur **Tx / Rx** (Tx = émission, Rx = réception). Le repère 0 dB correspond au niveau maximal (ou niveau de saturation). Pour les entrées/sorties analogiques, le niveau maximal est réglable par l'utilisateur (voir [4.4.11, Menu « E/S Audio »\)](#page-45-0).

Le signal peut aussi être contrôlé en écoute au moyen d'un casque connecté sur la prise en face avant (prise pour jack stéréo 6,35 mm). Le volume de la sortie casque est réglé par un potentiomètre. L'écoute se fait soit sur l'émission soit sur la réception suivant la position de l'interrupteur Tx / Rx.

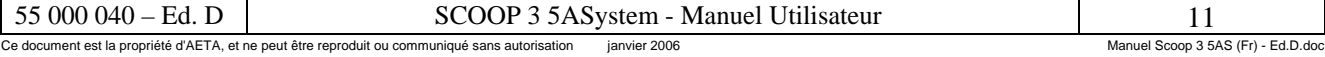

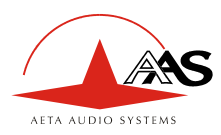

Les manipulations sur cette écoute (connexion ou déconnexion du jack, sélection Tx/Rx, réglage de volume) n'affectent pas les signaux transmis ou reçus.

#### <span id="page-15-0"></span>**3.2.2. Face arrière**

Toutes les connexions s'effectuent sur la face arrière du codec. Les caractéristiques des interfaces et le brochage des prises sont détaillés au chapitre : [5.1.](#page-59-1) [Caractéristiques des interfaces.](#page-59-1) 

On trouve les éléments suivants (voir ci-après : [Figure 3 - Face arrière \)](#page-16-0) :

#### *Prise d'alimentation*

Il s'agit d'une embase secteur de type CEI, intégrant un interrupteur et un fusible (deux fusibles sur certaines versions).

#### *Entrées/sorties audio*

a) Cas des entrées/sorties analogiques :

En entrée, brancher les câbles audio sur les prises XLR femelles. En sortie, brancher les câbles audio sur les prises XLR mâles.

En mono, c'est la voie A qui doit être utilisée.

b) Cas des entrées/sorties numériques :

Pour le mode avec entrées/sorties numériques, les mêmes connecteurs sont utilisés. Les prises entrée A et sortie A servent respectivement à connecter une entrée numérique (mono ou stéréo) au format AES/UER et une sortie numérique (mono ou stéréo) au format AES/UER. Les prises XLR B ne sont pas utilisées.

#### *Réseau - Prises S0*

Deux prises de type RJ45 permettent le raccordement au RNIS. Leur brochage est standard. Elles doivent être utilisées dans l'ordre de leur numéro, c'est-à-dire que l'on doit utiliser la n°1 si une seule ligne est nécessaire, la 1 et la 2 si deux lignes sont nécessaires.

#### *Télécommande (Remote)*

Ce connecteur sub-D femelle 9 contacts fournit une interface série asynchrone pour télécommande de l'équipement par un PC de gestion et supervision.

#### *Data*

Ce connecteur sub-D femelle 9 contacts fournit l'interface série asynchrone pour transmission d'un canal de données bidirectionnel (voir ci-dessus en [2.6.1,](#page-11-2) [Canal de données\)](#page-11-2).

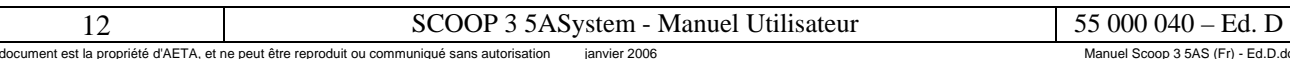

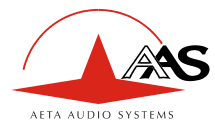

<span id="page-16-0"></span>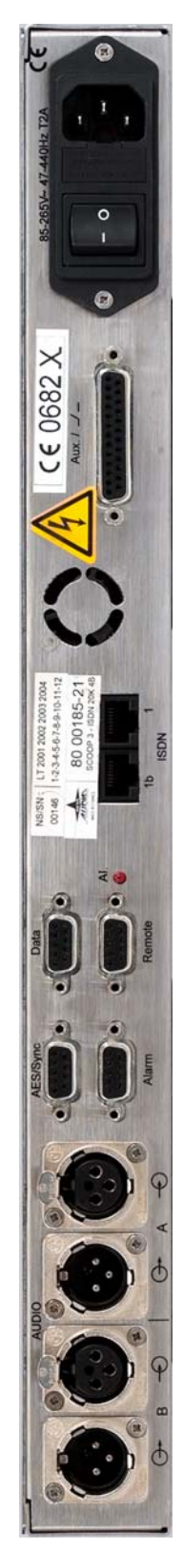

**Figure 3 - Face arrière SCOOP 3 5ASystem** 

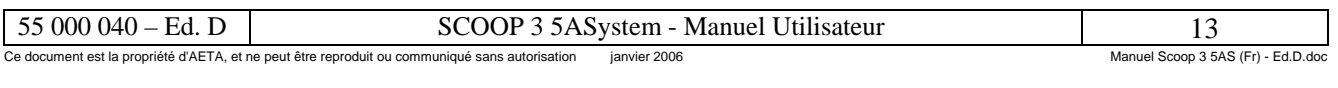

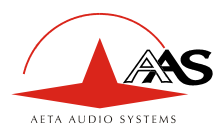

#### *Voyant et contacts d'alarme*

Deux relais fournissent sur la prise **Alarm** (sub-D femelle 9 contacts) des contacts isolés, fermés en cas d'alarme :

- Contact alarme mineure (saturation audio) ;
- Contact alarme majeure (interne et externe) ; un voyant rouge (**Al.**) indique aussi l'activation de ce contact. Il est possible par configuration interne (cavaliers) sur la carte mère de l'équipement, de ne prendre en compte qu'un seul des deux types d'alarme majeure (interne ou externe) sur le voyant et le contact d'alarme.

Le brochage de la prise et les caractéristiques détaillées des relais d'alarme figurent au chapitre [5.1.6](#page-60-0) : [Contacts d'alarme \(](#page-60-0)p. [57](#page-60-0)).

#### <span id="page-17-0"></span>*Connecteur « AES / Sync »*

Ce connecteur sub-D femelle 9 contacts peut être utilisé en relation avec le mode entrées/sorties audio numériques, lorsque l'option numérique est présente. La prise fournit en sortie des signaux d'horloge ou de synchronisation, utilisables pour asservir un équipement externe :

- Horloge « Word Clock », de fréquence  $F_{\text{AES}}$ , fréquence d'échantillonnage de l'entrée et de la sortie AES ;
- Signal AES, fondé sur la même fréquence d'échantillonnage FAES ; ce signal est identique à la sortie AES présente en sortie A lorsque le format audio numérique est sélectionné.

#### *Connecteur « Aux »*

Ce connecteur sub-D femelle 25 contacts regroupe les interfaces de la fonction de transmission de boucles, ainsi que l'entrée et la sortie de la voie de service audio (optionnelle).

Il fournit aussi les boucles sèches pour la fonction de déport d'appel, ainsi que (en option, selon version d'équipement) une alimentation isolée +5 V qui peut être utilisée en relation avec ce déport, pour alimenter les boucles.

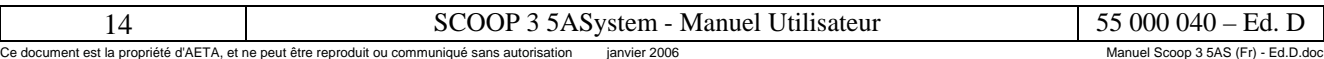

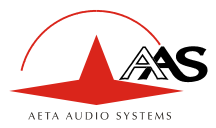

# <span id="page-18-0"></span>*3.3. Paramètres de configuration de l'équipement*

On peut regrouper les paramètres selon les catégories suivantes :

- Paramètres de configuration du codage, qui comprennent le type de codage audio, la fréquence de codage F<sub>c</sub> (et par conséquent la bande passante nominale), le mode de voies audio et le débit de transmission. Par ailleurs, dans le cas du codage MPEG, il est possible de sélectionner le mode de protection contre les erreurs.
- Configuration des interfaces audio, comprenant : sélection de format analogique ou numérique pour les interfaces audio, niveau maximal sur les entrées et sorties analogiques, et choix du format des entrées/sorties AES/UER lorsque le format numérique est sélectionné.
- Paramètres des fonctions auxiliaires : mise en service éventuelle d'un canal de données, débit de celui-ci, mise en service éventuelle de la transmission de boucles, mise en service éventuelle de la voie audio auxiliaire (si l'option est présente).
- Paramètres de l'accès au réseau de transmission : numéros de ligne RNIS, version du protocole réseau, etc.
- Paramétrage de l'interface clavier/afficheur (par exemple, choix de la langue des affichages) et de la télécommande par port série.

Le chapitre [4. Mode opératoire détaillé](#page-26-0) décrit les deux dernières catégories.

Les paramètres relatifs aux interfaces audio sont programmables indépendamment des autres. Pour les fonctions auxiliaires, en revanche, les possibilités dépendent du type de codage.

La table ci-dessous résume succinctement, pour chaque type de codage, les valeurs que peuvent prendre les divers paramètres de configuration du codage et des fonctions auxiliaires.

Sens des abréviations utilisées dans la table :

- Mode de voies :  $M =$ Mono,  $S =$ Stéréo, JS = Joint stéréo, DM = Double Mono
- Codage :  $H242 = Synchronization H221/H242, SRT = Synchronization statistic$
- $X =$  fonction disponible avec ce type de codage
- FEC : *Forward Error Correction* = correction d'erreurs Reed-Solomon

Seul le MPEG avec J52 peut supporter simultanément les trois fonctions auxiliaires (données, boucles, voie de service). Pour les autres codages, chaque fonction, lorsqu'elle est disponible, ne peut être utilisée que seule. En configuration double codec, les fonctions auxiliaires sont associées au codec 1.

En mode double codec (le seul accessible sur la version 7 kHz), chaque canal audio peut utiliser une des configurations sur fond gris dans la table. Seul le codec 1 peut alors transmettre un canal de données ou les boucles.

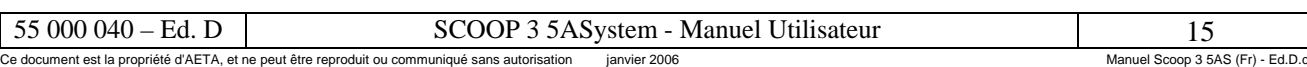

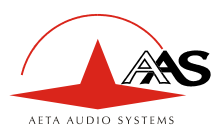

 $\overline{a}$ 

| Codage                                 | Mode de<br>voies                 | Fréquence<br>codage Fc | <b>Bande</b><br>passante | <b>Débit</b>                | <b>Canal de</b><br>données | <b>Boucles</b> | <b>Audio</b><br>aux | <b>Mode</b><br><b>FEC</b> |
|----------------------------------------|----------------------------------|------------------------|--------------------------|-----------------------------|----------------------------|----------------|---------------------|---------------------------|
|                                        |                                  | kHz                    | kHz                      | kbit/s                      | bit/s                      |                |                     |                           |
| G711                                   | M                                | 8                      | 3,4                      | 64 <sub>k</sub>             |                            |                |                     |                           |
| <b>G722 SRT</b>                        | M                                | 16                     | $\overline{7}$           | 64 <sub>k</sub>             |                            |                |                     |                           |
| G722 H221                              | M                                | 16                     | $\overline{7}$           | 56k                         |                            |                |                     |                           |
| G722 H242                              | M                                | 16                     | $\overline{7}$           | 56 <sub>k</sub>             | 300 à 4800                 | X              | X                   |                           |
|                                        |                                  |                        |                          | 64k                         |                            |                |                     |                           |
| <b>MPEG Layer II</b><br>(J52)          | M<br><b>DM</b><br>S<br><b>JS</b> | 16<br>24<br>32<br>48   | 7 à 20<br>selon Fc       | 64k<br>128k<br>192k<br>256k | 300 à 9600                 | X              | X                   | $0$ à $3$                 |
| <b>MPEG Layer II</b><br>(propriétaire) | M<br><b>DM</b><br>S<br>JS        | 16<br>24<br>32<br>48   | 7 à 20<br>selon Fc       | 64 <sub>k</sub><br>128k     |                            |                |                     |                           |
| MICDA 4SB                              | M                                | 32                     | 15                       | 128k                        | 300 à 4800                 | X              | X                   |                           |
| <b>MICDA 4SB</b>                       | S                                | 32                     | 15                       | 256k                        | 300 à 4800                 | X              | X                   |                           |
| <b>TDAC</b>                            | M                                | 32                     | 15                       | 64k                         | 300                        | X              |                     |                           |
| TDAC/G722<br>(asymétrique)             | M                                | 32/16                  | 15/7                     | 64k                         | 300 <sup>5</sup>           |                |                     |                           |

**Tableau 2 – Valeurs possibles pour les paramètres de configuration** 

<span id="page-19-0"></span><sup>&</sup>lt;sup>5</sup> Le canal de données est unidirectionnel ; les données sont transmises seulement dans le sens codé en TDAC.

| .vstem                                                                                         | $\sim$ $\sim$ $\sim$ |                                       |
|------------------------------------------------------------------------------------------------|----------------------|---------------------------------------|
| Ce document est la propriété d'AETA, et ne peut être reproduit ou communiqué sans autorisation | ianvier 2006         | 3 5AS (Fr)<br>Ed.D.do<br>Manuel Scoop |

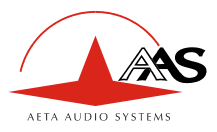

# <span id="page-20-0"></span>*3.4. Installation et mise en service*

#### **3.4.1. Montage et raccordements**

L'équipement est refroidi par convection naturelle et par convection forcée (ventilateur déclenché lorsque la température dépasse un certain seuil). Il ne faut en aucun cas obstruer les ouvertures d'aération situées sur les côtés et la face arrière du châssis.

Pour exploiter le codec, les connexions minimales à réaliser sont (voir le détail dans la description de la face arrière) :

- Alimentation secteur ;
- Entrées et sorties audio (prises XLR);
- Interface(s) S0.

On reliera aussi, le cas échéant, la prise Alarm (contacts d'alarme) à un système de supervision externe.

Le brochage des connecteurs est indiqué au chapitre [5.1](#page-59-1) **:** [Caractéristiques des interfaces.](#page-59-1) 

#### **3.4.2. Configuration initiale**

Avant une première utilisation, il faut effectuer le paramétrage de l'appareil selon le mode de fonctionnement désiré (format des entrées/sorties audio, type et paramètres du codage, etc.) et les conditions locales (numéros RNIS, protocole réseau…).

L'accès au clavier peut éventuellement nécessiter l'entrée du mot de passe. En sortie d'usine ou après un effacement total de la configuration, le mot de passe est « blanc » (pas de mot de passe). Par la suite, un mot de passe peut être programmé par l'utilisateur si nécessaire.

Pour plus de détails sur la configuration du codec, se reporter au chapitre [3.3](#page-18-0) ([Paramètres de](#page-18-0)  [configuration ,](#page-18-0) p. [15](#page-18-0)) et au chapitr[e 4. Mode opératoire détaillé](#page-26-0).

#### **3.4.3. Notes sur l'utilisation d'interfaces AES/UER**

Lorsque l'on utilise les interfaces audio numériques, il faut choisir si le codec sera « maître » ou « esclave » en ce qui concerne la synchronisation d'horloge. Dans le premier cas, le codec extrait la fréquence d'échantillonnage de l'horloge du réseau, et les appareils reliés au codec doivent être synchrones de cette même source d'horloge.

Le choix le plus courant est le mode « esclave », qu'il faut utiliser lorsqu'il n'est pas possible (ou pas souhaitable) de synchroniser les autres appareils sur l'horloge du moyen de transmission. Dans un tel cas, les interfaces AES/UER du codec doivent être configurées en mode dit « asynchrone » (dans lequel les interfaces AES ne sont pas synchrones de l'horloge réseau). Dans ce mode, le codec extrait la fréquence d'échantillonnage des interfaces audio de son entrée AES, et une conversion de fréquence d'échantillonnage est effectuée pour l'interface avec la partie de codage.

Toujours dans ce mode, il est indispensable d'injecter en entrée du codec un signal AES à la fréquence d'échantillonnage des équipements externes, même si le codec est utilisé en décodeur seul. A défaut de respecter cette contrainte, le codec peut présenter un comportement erratique dans la mesure où son horloge de référence (extraite de l'entrée AES) reste indéfinie ou incorrecte.

Si, au contraire, on souhaite synchroniser les équipements externes (à 48 kHz ou 32 kHz) sur l'horloge de la liaison de transmission, il faut configurer le codec en mode « synchrone ». Dans ce cas, la sortie sera verrouillée sur cette horloge, et pourra servir de référence pour synchroniser l'équipement audio connecté au codec ; la prise « Sync » fournit aussi des signaux séparés (voir description en [3.2.2,](#page-15-0) p. [14](#page-17-0) et brochage en [5.1.9,](#page-61-0) p. [58](#page-61-0)). Le signal présenté à l'entrée du codec doit provenir alors d'un équipement ainsi synchronisé.

55 000 040 – Ed. D<br>
scoloument est la propriété d'AETA, et ne peut être reproduit ou communiqué sans autorisation ianvier 2006 .<br>Ce document est la propriété d'AETA, et ne peut être reproduit ou communiqué sans autorisation

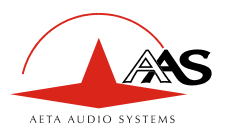

# <span id="page-21-0"></span>*3.5. Maintenance de premier niveau*

#### **3.5.1. Description interne**

Le schéma suivant ([Figure 4\)](#page-21-1) montre schématiquement l'organisation physique du coffret.

Le sous-ensemble alimentation assure à partir du secteur la génération de sources à 5 V et  $\pm 15$  V qu'utilisent les cartes du châssis. Ce sous-ensemble est constitué d'un convertisseur AC/DC et d'un bloc embase secteur-interrupteur-fusible.

La carte mère assure l'alimentation des autres cartes, et supporte tous les connecteurs accessibles en face arrière.

La carte « Audio » regroupe les fonctions suivantes :

- Acquisition audio ;
- Conversion analogique  $\rightarrow$  numérique ;
- Conversion numérique  $\rightarrow$  analogique ;
- Restitution audio ;

Sur cette carte est montée une carte fille DSP qui assure la compression au format voulu.

La carte ISDN inclut des interfaces RNIS (de 1 à 2 selon version d'équipement), conformes aux recommandations UIT-T I.430 (niveau 1), I.441 (niveau 2), I.451 (niveau 3). Elle inclut aussi la gestion et la supervision de l'ensemble du châssis, et le dialogue avec la liaison de télécommande.

La face avant possède un clavier et un afficheur permettant la configuration et la commande de l'équipement. Des voyants et indicateurs sont aussi présents en face avant.

<span id="page-21-1"></span>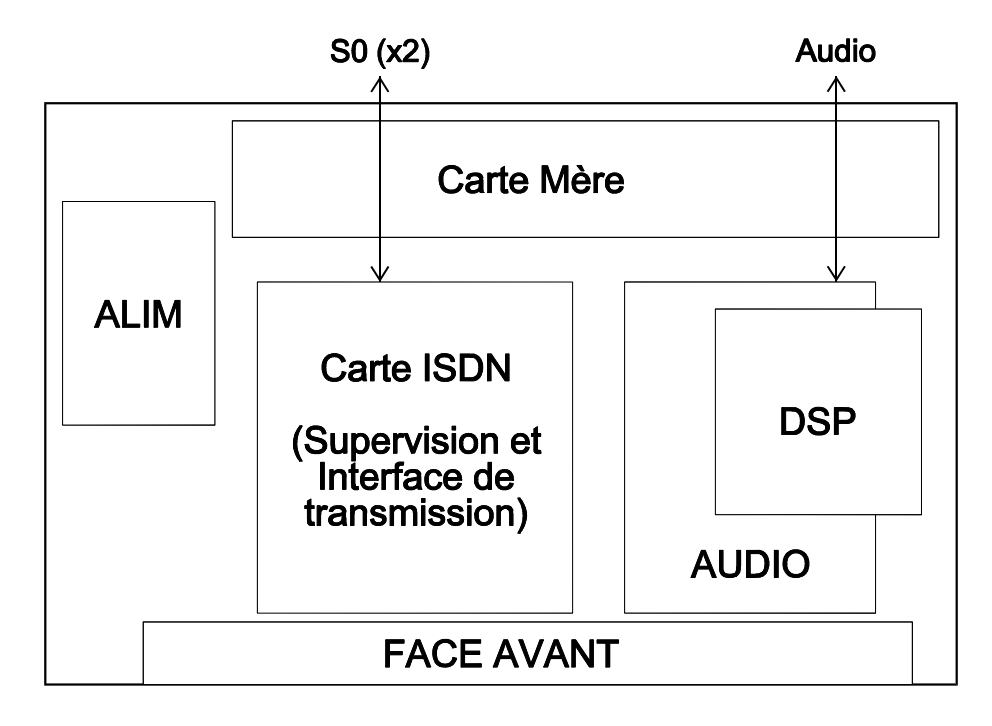

#### **Figure 4 : Architecture interne du codec SCOOP 3 5ASystem**

Des modules optionnels (non représentés sur la figure) viennent s'ajouter éventuellement : module d'interface AES/UER sur la carte Audio, module voie de service sur la carte mère. Par ailleurs, un ventilateur est monté sur le panneau arrière, derrière une grille. Ce ventilateur peut être interrompu par un thermostat lorsque la température descend en-dessous d'un certain seuil.

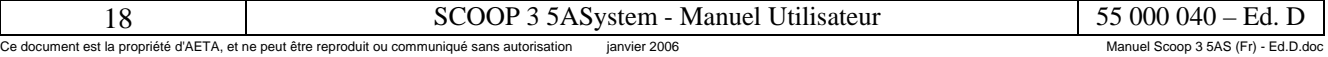

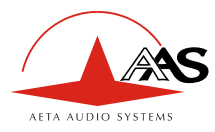

## **3.5.2. Configuration interne**

La quasi totalité de la configuration est effectuée en usine, et/ou peut être modifiée au moyen de l'interface clavier/afficheur, sans aucune intervention interne. Cependant, certaines options de configuration sont modifiables au moyen de cavaliers sur les cartes.

*Accès aux éléments internes du châssis* 

# **Attention : L'équipement doit impérativement être mis hors tension préalablement à ce type d'intervention**.

Après avoir déconnecté le secteur, il faut avant toute chose démonter le bouton de réglage de volume du casque. Dévisser la vis de serrage pour libérer le bouton. Un outil spécifique est nécessaire.

Ensuite, démonter les vis de face avant. On peut alors faire coulisser l'ensemble couvercle + face avant et le déposer.

Pour le remontage, abaisser d'abord l'interrupteur à levier de la face avant, puis remettre en place le couvercle en le faisant coulisser. En fin de course, vérifier que le levier s'engage bien dans les ouvertures du panneau avant d'enclencher sans brutalité l'ensemble couvercle + face avant à sa place. Reposer les vis de face avant puis le bouton du potentiomètre.

*Aucun autre démontage n'est nécessaire pour la configuration et la maintenance du produit. Toute autre intervention annulerait la garantie, de même que la non observation des précautions de montage et démontage ci-dessus.* 

#### *Carte mère*

On se référera à la figure ci-après pour l'emplacement des éléments configurables. Ceux-ci sont représentés dans leur configuration standard en sortie d'usine.

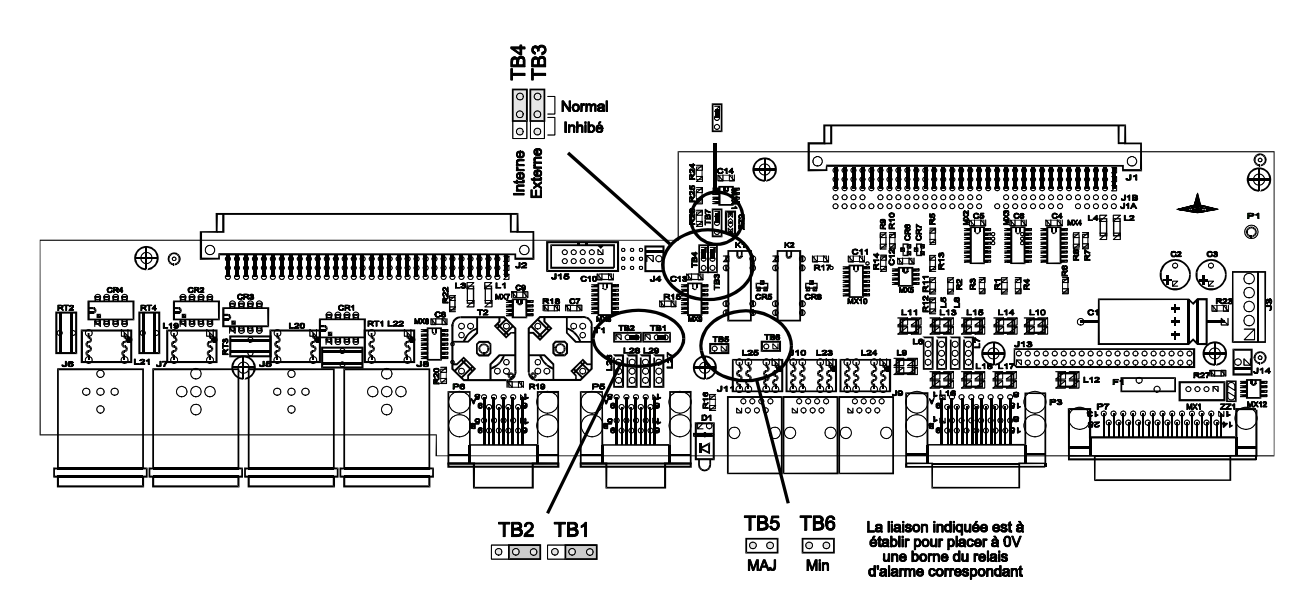

**Figure 5 : Configuration de la carte mère** 

Les cavaliers TB1 et TB2 doivent toujours rester dans la position indiquée sur la figure.

Les cavaliers TB3 et TB4 peuvent être déplacés pour inhiber respectivement la prise en compte d'une alarme externe (TB3) ou interne (TB4) dans le contact d'alarme majeure et le voyant en face arrière.

Enfin, en plaçant les cavaliers en TB5 et TB6, il est possible de relier au 0 V une borne de chaque contact d'alarme. Ces liaisons ne sont pas effectuées en usine. **Attention : lorsque l'on effectue ces liaisons, les contacts d'alarme ne sont plus isolés**.

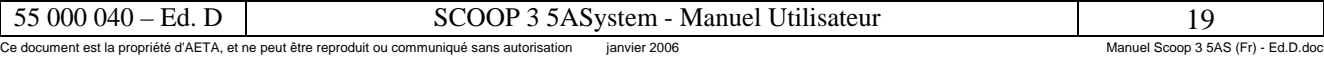

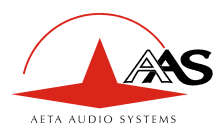

#### *Carte Audio*

On se référera à la figure ci-après ([Figure 6\)](#page-24-0) pour l'emplacement des éléments configurables. Les cavaliers sont représentés dans leur configuration initiale en usine.

Les cavaliers sur TB4, TB5, TB6, TB7 et TB8 doivent impérativement rester dans la position indiquée sur le schéma, à savoir :

- $\bullet$  1-2 pour TB4, TB5, TB8;
- 2-3 pour TB6, TB7.

De même, les cavaliers sur JP1 doivent rester dans la position indiquée (mais ils sont remplacés par un module AES/UER lorsque l'option est installée).

Les cavaliers TB2 et TB3 permettent de configurer l'impédance des entrées audio :

- 1-2 (vers l'arrière) : impédance 600  $\Omega$  (configuration en usine)
- 2-3 (vers l'avant) : impédance  $10 \text{ k}\Omega$

Les cavaliers TB9 à TB11 permettent d'activer trois modes de bouclage, uniquement à usage de maintenance. Pour un fonctionnement normal, aucun cavalier ne doit être monté, ou ils peuvent être montés en position 1-2 (cavalier vers l'avant de la carte).

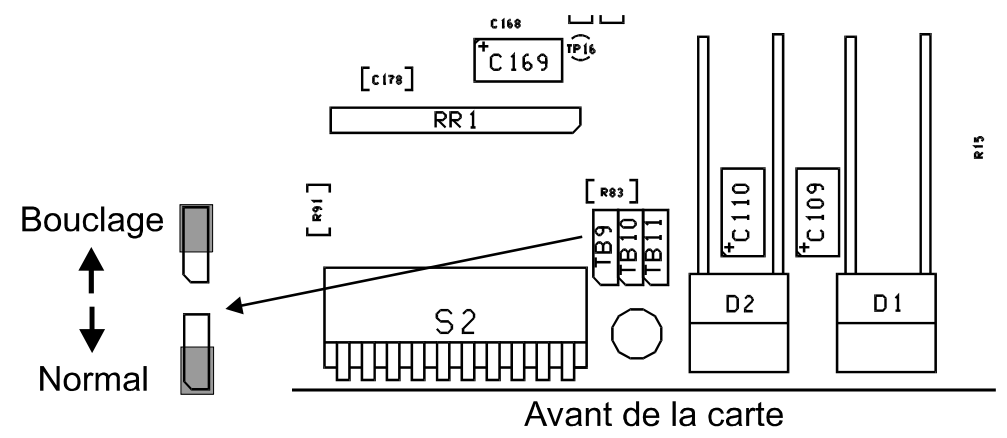

La présence d'un cavalier en position 2-3 active un mode de bouclage :

- TB9 (à gauche vu de l'avant du châssis) : bouclage AD/DA (ou AES) à 48 kHz ;
- TB10 : même effet que TB9 ;
- TB11 : bouclage codec (après codage mais avant interface réseau). Ce bouclage, équivalent à la boucle 3, est déjà directement accessible par l'interface utilisateur normale (clavier/afficheur).

Aucun cavalier ne doit être placé sur les broches (TBxx) non répertoriées ci-dessus.

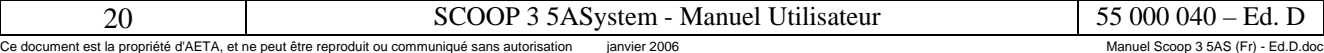

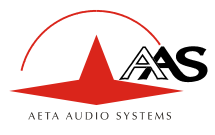

<span id="page-24-0"></span>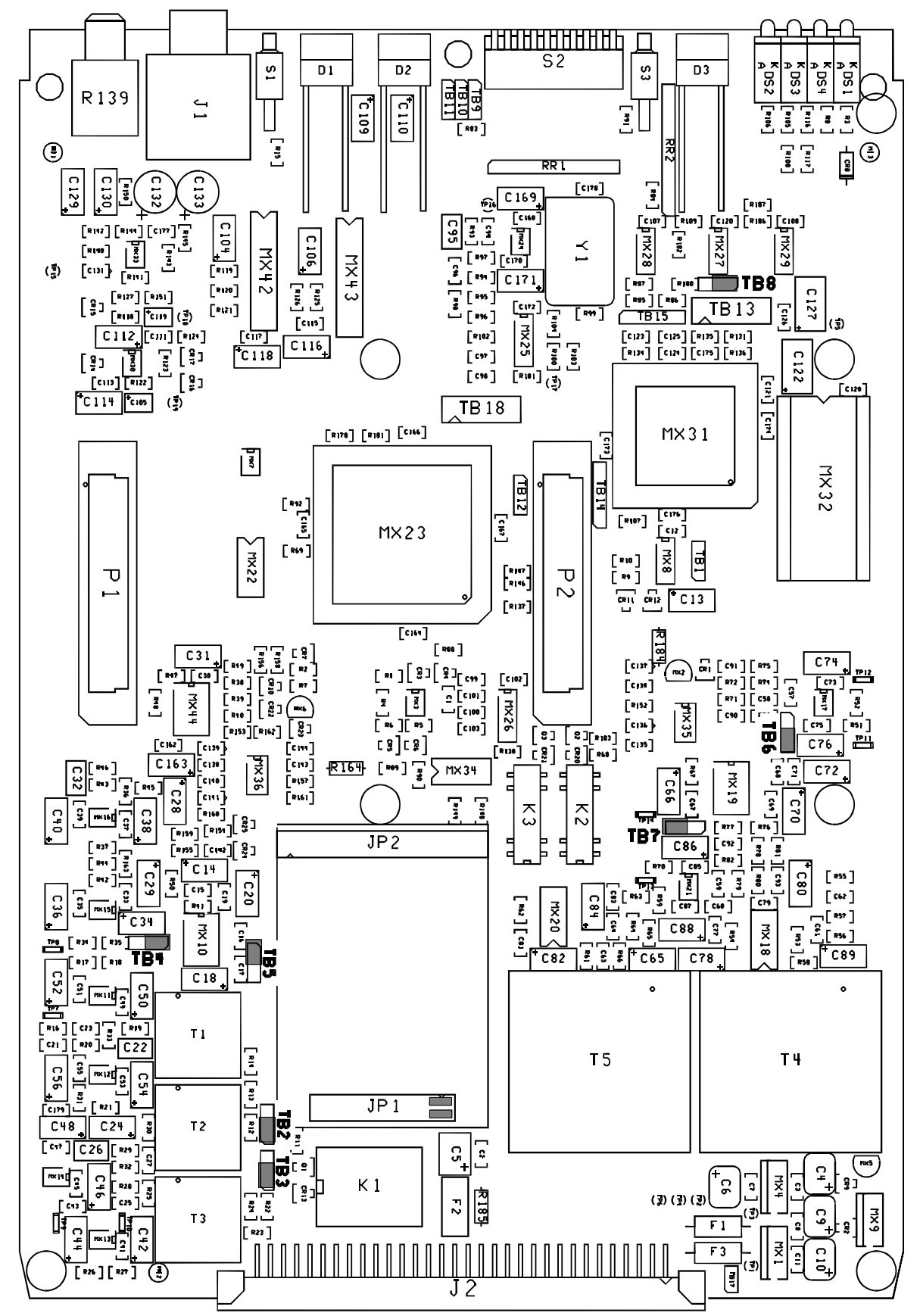

#### **Figure 6 : Configuration de la carte Audio**

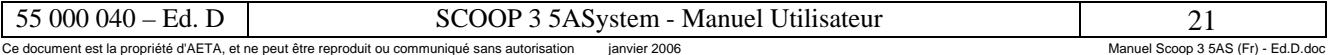

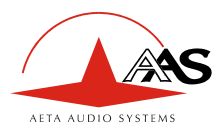

#### **3.5.3. Analyse des anomalies de fonctionnement**

Le tableau suivant indique les conditions d'alarme détectées et leur classification :

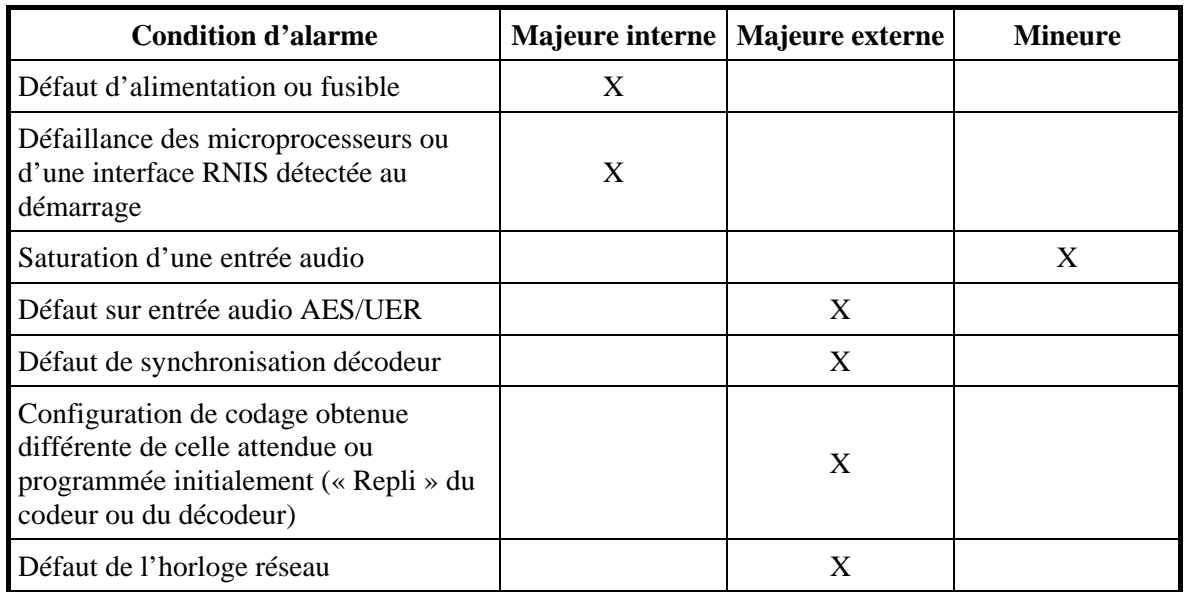

#### **Tableau 3 - Liste et classification des conditions d'alarme**

Hormis dans le cas d'une défaillance interne qui rendrait le micro-contrôleur de gestion inopérant, des messages indiquent l'anomalie sur l'afficheur, ou bien le défaut peut être recherché en utilisant le menu.

En cas d'alarme interne, vérifier en particulier les voyants d'alimentation. Si l'affichage ne fonctionne pas et qu'aucun voyant du coffret n'est allumé, vérifier les fusibles (T 2A) qui se trouvent dans le bloc secteur (trappe entre l'interrupteur et la prise), puis si nécessaire le fusible de l'alimentation. *Déconnecter le secteur avant ces tests !*

Les boucles (accessibles par le menu « TESTS ») permettent éventuellement de préciser l'analyse d'un problème :

- Pour vérifier si la partie audio fonctionne, se placer en bouclage AD/DA et vérifier la présence de l'audio en sortie.
- Pour savoir si la partie codage fonctionne, activer la boucle 3 et vérifier la disparition de l'alarme (et le retour à la normale des voyants de décodage) et la présence de l'audio en sortie.
- La boucle 2 permet de renvoyer au codec distant les données comprimées reçues du réseau (voir p. [7\)](#page-10-1). On peut ainsi tester l'intégrité des données transmises et/ou lever un doute sur le fonctionnement du codec distant.

La boucle sortie audio vers entrée audio peut servir à un contrôle global de bon fonctionnement, et éventuellement à calibrer la chaîne globale.

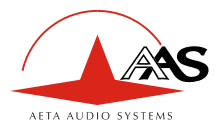

# <span id="page-26-0"></span>**4. Mode opératoire détaillé**

L'exploitation en mode local utilise un ensemble clavier et afficheur en face avant. L'afficheur, de type alphanumérique rétro-éclairé, comporte deux lignes de 16 caractères.

L'opérateur peut par ce moyen effectuer les opérations suivantes :

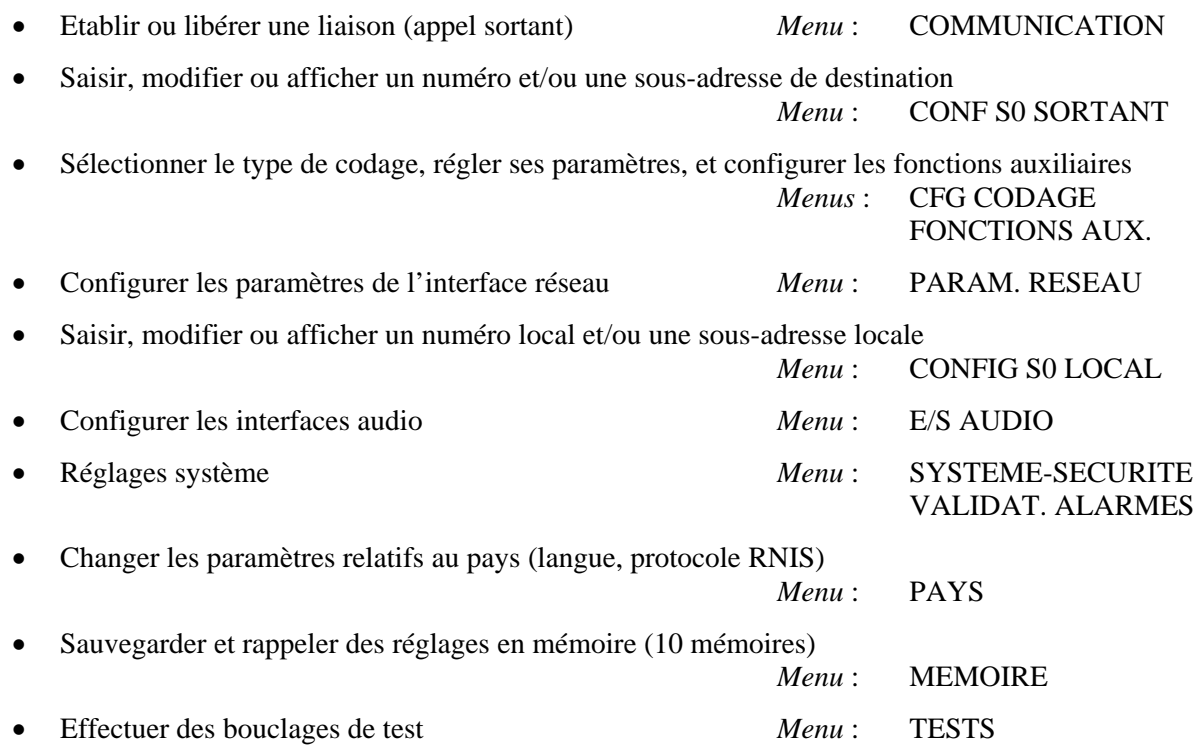

D'autre part, le système indique à l'utilisateur les informations suivantes :

- Progression des auto-tests et affichage éventuel des défauts détectés
- Etat de la liaison entrante (demandée, en cours, établie) et numéro distant
- Etat de libération d'une liaison
- Configuration demandée et négociée
- Etat des boucles de test

L'accès à l'exploitation par clavier peut être protégé par un mot de passe (de 8 chiffres au maximum). Dans ce cas, celui-ci doit être entré par l'utilisateur en début de session pour obtenir l'accès aux menus d'exploitation. Le mot de passe peut être programmé ou supprimé par l'utilisateur.

#### <span id="page-26-1"></span>*4.1. Modes de fonctionnement principaux*

L'appareil peut être utilisé soit comme codec « simple », soit comme « double codec » capable de transmettre simultanément deux canaux audio de 7 kHz de bande passante. Ce choix simple/double a une grande importance sur la façon dont l'unité est installée, configurée et supervisée.

Le mode double codec a un impact particulièrement important sur la commande et la supervision des appels, puisque l'appareil se comporte pratiquement comme deux codecs indépendants.

Dans la suite, les modes principaux de fonctionnement sont désignés en abrégé par : « codec simple » ou « codec double ».

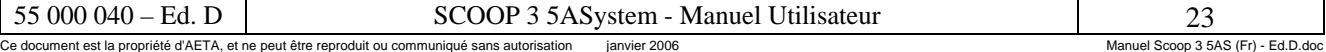

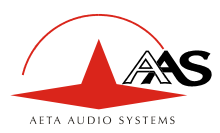

# <span id="page-27-0"></span>*4.2. Démarrage de l'équipement*

Pendant le démarrage, l'équipement effectue des tests automatiques, et affiche quelques messages d'autotest. Cette initialisation dure une dizaines de secondes. Puis l'afficheur indique (exemple ici en mode codec simple) :

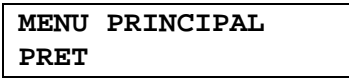

Périodiquement, l'affichage est remplacé par un résumé de la configuration courante (format entrées/sorties audio, type de codage, débit, fonctions auxiliaires…).

A ce stade, si un mot de passe (non vide) est programmé dans la configuration, il doit être entré pour pouvoir accéder aux menus : appuyer une touche de direction (ex. →), entrer les chiffres du mot de passe puis **OK**. En sortie d'usine ou après effacement de la mémoire de l'appareil, il n'y a pas de mot de passe.

Le diagramme ci-dessous représente cette phase, de la mise sous tension à l'état d'attente à la racine du menu principal après ouverture de session. Si le mot de passe est vide, l'appareil se placera directement dans la racine du menu principal sans demander de mot de passe. On notera que l'on peut revenir à l'état initial (verrouillé, session fermée) en allant au menu « SYSTEME-SECURITE » et en sélectionnant « VERROUILLAGE »/ « Maintenant » (voir plus loin en [4.4.9, Menu « Système-Sécurité »\)](#page-44-0).

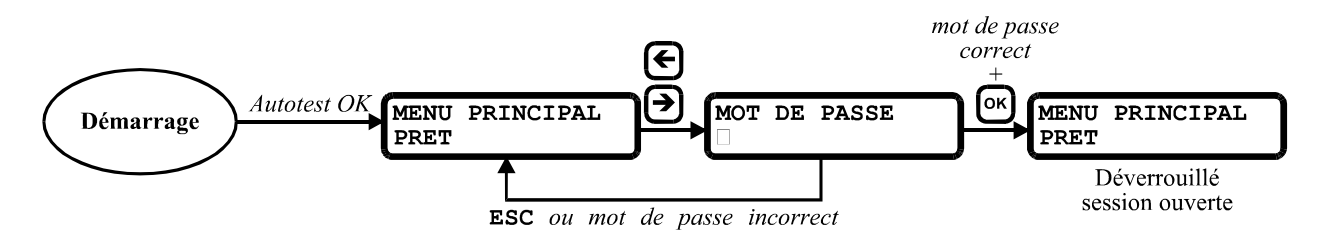

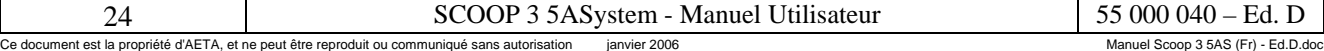

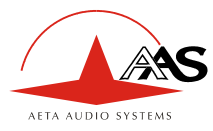

 $\overline{a}$ 

# <span id="page-28-0"></span>*4.3. Présentation du clavier*

Le clavier, représenté ci-dessous, comporte 16 touches, incluant les dix touches numériques pour la saisie des numéros téléphoniques.

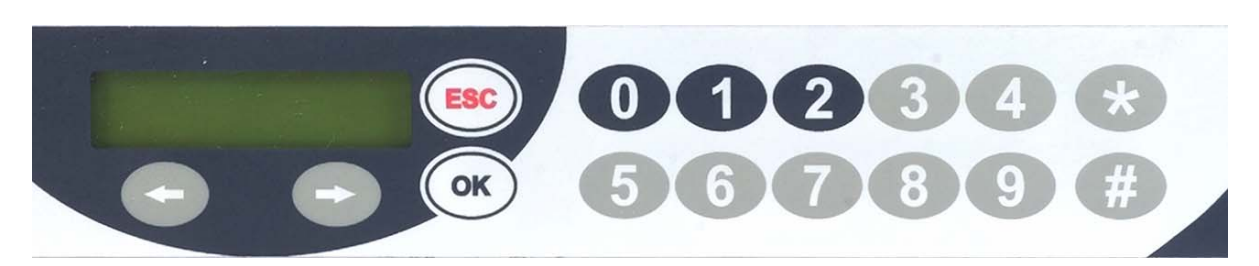

Utilisation des touches du clavier :

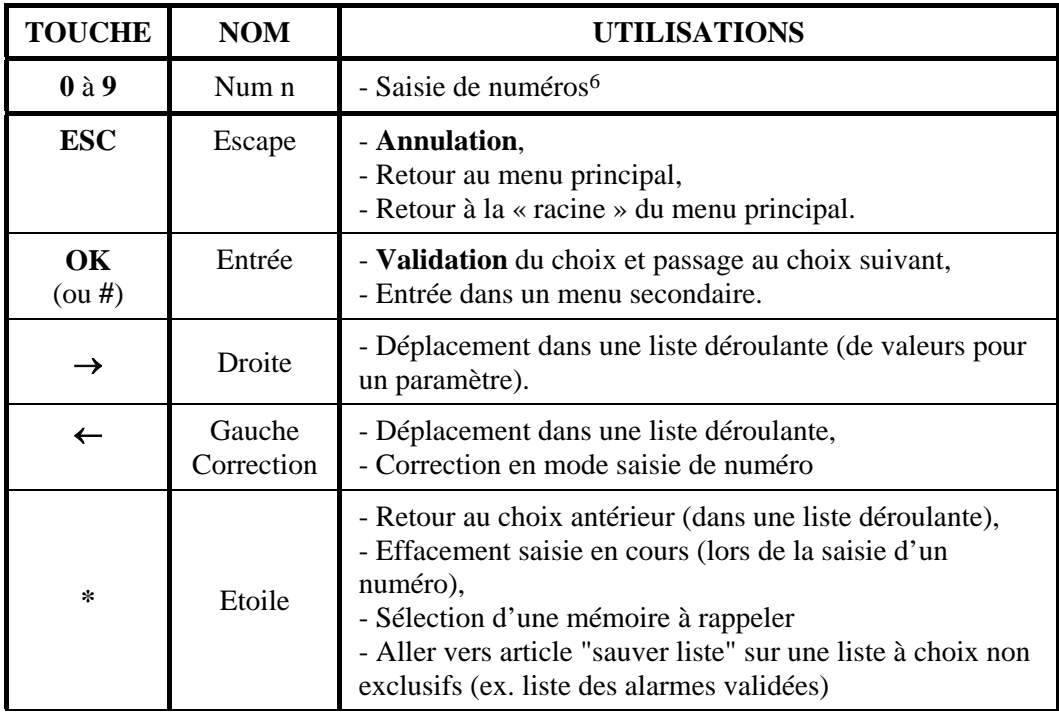

De n'importe où dans les menus, il est possible de revenir à la « racine » du menu principal en appuyant deux fois sur **ESC**.

Lors de la saisie d'un numéro, la valeur précédente est toujours présentée. La saisie d'un chiffre comme premier caractère efface complètement le champ. Par contre il est possible de ne modifier que les derniers chiffres du numéro en appuyant sur ←, puis en saisissant les nouveaux chiffres.

<span id="page-28-1"></span><sup>6</sup> Les touches 0, 1 et 2 servent aussi de touches de raccourci (voir plus loin en 4.4.3, Menu « Communication »)

| ∵stem -                                                                                        | --           |                                              |
|------------------------------------------------------------------------------------------------|--------------|----------------------------------------------|
| Ce document est la propriété d'AETA, et ne peut être reproduit ou communiqué sans autorisation | janvier 2006 | Ed.D.doc<br>Manuel Scoop 3 5AS n<br>$\cdots$ |

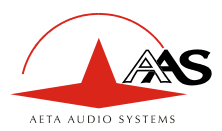

 $\overline{a}$ 

### <span id="page-29-0"></span>*4.4. Présentation des menus*

L'équipement possède deux niveaux de menus.

Un premier niveau est constitué du menu principal. Le déplacement dans ce menu s'effectue grâce aux touches  $\leftarrow$  et  $\rightarrow$ .

L'appui sur **OK** (validation) permet d'entrer dans le menu secondaire dont le titre est affiché sur la ligne du bas. La touche **ESC** (annulation) permet de revenir à la racine du menu principal.

Un deuxième niveau est constitué des différents menus secondaires. Une fois entré dans un menu secondaire, la touche **OK** (validation) permet de passer à l'article suivant. Les différents articles sont soit des listes déroulantes (de choix ou valeurs pour un paramètre), soit des listes de choix non exclusifs, soit des numéros à saisir.

- Les touches → et ← permettent de se déplacer dans les listes déroulantes (le choix valide/courant est repéré par le caractère \* en 16<sup>è</sup> position). Les touches **0** .. **9** et ← permettent de réaliser la saisie d'un numéro (ou mot de passe).
- Le passage à l'article suivant s'effectue par la touche **OK**.
- La touche **OK** sur le dernier article va provoquer l'enregistrement de la configuration en mémoire sauvegardée. Il est important de noter que le groupe d'articles contenus dans un menu secondaire est enregistré en bloc après validation (**OK**) sur le dernier article, et non pas article par article.
- Pour une liste déroulante à choix non exclusifs, **OK** sert à sélectionner/désélectionner l'article affiché (chaque article sélectionné comporte le caractère \* en 16<sup>è</sup> position). Pour enregistrer il faut se déplacer vers le dernier article « SAUVER LISTE » soit avec les flèches, soit plus rapidement avec la touche **\*** pour enregistrer l'ensemble de la liste.
- La touche **ESC** (annulation) permet d'annuler toute saisie réalisée dans ce menu secondaire, et de revenir au menu principal.
	- ) *Note : lorsqu'une liaison RNIS est en cours, il est possible de parcourir les menus et lire les réglages courants, mais il n'est pas possible de modifier les réglages[7.](#page-29-1)*

<span id="page-29-1"></span><sup>7</sup> A l'exception du menu « Tests », car les boucles de test peuvent être activées ou supprimées même si une liaison est en cours.

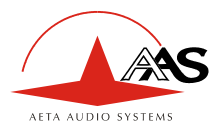

#### **4.4.1. Menu principal**

Le diagramme ci-dessous représente les articles successifs du menu principal. En partant de la racine, on peut balayer les articles avec les flèches. Comme le montre le diagramme, il est plus rapide d'utiliser les flèches gauche/haut pour atteindre les articles au-dessus de la racine sur le diagramme. Par exemple, on peut atteindre le menu « MEMOIRE » en appuyant une fois la flèche gauche (au lieu de 12 fois la flèche droite). A partir d'un article, on peut entrer dans le menu secondaire correspondant avec **OK**.

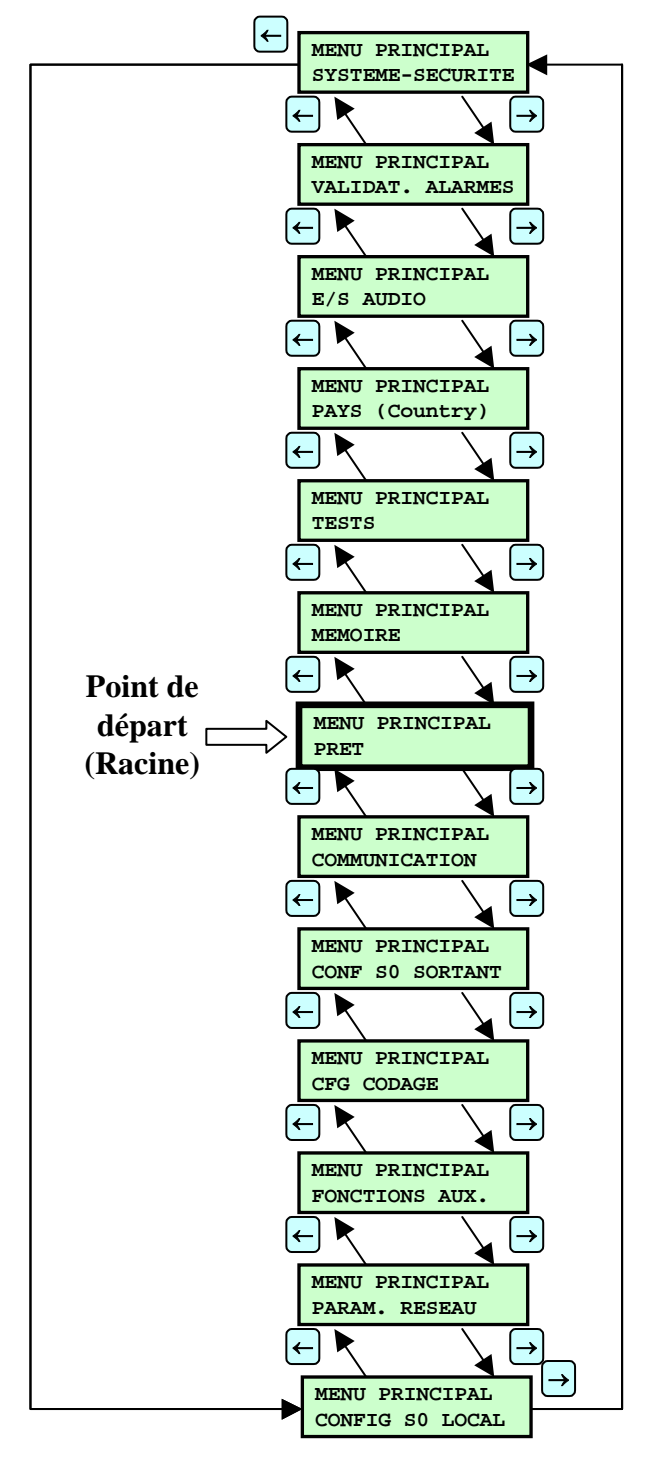

Les sous-chapitres suivants décrivent les divers menus secondaires.

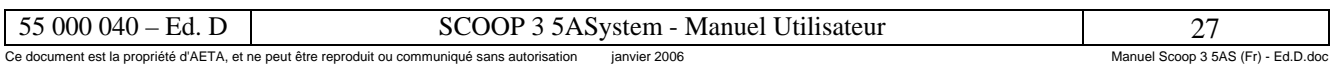

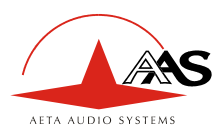

#### **4.4.2. Racine du menu principal**

L'appareil revient à la racine du menu principal à la mise sous tension, et chaque fois après changement de paramètres dans un menu secondaire. Lorsque l'affichage est sur cette position par défaut, un résumé de la configuration courante est affiché systématiquement. De plus, il est possible d'obtenir des informations sur l'état de l'appareil.

#### *Affichage résumé*

L'affichage parcourt cycliquement la séquence suivante :

- « PRET » ; affiché deux fois en mode codec double.
- Résumé de la configuration du codage et des entrées/sorties audio
- Résumé de la configuration des fonctions auxiliaires

Le résumé de la configuration du codage et des entrées/sorties audio apparaît généralement sous la forme suivante :

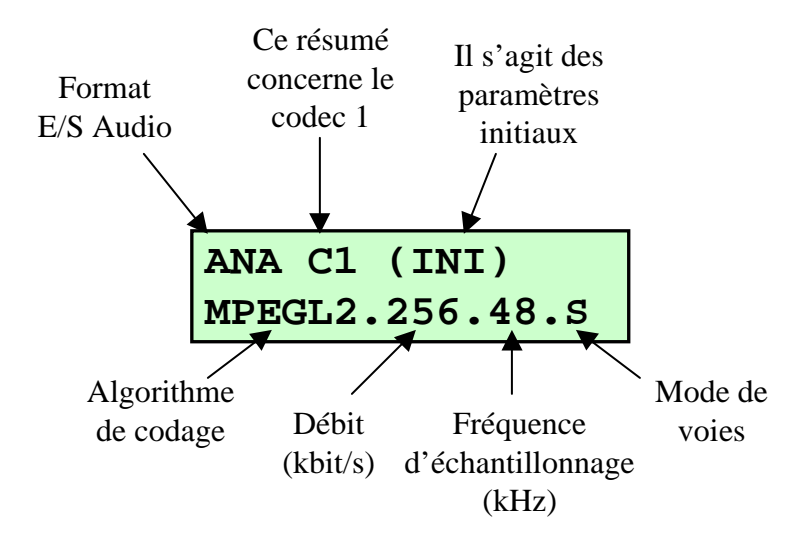

- Lorsque l'appareil est configuré en codec double G722, le résumé pour les codecs 1 et 2 apparaît alternativement ;
- Lorsque l'appareil est en communication avec protocole J52, des résumés «  $COD \rightarrow et \cdot DEC \rightarrow$ sont aussi affichés, indiquant la configuration effective respectivement du codeur et du décodeur, qui peuvent différer de celle initialement programmée.
- « P-MPEG » signifie MPEG propriétaire.
- La fréquence d'échantillonnage n'apparaît pas lorsque ce n'est pas un paramètre configurable (cas du G722, du MICDA, etc.).

Le résumé des fonctions auxiliaires apparaît sous la forme suivante :

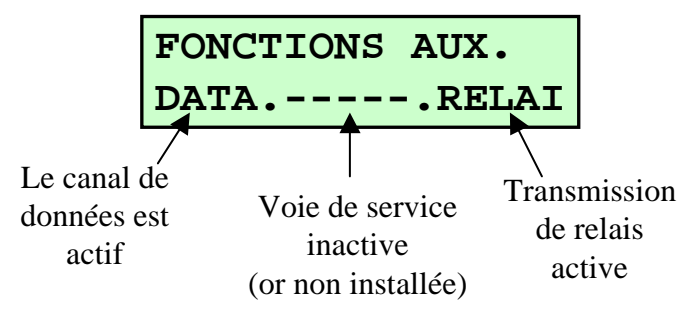

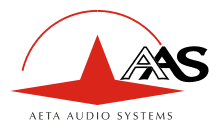

#### *Affichage de l'état du codec*

Pendant la communication, il est possible, depuis la racine du menu principal, de lire la description d'anomalies éventuelles, ainsi que l'état du codec après que ce dernier ait négocié sa configuration avec l'équipement distant (avec G7xx ou protocole J52). Pour afficher ces informations, entrer directement **OK** depuis la racine du menu principal.

L'accès à la lecture de l'état des codeurs et des décodeurs n'est possible que si le codec concerné est en communication. L'accès à la lecture de l'état du deuxième codeur/décodeur n'est possible qu'en mode double communication.

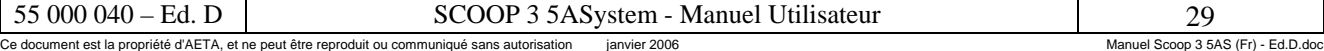

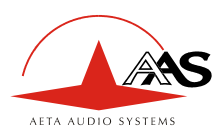

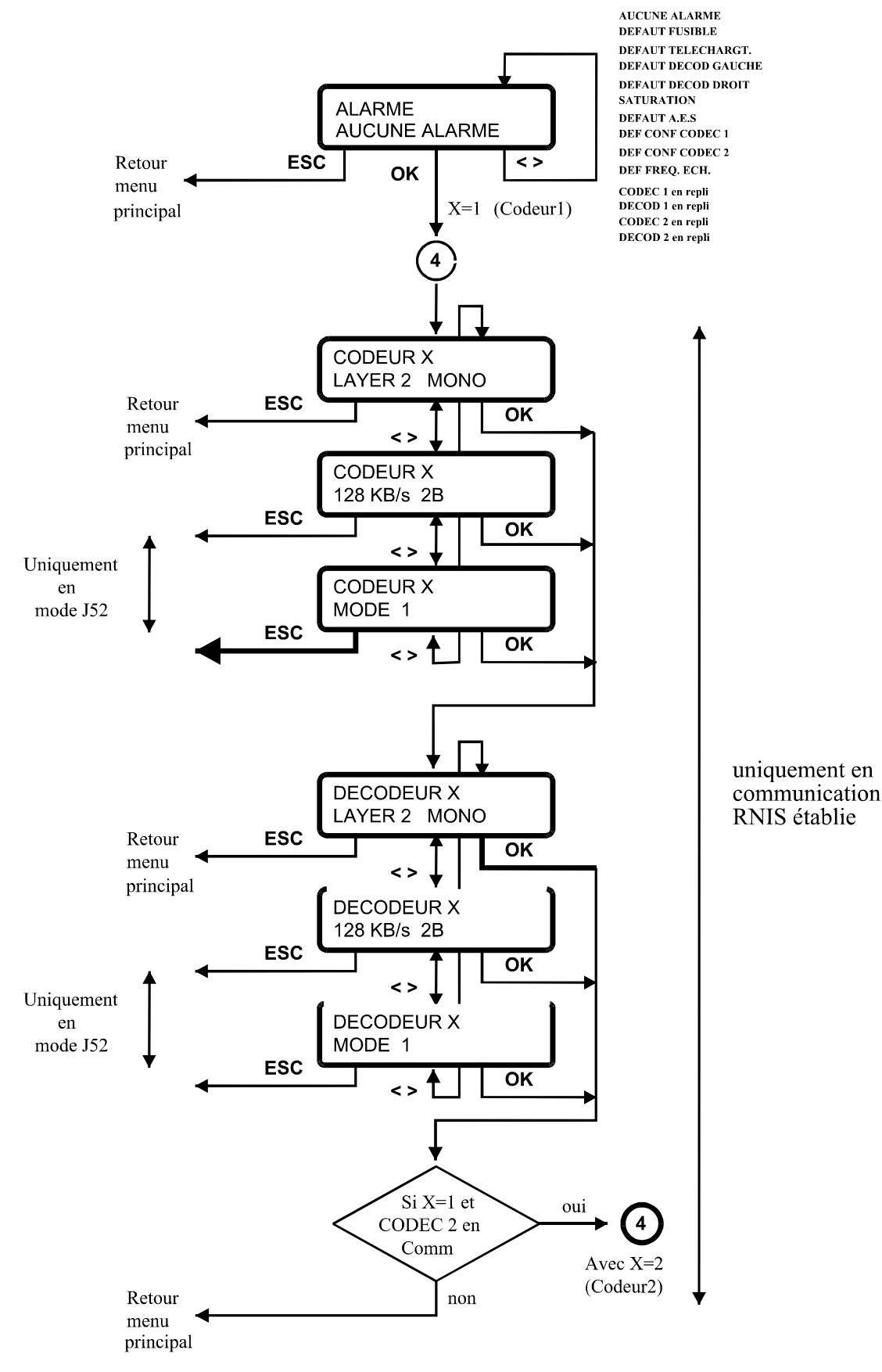

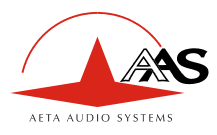

#### **4.4.3. Menu « Communication »**

Ce menu permet de réaliser ou interrompre les appels vers un équipement distant. Le diagramme cidessous représente les séquences depuis l'article « COMMUNICATION » du menu principal.

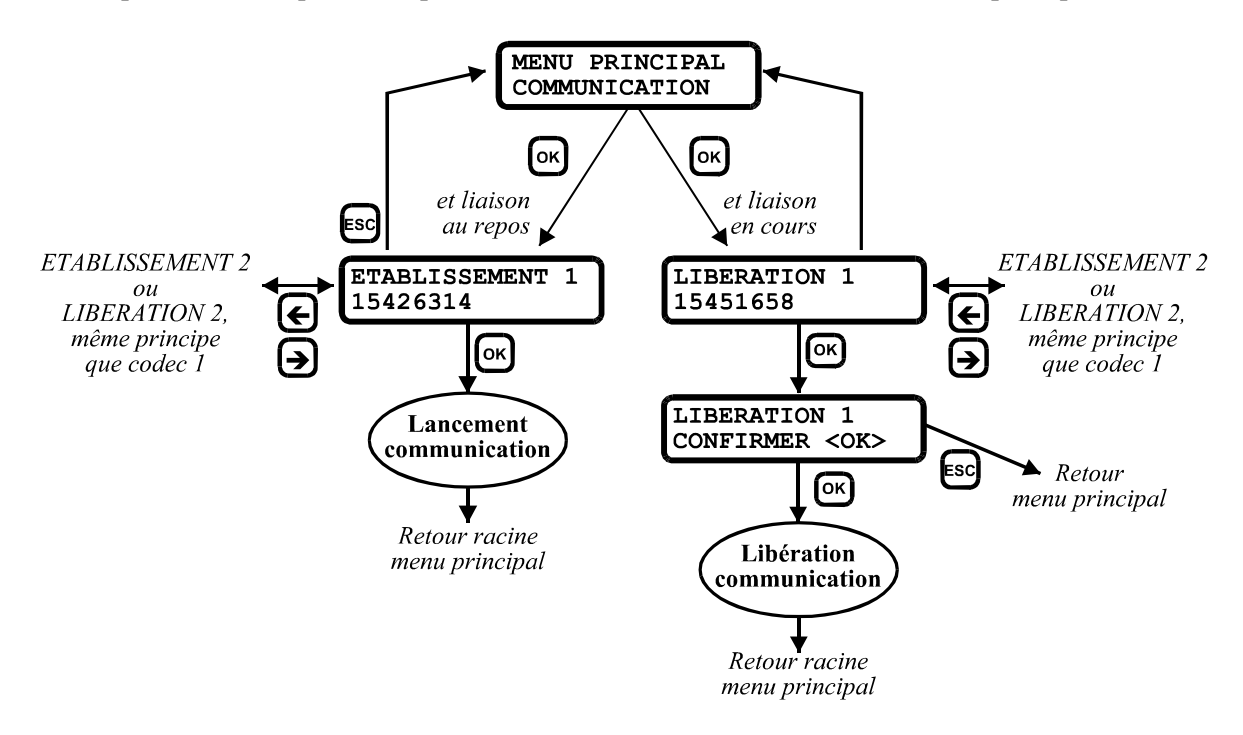

En cas de lancement ou de libération de communication, l'affichage revient à la racine du menu principal afin de pouvoir suivre les changements d'état de la communication en cours.

La libération d'une communication doit toujours être validée par **OK**.

Notes :

- Il est aussi possible d'utiliser des raccourcis , voir ci-dessous « [Numérotation rapide](#page-34-0) ».
- Un message d'erreur est affiché si les numéros RNIS du codec distant n'ont pas été saisis précédemment.
- Lorsque le mode « déport d'appel » est actif, les appels sortants sont commandés uniquement par des boucles de courant. Pour les détails sur la configuration et l'exploitation de cette fonction, voir en [4.4.7,](#page-39-0) [Menu « Paramètres réseau »](#page-39-0) / Déport d'appel, et aussi en [5.1.10,](#page-62-0) [Interface de déport](#page-62-0)  [d'appel.](#page-62-0)

#### <span id="page-34-0"></span>*Numérotation rapide*

La numérotation rapide permet de lancer / arrêter une liaison sans avoir à entrer dans le menu de gestion de communication. Depuis la racine du menu principal (affichage « PRET ») :

- La touche **1** lance l'appel sur le codec 1, ou raccroche.
- La touche **2** lance l'appel sur le codec 2 (si l'équipement est configuré en double codec), ou raccroche. La touche est sans effet en mode codec simple.
- La touche **0** lance l'appel sur le codec 1 et le codec 2, ou raccroche les deux codecs.

Il est possible de donner accès à cette fonction à un utilisateur ne connaissant pas le mot de passe de l'équipement (voir en [4.4.7,](#page-39-0) [Menu « Paramètres réseau »\)](#page-39-0).

Les raccourcis sont inhibés pour les appels sortants lorsque le « déport d'appel » est actif.

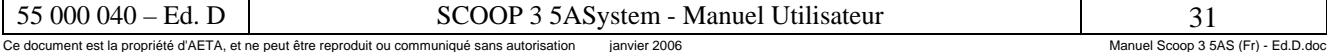

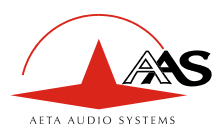

#### **4.4.4. Menu « Configuration S0 sortant »**

Ce menu permet de configurer l'adressage des équipements distants (numéros et sous-adresses RNIS). Voir la procédure d'établissement d'un appel en [4.6.2](#page-52-0) - [Appel sortant.](#page-52-0)

A chaque **canal B** d'un accès S0 est affecté un numéro distinct (ainsi qu'une sous-adresse), soit deux numéros par interface S0. Par exemple, 4 numéros sont nécessaires pour une liaison à 256 kbit/s. Ce principe permet la compatibilité avec les PABX qui imposent un numéro exclusif pour chaque canal B. Dans le cas où un seul numéro est affecté à chaque accès S0 (par exemple pour des accès directs au réseau public), on saisira simplement le même numéro pour les deux canaux B de cet accès.

A partir de l'élément « CONF S0 SORTANT » du menu principal, entrer **OK**, puis saisir les numéros dans l'ordre suivant (validation par **OK** après chaque numéro) :

- NUM. DISTANT 1 : numéro du canal 1 de l'interface S0 n°1
- S.A. DISTANTE 1 : sous-adresse de ce canal
- NUM. DISTANT 2 : numéro du canal 2 de l'interface S0 n°1
- S.A. DISTANTE 2 : sous-adresse de ce canal
- NUM. DISTANT 3 : numéro du canal 1 de l'interface S0 n°2
- $S$  A. DISTANTE 3 : sous-adresse de ce canal
- NUM. DISTANT 4 : numéro du canal 2 de l'interface S0 n°2
- S.A. DISTANTE 4 : sous-adresse de ce canal

Ceci représente le cas maximal où quatre numéros sont nécessaires (liaison à 256 kbit/s, dans un codec équipé de deux interfaces S0). Dans un cas général, seul le nombre de couples [numéro+sous-adresse] effectivement nécessaire (selon la configuration en cours) est à saisir ; l'affichage retourne au menu principal après saisie du dernier numéro utile.

- ) *Rappelez-vous que, lorsque seuls les derniers chiffres sont à modifier, il est possible d'effacer les derniers chiffres à droite au moyen de la flèche gauche, puis de saisir de nouveaux chiffres.*
- ) *Appuyer OK directement pour recopier le numéro du canal précédent (non valide pour une sous-adresse). Par exemple, ne rien saisir pour le numéro 4 si l'on désire le même numéro qu'en 3.*
- ) *On peut effacer rapidement tous les chiffres d'un numéro au moyen de la touche \*.*

Bien que l'afficheur ne permette de visualiser que 16 caractères, il est possible d'entrer un numéro sur 25 chiffres. Lorsqu'un numéro comporte plus de 16 chiffres, seuls les 16 chiffres de gauche sont affichés initialement. En utilisant la flèche droite (attention : la flèche gauche efface les derniers chiffres), l'affichage se décale vers la gauche pour faire apparaître les chiffres de droite.

La sous-adresse est limitée à quatre chiffres. L'usage de sous-adresses est optionnel ; pour plus de détails se référer au [4.6.2 -](#page-52-0) [Appel sortant.](#page-52-0) Laisser le champ vide si la sous-adresse n'est pas nécessaire.
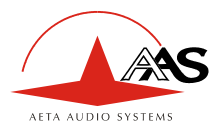

# **4.4.5. Menu « Configuration codage »**

Ce menu permet la configuration précise de la partie codec (codage/décodage audio). La sortie par la touche **ESC** (annulation) provoque un retour au menu principal.

Le diagramme ci-dessous indique la séquence d'articles du menu, ainsi que les choix accessibles pour chaque paramètre. Cependant, la liste de choix pour un paramètre est éventuellement restreinte selon l'algorithme de codage choisi et le mode de transmission. Cela est explicité dans les notes ci-après.

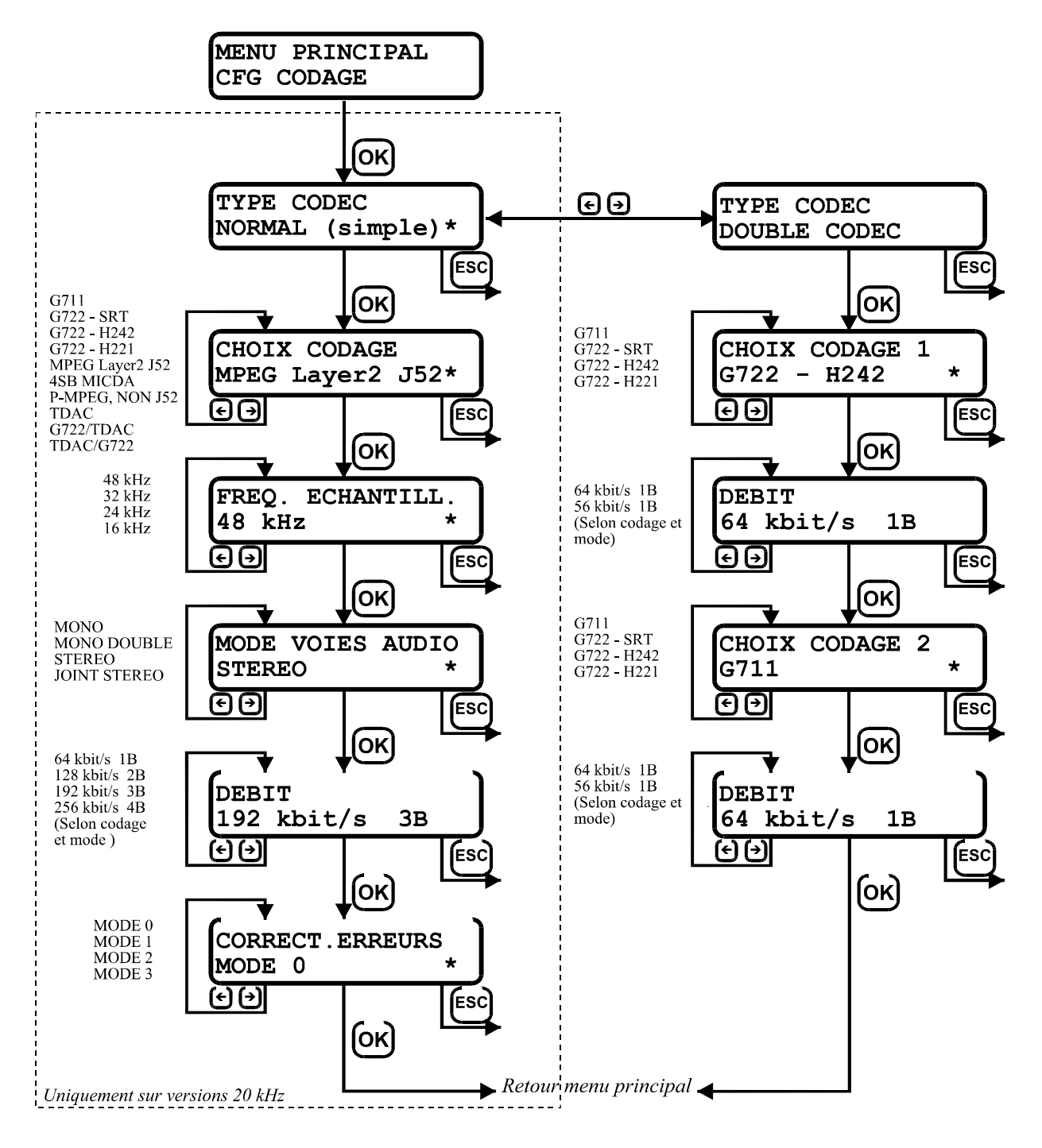

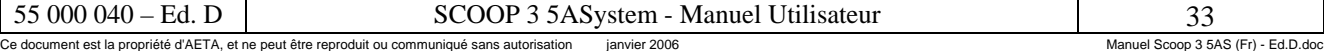

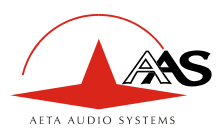

Notes :

- **TYPE CODEC** : ce choix n'est pas présenté sur la version 7 kHz, qui ne fonctionne qu'en mode double codec. Dans le mode « Double codec », le SCOOP 3 5ASystem se comporte comme deux codecs indépendants (2 communications indépendantes, à la différence du double mono MPEG, qui code les deux voies mono dans une même trame et une même liaison), chacun utilisant un codage bidirectionnel G711 ou G722. Dans le mode « Normal », l'appareil est un codec unique (mais traitant éventuellement deux voies audio).
- **CHOIX CODAGE** : l'algorithme de codage souhaité est choisi dans cette liste. Il faut noter que dans le cas d'un algorithme conforme à J52 (MPEG J52 Layer II, ou G722 avec H242), l'algorithme choisi est un réglage « initial ». En fonction de la « négociation » automatique avec le codeur distant lors de l'établissement de la liaison, le codeur peut éventuellement se « replier » sur un autre algorithme (par exemple il peut passer de MPEG au G722-H242 si le codec n'est capable de traiter que du G722), et le décodeur peut aussi se « replier » sur un autre algorithme si le codec distant « décide » d'utiliser un autre codage (que celui choisi initialement). Les choix comportant le TDAC ne sont pas présentés si l'option TDAC n'est pas présente dans l'appareil.
- **FREQUENCE D'ECHANTILLONNAGE** : ce choix n'est présenté que pour les algorithmes MPEG. La fréquence d'échantillonnage est imposée pour les autres algorithmes (voir [3.3,](#page-18-0) [Paramètres de configuration de l'équipement\)](#page-18-0).
- **MODE VOIES AUDIO** : ce choix n'est pas présenté pour les algorithmes ne fonctionnant qu'en mode mono.

Dans le cas d'algorithmes conformes à J52, le codeur et/ou le décodeur peuvent éventuellement utiliser un autre mode après la « négociation » automatique lors de l'établissement de la liaison.

• **DEBIT** : ce choix n'est présenté que pour le MPEG et le G722-H242, car le débit est imposé pour tous les autres algorithmes.

En mode RNIS et dans le cas d'algorithmes conformes à J52, ce débit peut être considéré comme un débit maximum souhaité. Après établissement de la liaison, le débit effectif peut être inférieur si cela est imposé par le codec distant (par exemple, réglage initial à 256 kbit/s soit 4 canaux B, mais codec distant seulement capable d'accéder à 2 canaux B).

Avec le G722-H242, le débit doit être normalement fixé à 56 kbit/s sur le codec 1 si l'on active une fonction auxiliaire (canal de données ou transmission de boucles) ; en pareil cas, le codec se « repliera » de lui-même à 56 kbit/s même s'il a été configuré à 64 kbit/s. Il peut aussi être nécessaire de choisir ce débit de 56 kbit/s pour obtenir la compatibilité avec certains codecs d'autres marques qui ne peuvent pas gérer le mode à 64 kbit/s.

- **CORRECTION D'ERREURS** : seulement proposé en MPEG J52.
	- ) *REMARQUE IMPORTANTE: lorsque le système 5A est actif, les réglages dans ce menu "Configuration codage" ne s'appliquent qu'aux appels sortants (émis pas le codec).*  Lorsque l'appareil reçoit un appel, la configuration de codage est en fait automatiquement *déduite de celle qui est détectée, quels que soient les réglages précédemment effectués dans ce menu. Cependant, lorsque la ligne est libérée, ces réglages "initiaux" sont restaurés, pour être effectivement pris en compte si un appel sortant est effectué.*

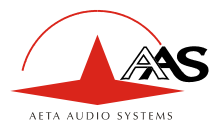

# **4.4.6. Menu « Fonctions auxiliaires »**

Ce menu permet de mettre en service et configurer les fonctions auxiliaires : canal de données et/ou voie audio auxiliaire (voie d'ordres), et/ou transmission de boucles.

A partir de l'élément « FONCTIONS AUX. » du menu principal, après entrée par **OK**, la séquence de programmation est la suivante :

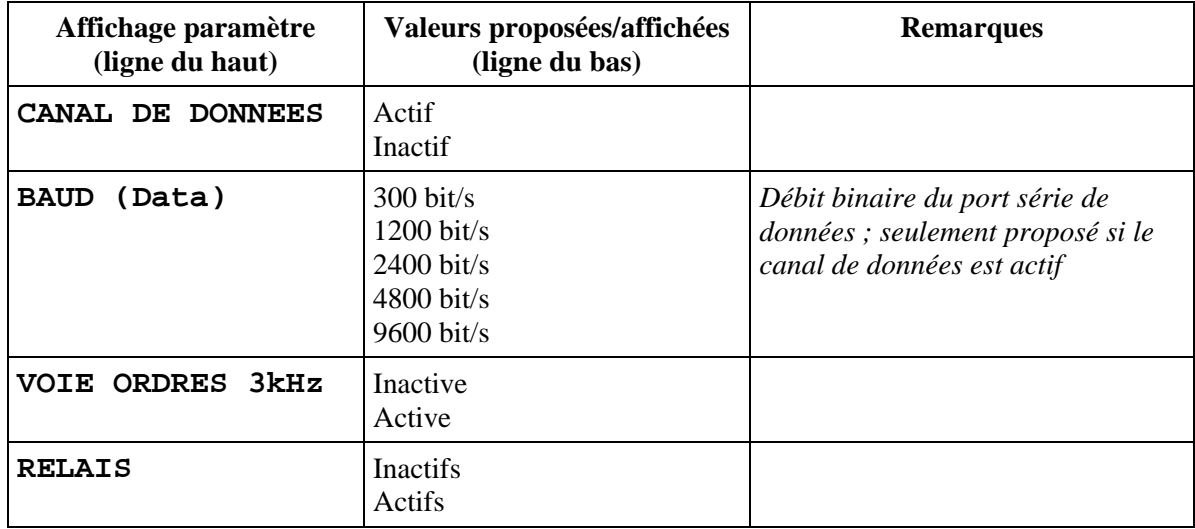

Les listes de valeurs proposées peuvent être limitées selon les possibilités du codage en cours (voir [2.6,](#page-11-0)  [Fonctions auxiliaires\)](#page-11-0).

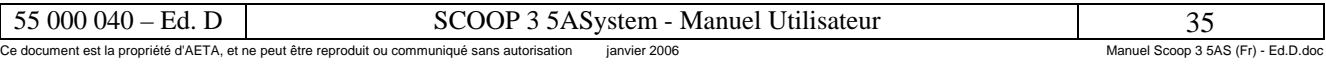

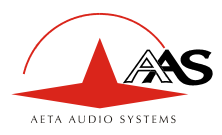

# <span id="page-39-0"></span>**4.4.7. Menu « Paramètres réseau »**

Ce menu permet de régler divers paramètres relatifs à la transmission.

A partir de l'élément « PARAM. RESEAU. » du menu principal, après entrée par **OK**, la séquence de programmation est la suivante :

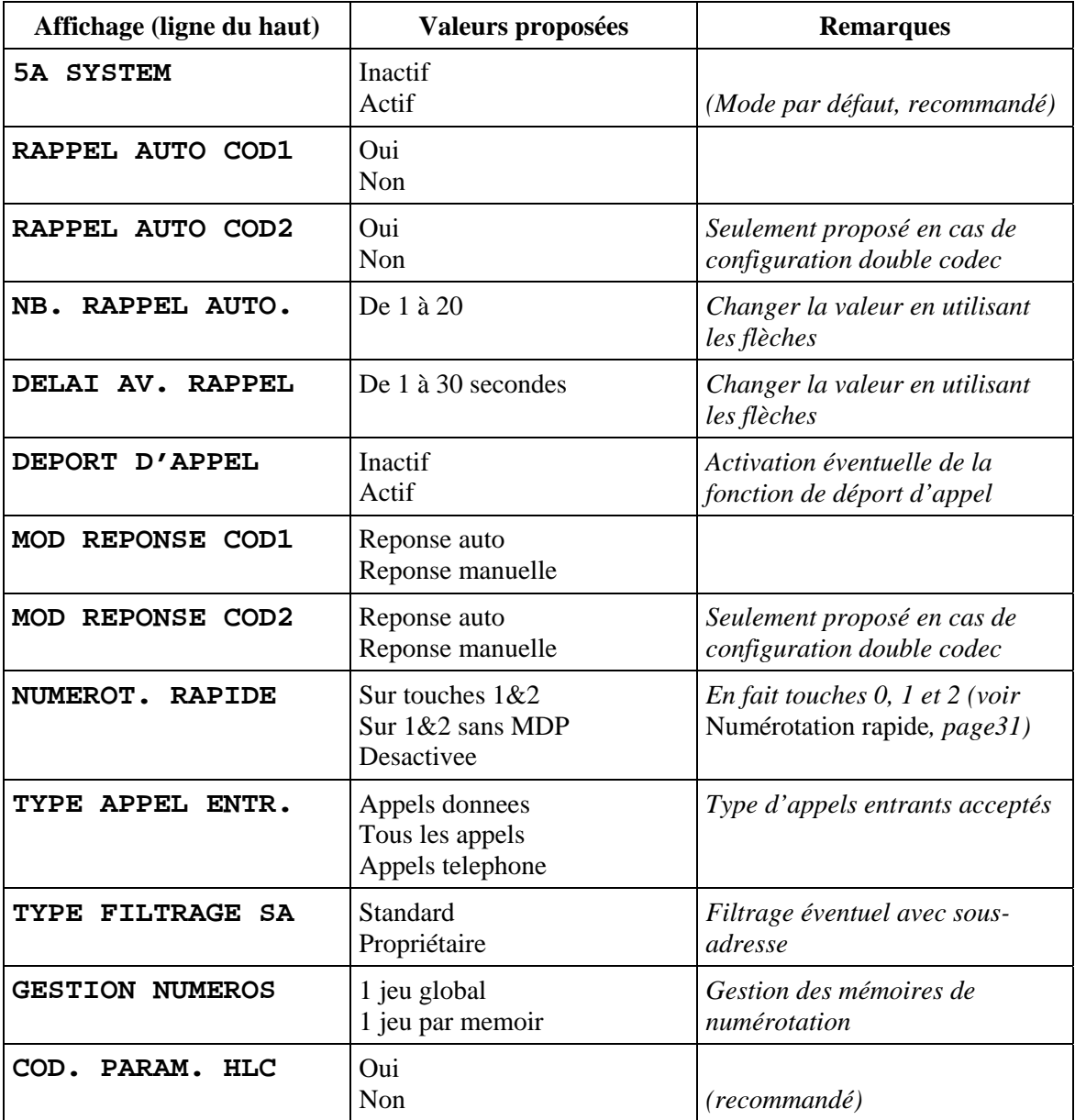

Les articles suivants précisent certains détails sur les paramètres ci-dessus.

#### *5A System*

Ce paramètre active ou non le système 5A, qui sert à la détection et au réglage automatiques à la réception d'appels entrants.

Le réglage usine, recommandé, est « Actif ». Lorsque cette fonction est sur « Inactif », les appels entrants sont traités avec les réglages choisis dans le menu « Configuration codage » (sauf dans le cas de l'utilisation du J52, qui permet une négociation avec le codec distant : les réglages finaux peuvent alors différer de ceux choisis dans le menu).

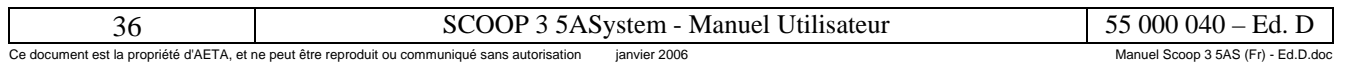

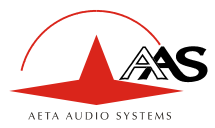

## *Rappel auto (codec 1, codec 2)*

Ce paramètre active ou non la fonction de « rappel automatique » (pour chaque codec en mode codec double). Lorsque la fonction est active et que le codec est l'appelant, il ré-essaie automatiquement d'établir une liaison en cas d'échec initial, ou si une liaison établie est perdue autrement que par libération locale (c-à-d libération par l'utilisateur). Ceci couvre notamment les deux cas suivants :

- Perte anormale de la ligne à cause d'une anomalie sur le réseau ;
- Mise hors tension du codec ou coupure d'alimentation pendant une liaison ; en pareil cas, le codec se reconnectera automatiquement juste après sa remise sous tension.
	- ) *Attention : lorsque ce rappel automatique est actif, la libération d'une liaison doit toujours se faire du côté de l'appelant. Sinon, chaque fois que l'appelé essaiera de libérer la liaison, l'appelant renumérotera et rétablira la liaison.*

# *Nombre de rappels*

Ce paramètre est le nombre de fois que le codec tentera d'établir ou rétablir une liaison en cas d'échec ou de perte de la ligne. Après avoir essayé ce nombre de fois, en cas d'insuccès à (r)établir la ligne, le codec abandonnera définitivement. Bien entendu, ce paramètre n'a de sens que si le rappel automatique est activé.

#### *Délai avant rappel*

Ce paramètre est le temps d'attente (en secondes) avant de rappeler après un échec.

) *Note : un rappel en attente sera définitivement annulé si un autre appel (entrant ou sortant) est traité par le codec durant ce temps d'attente.* 

Durant cette période de transition avant un nouvel essai, la ligne d'état « PRET » devient « PRET Rappel auto ».

Ce paramètre s'applique aussi au rappel lorsque les appels sortants sont gérés par déport d'appel (voir cidessous)

#### *Déport d'appel*

Ce paramètre est l'activation éventuelle de la fonction « déport d'appel ». En mode normal, les appels sortants sont effectués ou interrompus au moyen du clavier et/ou de la télécommande.

Lorsque l'on utilise le déport d'appel, les appels sortants sont commandés en activant ou non des boucles de courant isolées. Une boucle est disponible pour chaque codec en mode double codec. Lorsque la boucle est activée (i.e. un courant est injecté), le codec correspondant établit une liaison en appelant le(s) numéro(s) programmé(s) dans le menu « Configuration S0 sortant ». Lorsque la boucle est désactivée, le codec libère la ligne et reste au repos tant que la boucle est inactive (à moins qu'un appel entrant survienne).

La fonction de « rappel automatique » est implicite lorsque le déport d'appel est activé : le codec cherche à maintenir la liaison, et rappelle automatiquement l'unité distante si la liaison est rompue, tant que la boucle reste active. Le paramètre « délai avant rappel » décrit plus haut est aussi applicable au déport d'appel. En revanche, le paramètre « nombre de rappels » ne s'applique pas, car le codec essaiera indéfiniment de rétablir la liaison, tant que la boucle restera active.

) *Conséquence importante : lorsque l'on utilise le déport d'appel, la libération d'une liaison doit obligatoirement être effectuée par l'appelant, en désactivant sa boucle. Au cas où la ligne serait libérée par l'appelé, l'appelant le rappellerait et rétablirait la liaison.* 

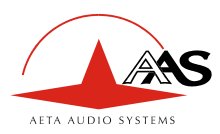

#### *Réponse manuelle / automatique*

Lorsque la réponse manuelle est sélectionnée, un appel entrant n'est pas automatiquement accepté. Au contraire, celui ci est présenté sur l'afficheur (et avec signal sonore) et l'utilisateur doit l'accepter (touche **OK**) ou le refuser (touche **ESC**).

#### *Numérotation rapide*

La numérotation rapide permet de lancer / arrêter une liaison en utilisant directement les touches de raccourci **0**, **1** et **2**, sans avoir à entrer dans le menu de gestion de communication, comme décrit dans « [Numérotation rapide](#page-34-0) », page [31](#page-34-0). Dans ce menu « Paramètres réseau », des restrictions d'accès peuvent être définies :

- « Sur touches 1&2 » : comme pour les menus, il faut d'abord saisir le mot de passe (s'il n'est pas vide) pour pouvoir utiliser les raccourcis ;
- « Sur  $1\&2$  sans MDP » : le mot de passe n'est pas requis pour utiliser les raccourcis ;
- « Desactivee » : les raccourcis sont inhibés, l'usage du menu est obligatoire pour lancer les appels ;

#### *Type d'appels entrants acceptés*

Ce menu permet à l'équipement de filtrer éventuellement les appels entrants :

- le mode par défaut accepte tous les appels,
- dans le mode « Appels téléphone », l'équipement ne décroche que si l'appel est de type téléphonique,
- dans le mode « Appels données », l'équipement ne décroche que si l'appel est de type données ; ceci peut être utile pour éviter des appels intempestifs depuis un téléphone.

#### *Type de filtrage sur sous adresse*

- dans le mode standard, l'équipement répond à un appel conformément aux normes RNIS ;
- dans le mode « propriétaire », l'équipement ne répondra que sur un appel présentant une sousadresse, et si cette sous-adresse est identique à celle de l'équipement. Ce mode permet d'une certaine manière d'utiliser la sous-adresse comme mot de passe d'accès à l'équipement. Il est obligatoire dans ce cas de programmer des sous-adresses pour tous les canaux.
	- ) *Voir aussi p. [47, Acceptation d'appels entrants](#page-50-0).*

#### *Gestion des mémoires de numérotation*

Ce paramètre permet de décider comment les numéros distants sont stockés dans les mémoires de configuration (concernant celles-ci, voir aussi [4.5, Gestion des mémoires de configuration\)](#page-48-0) :

- 1 jeu global : 1 seul jeu de numéros distants est utilisé ; les numéros distants ne sont pas modifiés lorsque l'on rappelle une mémoire de configuration
- 1 jeu par mémoire : 1 jeu de numéros distants est associé à chaque mémoire de configuration. Ceci permet de changer de destinataire lors d'un rappel de mémoire de configuration.

*Nota 1* : Il n'existe dans tous les cas qu'un seul jeu de numéros <u>d'annuaire</u> (ou numéros locaux).

*Nota 2* : L'équipement mémorise de façon séparée les numéros distants utilisés pour les simples communications (codec « Normal ») et les numéros distants utilisés pour les doubles communications

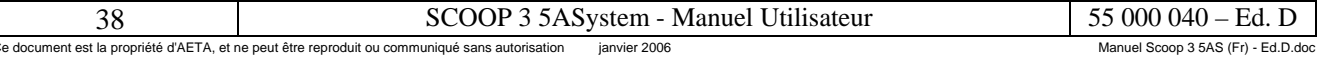

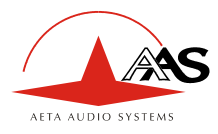

(double codec).

En mode « 1 jeu global », il est donc normal d'avoir à modifier les numéros distants lors d'un rappel de mémoire si cela implique un passage de simple à double codec ou inversement.

# *Codage HLC*

Ce paramètre permet de coder l'élément d'information HLC (*High Layer Capability*) dans les appels sortants. Il est recommandé de ne pas le coder (« Non ») ; c'est le réglage par défaut.

Cependant, certains appels internationaux peuvent nécessiter le codage de ce paramètre.

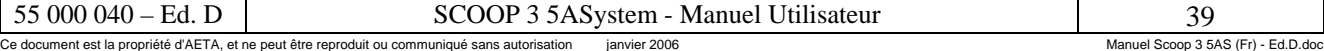

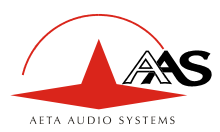

# **4.4.8. Menu « Configuration S0 local »**

Ce menu permet de configurer l'adressage de l'équipement lui-même (numéros et sous-adresses des accès RNIS sur lesquels est connecté le codec).

A chaque **canal B** d'un accès S0 est affecté un numéro distinct (ainsi qu'une sous-adresse), soit deux numéros par interface S0. Par exemple, 4 numéros sont nécessaires pour une liaison à 256 kbit/s. Ce principe permet la compatibilité avec les PABX qui imposent un numéro exclusif pour chaque canal B. Dans le cas où les deux canaux B d'une même interface S0 doivent avoir le même numéro (par exemple pour des accès directs au réseau public), on saisira simplement le même numéro pour les deux canaux B concernés.

A partir de l'élément « CONFIG S0 LOCAL » du menu principal, entrer **OK**, puis saisir les numéros dans l'ordre suivant (validation par **OK** après chaque numéro) :

- NUM. ANNUAIRE 1 : numéro du canal 1 de l'interface S0 n°1
- S.A. LOCALE 1 : sous-adresse de ce canal
- NUM. ANNUAIRE 2 : numéro du canal 2 de l'interface S0 n°1
- S.A. LOCALE 2 : sous-adresse de ce canal
- NUM. ANNUAIRE 3 : numéro du canal 1 de l'interface S0 n°2
- S.A. LOCALE 3 : sous-adresse de ce canal
- NUM. ANNUAIRE 4 : numéro du canal 2 de l'interface S0 n°2
- S.A. LOCALE 4 : sous-adresse de ce canal

Ceci représente le cas maximal où quatre numéros sont nécessaires (liaison à 256 kbit/s, dans un codec équipé de deux interfaces S0). Dans un cas général, seul le nombre de couples [numéro+sous-adresse] effectivement nécessaire (selon la configuration en cours) est à saisir ; l'affichage retourne au menu principal après saisie du dernier numéro utile.

Bien que l'afficheur ne permette de visualiser que 16 caractères, il est possible d'entrer un numéro sur 25 chiffres. Lorsqu'un numéro comporte plus de 16 chiffres, seuls les 16 chiffres de gauche sont affichés initialement. En utilisant la flèche droite (rappel : la flèche gauche efface les derniers chiffres), l'affichage se décale vers la gauche pour faire apparaître les chiffres de droite.

La sous-adresse est limitée à quatre chiffres. Laisser le champ vide si la sous-adresse n'est pas nécessaire.

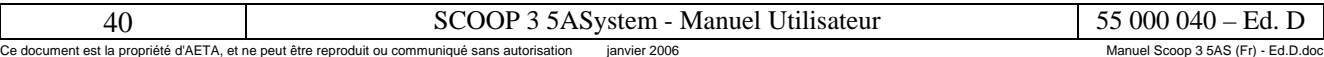

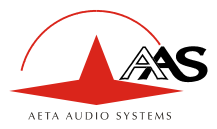

# **4.4.9. Menu « Système-Sécurité »**

Ce menu permet :

- d'afficher les versions des différents composants logiciels de l'équipement,
- de changer le mot de passe de l'équipement,
- de configurer le format de la liaison série de télécommande.

A partir de l'article « SYSTEME-SECURITE » du menu principal, après entrée par **OK**, la séquence de programmation est la suivante :

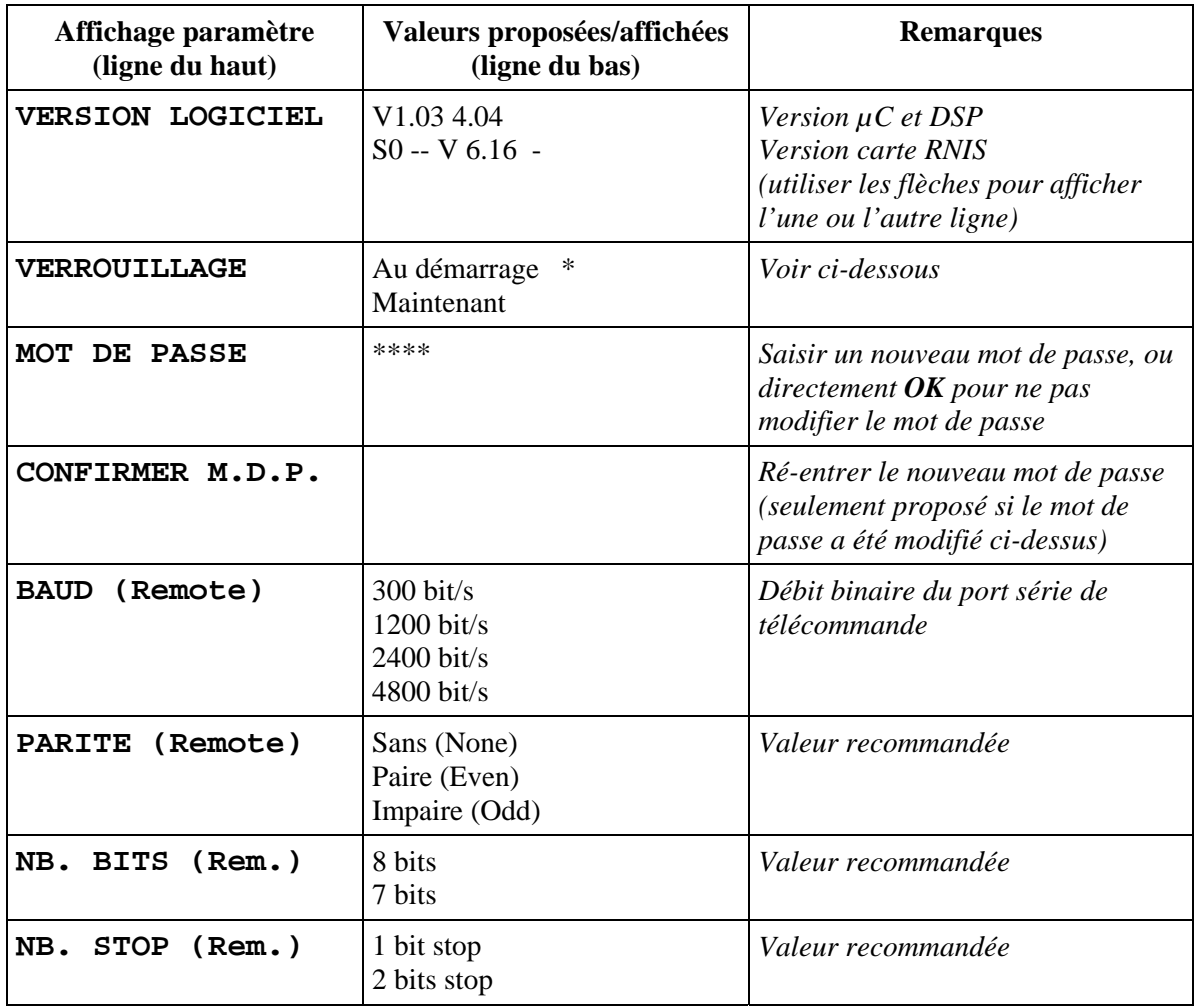

L'article « Verrouillage » sert éventuellement à verrouiller immédiatement l'appareil (si le mot de passe n'est pas vide) et revenir à la racine du menu principal. Pour cela, appuyer sur une flèche pour afficher « Maintenant » puis appuyer **OK**. L'affichage revient alors à la racine du menu principal et l'utilisation du clavier n'est possible qu'après entrée du mot de passe, comme juste après le démarrage de l'appareil. L'autre choix (« Au démarrage ») est toujours présenté en premier, ce qui signifie que l'appareil est verrouillé au démarrage.

Le réglage usine du port de télécommande est le suivant : 4800 bauds, sans parité, 8 bits, 1 bit de stop. Il est fortement déconseillé de modifier cette configuration, en particulier si on utilise le logiciel TeleScoop pour commander et superviser le codec par ce port série.

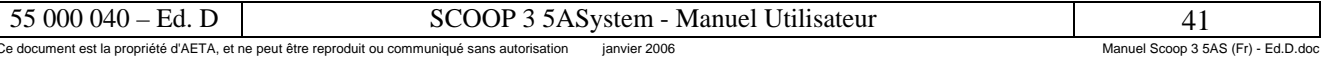

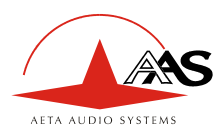

# **4.4.10. Menu « Validation alarmes »**

Ce menu permet de sélectionner les alarmes « validées », c'est-à-dire qui provoqueront l'allumage d'un voyant d'alarme et la fermeture d'un contact d'alarme. Il s'agit ici d'une liste de choix non exclusifs (choix valide/inhibée pour chaque alarme).

A partir de l'élément « VALIDAT. ALARMES » du menu principal, après entrée par **OK**, l'affichage devient :

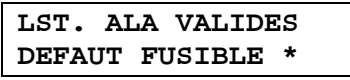

Il est possible de balayer tous les cas d'erreur avec les flèches. Pour chaque type d'erreur, l'étoile en bas à droite indique que l'alarme correspondante est « validée ». Appuyer sur **OK** « dévalide » l'alarme, réappuyer la valide de nouveau.

Les modifications se terminent soit par **ESC** (pour annuler toute éventuelle modification), soit par **OK** lors de l'affichage du dernier item de liste : « SAUVER LISTE ». On peut aussi aller directement à cette fin de liste en appuyant sur la touche **\***.

#### **4.4.11. Menu « E/S Audio »**

Par ce menu, il est possible de configurer les interfaces audio.

En partant de l'article « E/S AUDIO » du menu principal, après **OK**, la séquence de programmation est la suivante :

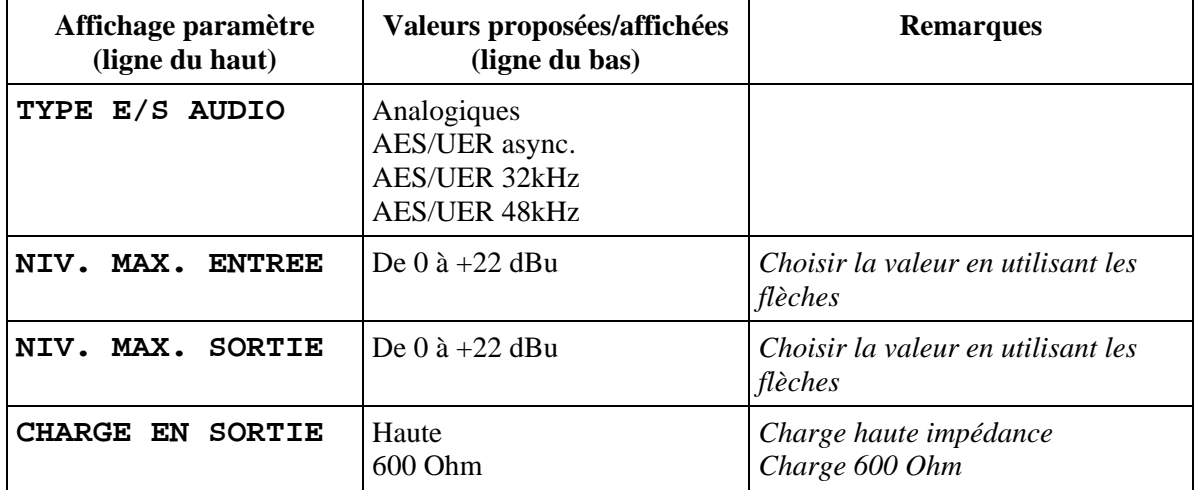

Le premier article sert au choix du format des interfaces audio. Lorsque le format numérique est utilisé, trois options sont disponibles. Pour plus de détails, voir en [3.4.3](#page-20-0) ([Notes sur l'utilisation d'interfaces](#page-20-0)  [AES/UER\)](#page-20-0) en page [17](#page-20-0).

Les autres choix ne concernent que les interfaces au format analogique. Le niveau maximal peut être programmé séparément pour les entrées et les sorties. Il faut noter qu'il ne s'agit pas du niveau nominal mais du niveau **maximal**, correspondant à un signal audio numérique pleine échelle. Le niveau maximal d'entrée est donc aussi le niveau de saturation d'entrée, et le niveau maximal de sortie est le niveau maximal disponible lorsqu'un signal audio à pleine échelle est décodé. Le réglage usine par défaut est de +16 dBu en entrée comme en sortie.

Enfin, le choix d'impédance de charge en sortie sert à indiquer le type de charge qui est raccordé sur la sortie analogique. L'appareil tient compte de ce paramètre afin de compenser si nécessaire la légère atténuation que pourrait provoquer une charge 600 Ohm en sortie.

) *Ne pas confondre avec l'impédance de source des sorties analogiques (qui est fixe ; voir [5.1.2\)](#page-59-0)* 

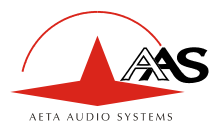

#### **4.4.12. Menu « Pays »**

Ce menu permet de sélectionner la langue d'affichage des messages et la version RNIS.

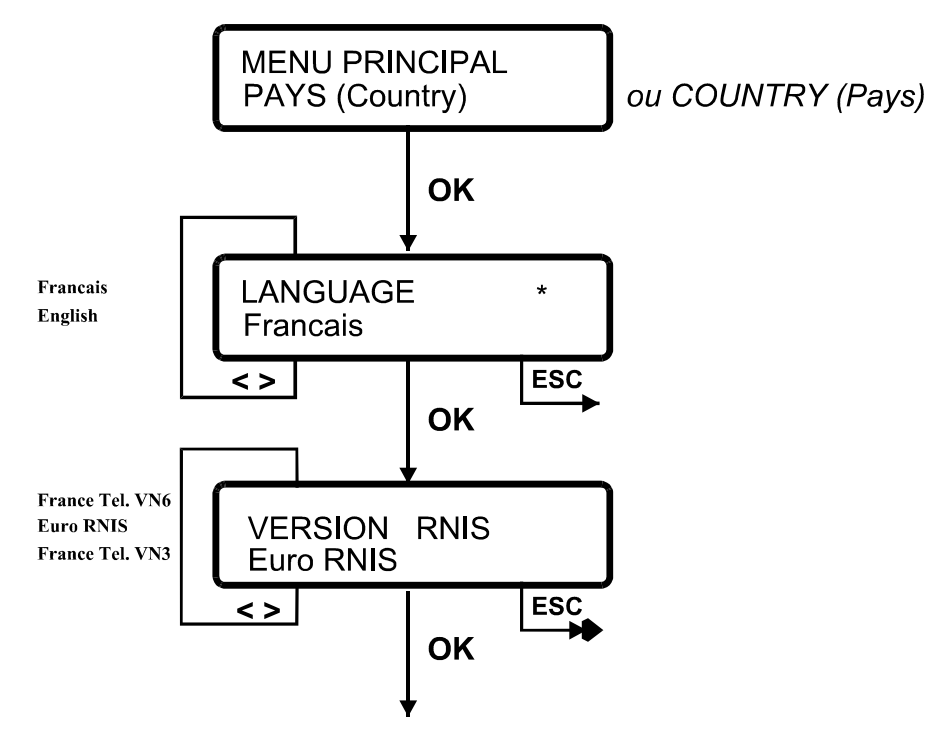

*(La liste de choix pour le protocole RNIS peut différer de ce diagramme sur des versions d'équipement spécifiques).* 

#### **4.4.13. Menu « Tests »**

Ce menu permet notamment de déclencher divers types de bouclage sur l'équipement, à des fins de test.

Depuis l'article « TESTS » du menu principal, après entrée par **OK**, une liste déroulante est proposée :

- « Aucun (Normal) » : mode normal de fonctionnement, sans bouclage ;
- « CAN/CNA (ou AES) » : sortie du convertisseur A/N rebouclée vers l'entrée du convertisseur N/A, ou entrée AES vers sortie AES (selon format des entrées/sorties audio).
- « Boucle 2 (RNIS) » : renvoi vers le réseau des données reçues du codec distant.
- « Boucle 3 (Codec) » : sortie du codeur rebouclée ver l'entrée du décodeur, sans passer par le réseau de transmission.
- « Audio (Rec->Emi) » : rebouclage de la sortie audio vers l'entrée (valable sur analogique ou AES selon le format des entrées/sorties audio).
- « REINIT. CODEC » : réinitialisation du codec (une confirmation est demandée). Ceci équivaut à éteindre puis rallumer le codec ; les réglages et mémoires ne sont pas perdus, sauf les boucles de test (cf. plus loin).

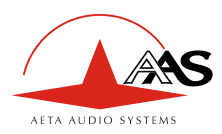

l

On se reportera au chapitre [2.4](#page-9-0) pour une description de l'aiguillage des signaux avec ces diverses boucles. Remarques importantes :

- Les boucles sont « transparentes », c'est-à-dire que les signaux renvoyés vers une boucle restent transmis dans leur direction normale. Par exemple, en « Boucle 3 », les données produites par le codeur sont toujours émises vers le décodeur distant, tout en étant renvoyées vers le décodeur du fait de la boucle.
- Une boucle de test peut être activée ou supprimée pendant qu'une liaison RNIS est en cours. Ceci est à éviter cependant pour une boucle 2 ou une boucle 3.
- **Les boucles ne sont pas conservées après marche/arrêt ou réinitialisation (RAZ).**
- La boucle 2 et la boucle 3 peuvent être préparées hors ligne avant un appel sur RNIS, mais ne fonctionnent que si une communication est en cours<sup>8</sup>. Une boucle n'est pas annulée lors des mises en/hors communication.
- Par ailleurs, une boucle 2 ou 3 ne fonctionnera pas en mode asymétrique (codage d'émission différent du codage en réception).

#### <span id="page-47-1"></span>**4.4.14. Menu « Mémoire »**

Ce menu permet de gérer les mémoires de configuration. Depuis l'article « MEMOIRE » du menu principal, après **OK**, deux choix sont proposés :

- « RAPPELER » : rappeler une mémoire ; ce choix est toujours présenté en premier
- « ENREGISTRER » : enregistrer les paramètres courants dans une mémoire

Lorsque le choix souhaité est affiché (Rappeler ou enregistrer), entrer **OK** ; puis choisir le numéro et le nom de mémoire souhaité : utiliser les flèches pour parcourir les mémoires (le numéro et le nom de la mémoire sont affichés sur l'écran), ou bien entrer directement le numéro de mémoire (de 1 à 50). Ensuite entrer **OK** une fois atteinte la mémoire désirée. Un message (bref) avertit que la mémoire est en cours de rappel/enregistrement, puis l'appareil repart éventuellement avec les nouveaux paramètres (s'il s'agit d'un rappel de mémoire).

- ) *Rappel : il est possible d'atteindre rapidement le menu « Mémoire » depuis la racine en pressant une fois la flèche gauche (ou bien, depuis n'importe quelle position, deux fois* **ESC** *puis la flèche gauche)*
- ) *Par ailleurs, depuis la racine, il est possible d'atteindre rapidement « Mémoire / Rappeler » avec une pression sur la touche \*.*

Le chapitre suivant décrit plus en détail les mémoires de configuration et leur utilisation.

<span id="page-47-0"></span> $8$  Cependant, si on active une boucle 3 alors qu'aucune ligne n'est connectée, le codec simulera un appel si on lui demande l'établissement d'une liaison.

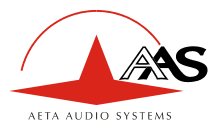

# <span id="page-48-0"></span>*4.5. Gestion des mémoires de configuration*

# **4.5.1. Paramètres mémorisés**

Lors de la configuration de l'équipement, le nombre de paramètres à programmer peut être assez élevé. C'est pourquoi tous les paramètres modifiables par les menus décrits dans les chapitres précédents sont conservés en mémoire non volatile et rétablis à la mise sous tension[9.](#page-48-1) 

De plus, grâce aux mémoires de configuration, il est possible de mémoriser diverses configurations spécifiques qu'il est facile de retrouver rapidement par simple rappel d'une mémoire.

Les mémoires de configuration sont au nombre de cinquante, numérotées de 1 à 50. Les paramètres sauvegardés dans chacune de ces mémoires sont les suivants :

- Mode de codage, avec tous les paramètres qui s'y attachent (ceux modifiables par le menu « CFG CODAGE ») ;
- Activation éventuelle du canal de données et paramétrage de celui-ci ;
- Activation éventuelle de la fonction de transmission de boucles ;
- Activation éventuelle de la voie d'ordres ;
- Numéros et sous-adresses RNIS du destinataire des appels, selon le paramètre « Gestion numéros » du menu « Paramètres Réseau ».

En ce qui concerne ces numéros S0 distants, le comportement dépend du choix de l'utilisateur (voir menu « PARAM. RESEAU », article « GESTION NUMEROS »). Si l'on a sélectionné l'option « 1 jeu global », les numéros distants ne sont pas enregistrés dans les mémoires de configuration. Si l'on a sélectionné l'option « 1 jeu par mémoire », alors un jeu de numéros spécifique est stocké avec chaque mémoire.

Les autres paramètres ne sont pas concernés par un changement de mémoire : paramètres réseau, numéros RNIS locaux, paramètres « SYSTEME-SECURITE », validation des alarmes, configuration des entrées/sorties audio, langue des menus et protocole RNIS.

#### **4.5.2. Utilisation des mémoires**

Pour enregistrer ou rappeler des paramètres dans/depuis une mémoire, utiliser le menu « MEMOIRE » (voir ci-dessus [4.4.14, Menu « Mémoire »\)](#page-47-1).

Par ailleurs, on peut aussi rappeler rapidement une mémoire, lorsque l'on se trouve à la racine du menu principal :

```
) On peut revenir à la racine à tout moment en appuyant deux fois sur ESC
```
L'appui sur la touche **\*** provoque directement l'affichage de la sélection de mémoire :

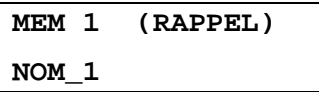

(« NOM\_1 » est le nom de la mémoire 1) A ce moment, utiliser les flèches puis **OK** lorsque l'on affiche le numéro (et le nom) de mémoire voulu. On peut aussi saisir directement le numéro de la mémoire désirée, puis **OK**. Un message (bref) avertit que la mémoire est en cours de rappel, puis l'appareil repart éventuellement avec les nouveaux paramètres.

l

<span id="page-48-1"></span><sup>9</sup> Exception faite des boucles.

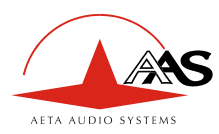

### **4.5.3. Noms de mémoires**

Chaque mémoire possède un « nom », qui est affiché lorsque l'on parcourt la liste des mémoires. Après configuration en usine ou remise à zéro générale, chaque mémoire porte le nom « NONAME ».

Les noms de mémoires peuvent être programmés grâce à Express Profiles, outil logiciel qui fonctionne sur un PC sous Windows et relié au SCOOP 3 5ASystem via une liaison série.

Express Profiles permet la gestion des mémoires, avec les fonctions suivantes :

- Le contenu de chaque mémoire peut être affiché et édité, y compris son nom ;
- Les mémoires éditées sur le PC peuvent ensuite être téléchargées du PC vers le codec ;
- Inversement, les mémoires d'un codec peuvent aussi être chargées sur le PC ;
- Enfin, les mémoires peuvent être enregistrées dans un fichier, ou relues depuis un tel fichier.

Pour plus de détails, nous consulter et/ou se référer à la documentation de Express Profiles.

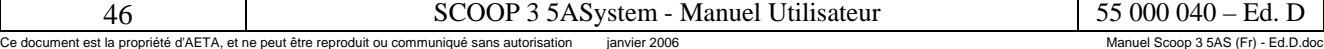

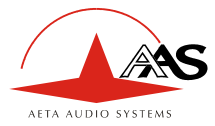

l

# *4.6. Etablissement des liaisons*

# **ATTENTION !**

Priorité est donnée au traitement des appels entrants : Si un appel **arrive** sur l'équipement alors qu'une gestion quelconque est en cours avec l'ensemble clavier-afficheur, toute opération en cours est interrompue et abandonnée.

# **4.6.1. Configuration RNIS locale**

#### <span id="page-50-2"></span>*Numéro d'annuaire NA*

Permet de faire une sélection directe à l'arrivée ou SDA. Ce numéro correspond au numéro à composer par un équipement distant pour appeler votre équipement.

La configuration de ce numéro dans l'équipement est facultative si celui-ci est directement relié au réseau public.

En revanche, si l'équipement est connecté sur un PABX (autocommutateur privé), elle peut être obligatoire. Le PABX peut aussi imposer un numéro différent pour chaque canal B d'un même accès S0. On se reportera dans ce cas d'installation aux caractéristiques et à la configuration du PABX.

) *Une configuration correcte des numéros locaux est essentielle ; beaucoup de difficultés rencontrées dans l'établissement de liaisons proviennent d'erreurs ou confusions dans cette configuration.* 

#### *Sous adresse SA*

Permet de différencier plusieurs équipements connectés sur le même bus S0, donc susceptibles de répondre au même numéro d'appel. La sous-adresse est particulièrement utile dans le mode codec double : grâce à une sous-adresse spécifique pour chacun des deux codecs, un appareil distant peut « appeler » sélectivement chaque codec.

#### <span id="page-50-0"></span>*Acceptation d'appels entrants*

Chaque équipement peut être accessible ou différencié par :

- un numéro d'annuaire  $(NA)$ : 25 chiffres max.
- une sous adresse locale  $(SA)$ : 4 chiffres max.

Les opérations de configuration consistent à définir ces paramètres, qui conditionnent l'acceptation des appels **entrants**[10](#page-50-1) sur l'équipement.

La concordance est acquise, et l'appel entrant pris en compte, si la « destination appelée » (NUM et SA) présentée par le réseau lors d'un appel arrivé, correspond à la configuration locale saisie pour l'équipement : numéro d'annuaire et sous-adresse locale.

Les tableaux ci-après résument le comportement adopté par l'équipement. Ce dernier effectue les tests dans l'ordre suivant :

<span id="page-50-1"></span><sup>10</sup> De plus, certains PABXs peuvent éventuellement en tenir compte pour autoriser ou non les appels sortants.

| - Manuel Utilisateur.<br>- A System -                                                                          |  |                                    |
|----------------------------------------------------------------------------------------------------|--|------------------------------------|
| ianvier 2006<br>Ce document est la propriété d'AETA, et ne peut être reproduit ou communiqué sans autorisation |  | Manuel Scoop 3 5AS (Fr) - Ed.D.doc |

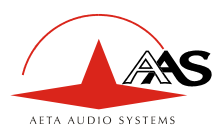

a) Contrôle selon le numéro d'annuaire NA :

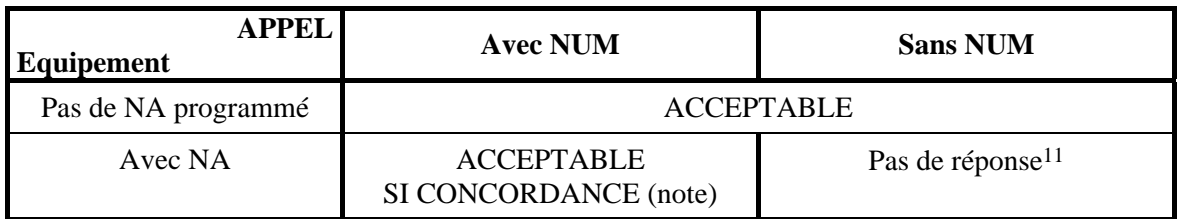

**Note :** la concordance signifie :

- Si le numéro de l'appel reçu comporte **moins** de chiffres que la configuration de l'équipement n'en possède, il peut y avoir concordance. L'équipement compare les chiffres reçus avec les derniers chiffres (en fin de numéro) du NA programmé. Il doit y avoir égalité sur tous les chiffres reçus.
- Si l'appel reçu comporte **plus** de chiffres que la configuration de l'équipement n'en possède, il peut y avoir concordance. L'équipement compare les chiffres du NA programmé avec la fin du numéro reçu. Il doit y avoir égalité sur tous les chiffres de la configuration locale.

b) Dans le cas où l'appel est acceptable à l'issue de ce premier test, contrôle selon la sous-adresse SA :

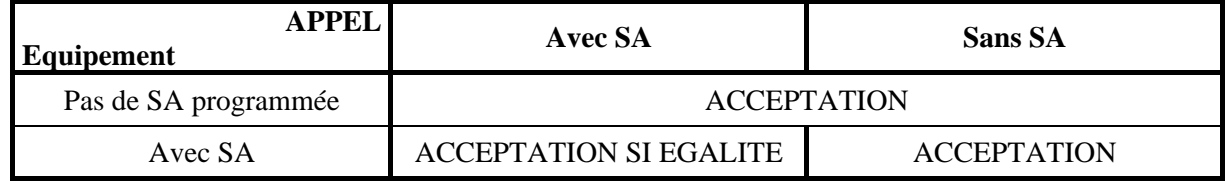

**Note 1** : le contrôle selon les numéros locaux et les sous-adresses est d'une grande importance pour le cas spécifique du mode double codec, dans lequel l'équipement se comporte comme deux unités reliées au même accès S0. Les deux liaisons éventuelles utilisent alors les deux canaux B de l'accès S0 n°1, donc les couples NA+SA doivent de préférence être distincts pour discriminer les appels pour le codec 1 ou pour le codec 2.

- Soit le NA est spécifique pour chaque codec (NA1 différent de NA2)<sup>[12](#page-51-1)</sup>, et les règles du tableau ci-dessus s'appliquent ;
- Soit le NA est identique pour les deux codecs<sup>13</sup>, et l'on a programmé une SA spécifique pour chaque codec (SA1 différente de SA2) ; alors un appel reçu est accepté uniquement si la SA reçue « concorde » avec la SA du codec.
- Enfin, si le NA est identique pour les deux codecs et que la sous-adresse ne peut pas discriminer l'appel (par ex. l'appel entrant ne spécifie pas de SA), alors l'appel est accepté par le codec 1 s'il n'est pas occupé (en ligne), sinon par le codec 2 s'il est libre.

**Note 2** : si l'on a adopté un filtrage par sous-adresse dit « propriétaire » (voir [4.4.7, Menu « Paramètres](#page-39-0)  [réseau »\)](#page-39-0), un appel reçu est accepté uniquement si une SA est indiquée et si elle est identique à celle du codec.

l

<span id="page-51-0"></span><sup>11</sup> On notera que, par conséquent, si le numéro d'annuaire est incorrect, les appels entrants restent sans réponse !

<span id="page-51-1"></span><sup>12</sup> Possible voire obligatoire sur certains PABX

<span id="page-51-2"></span><sup>13</sup> C'est le cas normalement pour une connexion directe sur le réseau public

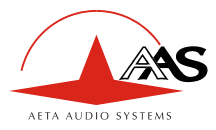

# **4.6.2. Appel sortant**

#### *Introduction*

La destination de l'appel sortant est définie par :

- un numéro de destination (25 chiffres max.),
- une sous-adresse de destination (4 chiffres max.). Cette sous-adresse est facultative.

#### *Règles d'exploitation en mode simple communication*

Lorsque l'équipement est configuré en mode « normal » (codec simple), la procédure à suivre pour effectuer un appel vers un codec distant est la suivante :

- Si nécessaire, programmer les numéros de la configuration locale (voir plus haut [Configuration](#page-50-2)  [RNIS locale\)](#page-50-2) : menu « CONFIG S0 LOCAL ». Tant que le codec reste connecté aux mêmes lignes RNIS, cette configuration restera en mémoire non volatile et il n'est plus nécessaire de les reprogrammer.
- Préparer l'appel en programmant les couples NUM+SA de numéros et sous-adresses du codec distant : menu « CONF S0 SORTANT ». Une fois que ces numéros sont programmés, ils restent en mémoire non volatile et il n'est plus nécessaire de les reprogrammer pour des appels successifs vers la même destination.
- Lancer l'appel : menu « COMMUNICATION » ou touche 1 de numérotation rapide (ou encore, en mode déport d'appel, activation de la boucle).

Il faut programmer n couples NUM+SA pour établir une liaison à nx64 kbit/s (exemple : 4 numéros pour une liaison à 256 kbit/s). Un message d'erreur sera affiché s'il manque des numéros distants.

Pour appeler un SCOOP 3 5AS distant, les numéros doivent être programmés dans l'ordre où ils sont définis (localement) sur le codec distant.

#### *Règles d'exploitation en mode double communication*

Lorsque l'équipement est configuré en mode « double codec », l'équipement est fonctionnellement équivalent à deux codecs à 64 kbit/s chacun (1 canal B), et deux liaisons sont gérées. Les liaisons sont indépendantes : en particulier, elles peuvent être simultanées ou non, et elles peuvent correspondre à deux équipements distants situés à des endroits différents.

Seule l'interface S0 n°1 est utilisée, car chaque liaison emprunte un canal B de cette interface.

Pour préparer un appel sur le codec 1, on programmera le couple NUM DISTANT 1 + SA DISTANTE 1 ; de même, on préparera un appel sur le codec 2 en programmant le couple NUM DISTANT 2 + SA DISTANTE 2. Voir le menu « CONF S0 SORTANT ».

Programmer aussi les numéros de la configuration locale (voir plus haut [Configuration RNIS locale\)](#page-50-2) : menu « CONFIG S0 LOCAL ». Rappel : dans ce cas du double codec, les couples NA+SA doivent de préférence être différents (au moins par leurs sous-adresses).

Pour appeler sur le codec 1, entrer dans le menu « COMMUNICATION », ou bien, depuis la racine du menu principal, utiliser la touche **1** de numérotation rapide (en mode déport, activation de la boucle).

Pour appeler sur le codec 2, entrer dans le menu « COMMUNICATION », ou bien, depuis la racine du menu principal, utiliser la touche **2** de numérotation rapide (en mode déport, activation de la boucle).

Il est aussi possible de lancer les deux appels en même temps, au moyen de la touche **0** de numérotation rapide (inopérante en mode de déport d'appel).

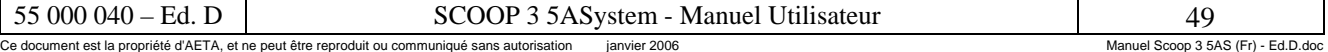

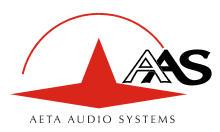

#### *Appels infructueux*

Si la mise en communication n'a pu être effectuée, la cause de cet échec est signalée sur l'afficheur ; les cas d'échec les plus courants sont les suivants :

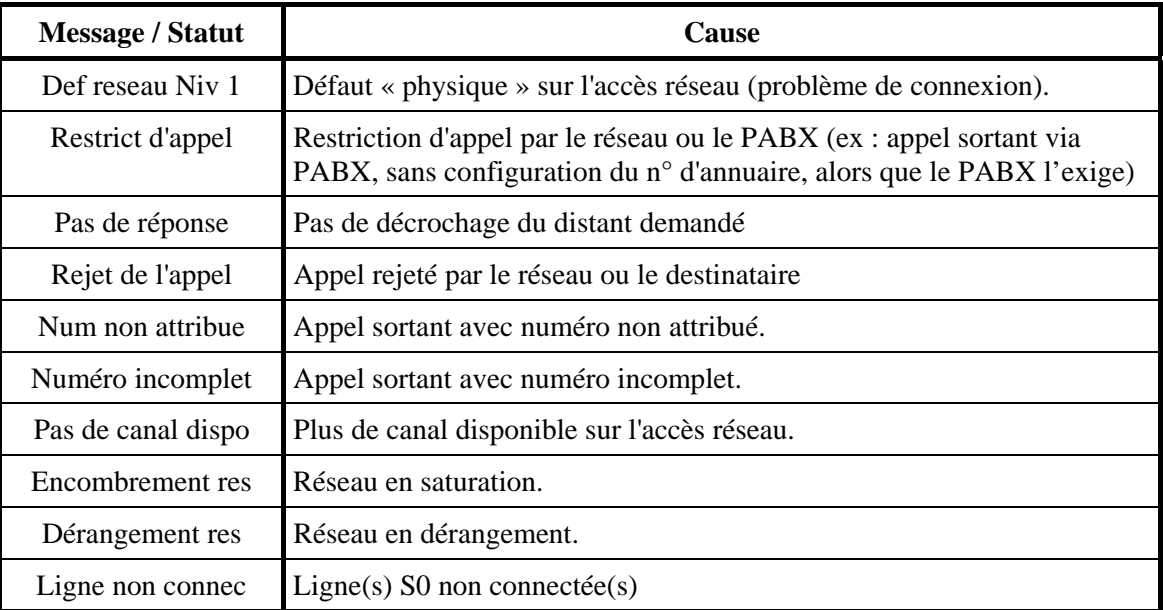

# **4.6.3. Appel entrant**

#### *Introduction - Rappel*

Principe de la concordance sur appel entrant : voir paragraphe « [Acceptation d'appels entrants »](#page-50-0), p. [47](#page-50-0).

#### *Signalisation de l'appel entrant*

Lorsqu'un appel entrant concordant est présenté à l'équipement, ce dernier est traité automatiquement et son déroulement est affiché ; de plus, un signal sonore est émis par le buzzer.

Lorsque l'équipement est en mode de réponse manuelle, un appel entrant n'est pas automatiquement accepté. Au contraire, celui ci est présenté sur l'afficheur (et avec signal sonore) et l'utilisateur doit l'accepter (touche **OK**) ou le refuser (touche **ESC**).

#### **4.6.4. Libération d'une liaison**

L'équipement étant en liaison établie, la déconnexion peut être provoquée de manière locale par l'utilisateur, ou bien, via le réseau, sur l'initiative de l'opérateur distant.

Pour libérer localement la ligne, on peut soit utiliser le menu « COMMUNICATION », soit utiliser les touches de numérotation rapide (une touche de numérotation rapide libère la ligne correspondante si une liaison est déjà en cours).

Dans le mode de déport d'appel, un appel sortant est libéré en désactivant la boucle.

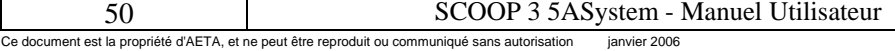

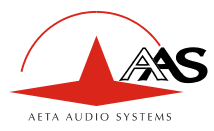

# **4.6.5. Suivi des communications sur l'afficheur**

#### *Généralités*

Lorsque qu'un appel entrant arrive ou qu'une communication est lancée, l'équipement retourne à la racine du menu principal pour réaliser le suivi de l'appel.

En simple communication, l'équipement utilise toute la deuxième ligne pour le suivi des communications :

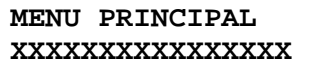

En double communication, l'équipement utilise la première moitié (gauche) de la deuxième ligne (8 caractères) pour le suivi de la première liaison, et la deuxième moitié (droite) de la deuxième ligne (8 caractères) pour le suivi de la deuxième liaison :

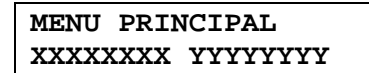

XXXXXXXX : suivi de la liaison codec 1, YYYYYYYY : suivi de la liaison codec 2.

) *Cette disposition n'a aucun rapport avec l'ordre temporel dans lequel les liaisons (codec 1 et codec 2) sont établies.* 

Il est intéressant de noter que l'équipement utilise des majuscules pour un appel sortant et des minuscules pour un appel entrant. Soit par exemple :

- CANAL 1 ETABLI pour un appel sortant et
- Canal 1 établi pour un appel entrant.

Les diagrammes suivants indiquent le déroulement d'appels dans divers cas de figure.

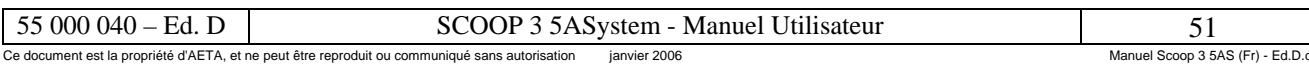

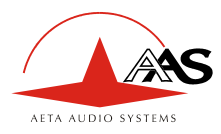

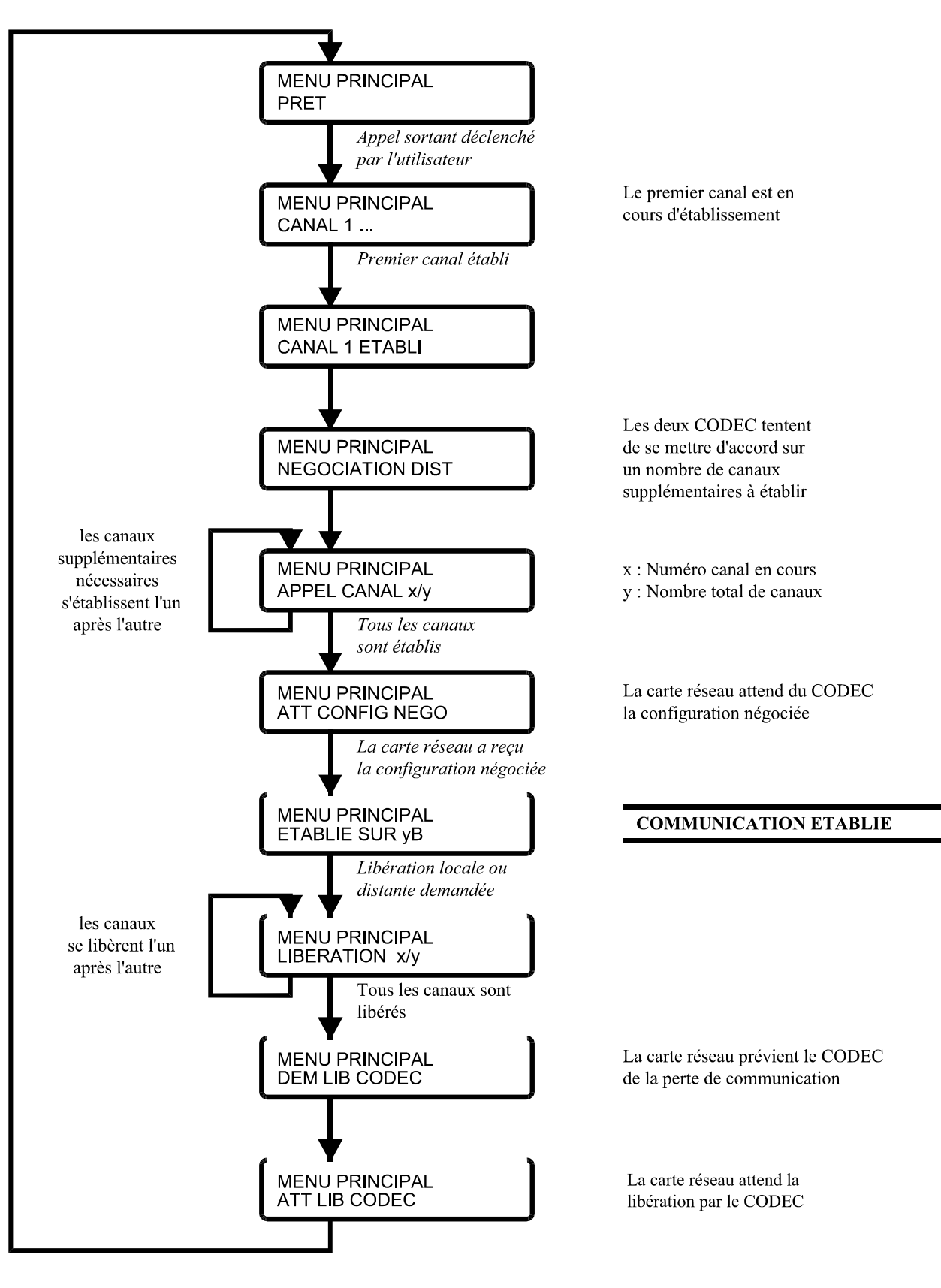

#### *Suivi appel sortant en simple communication (versions 20 kHz uniquement)*

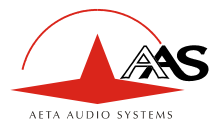

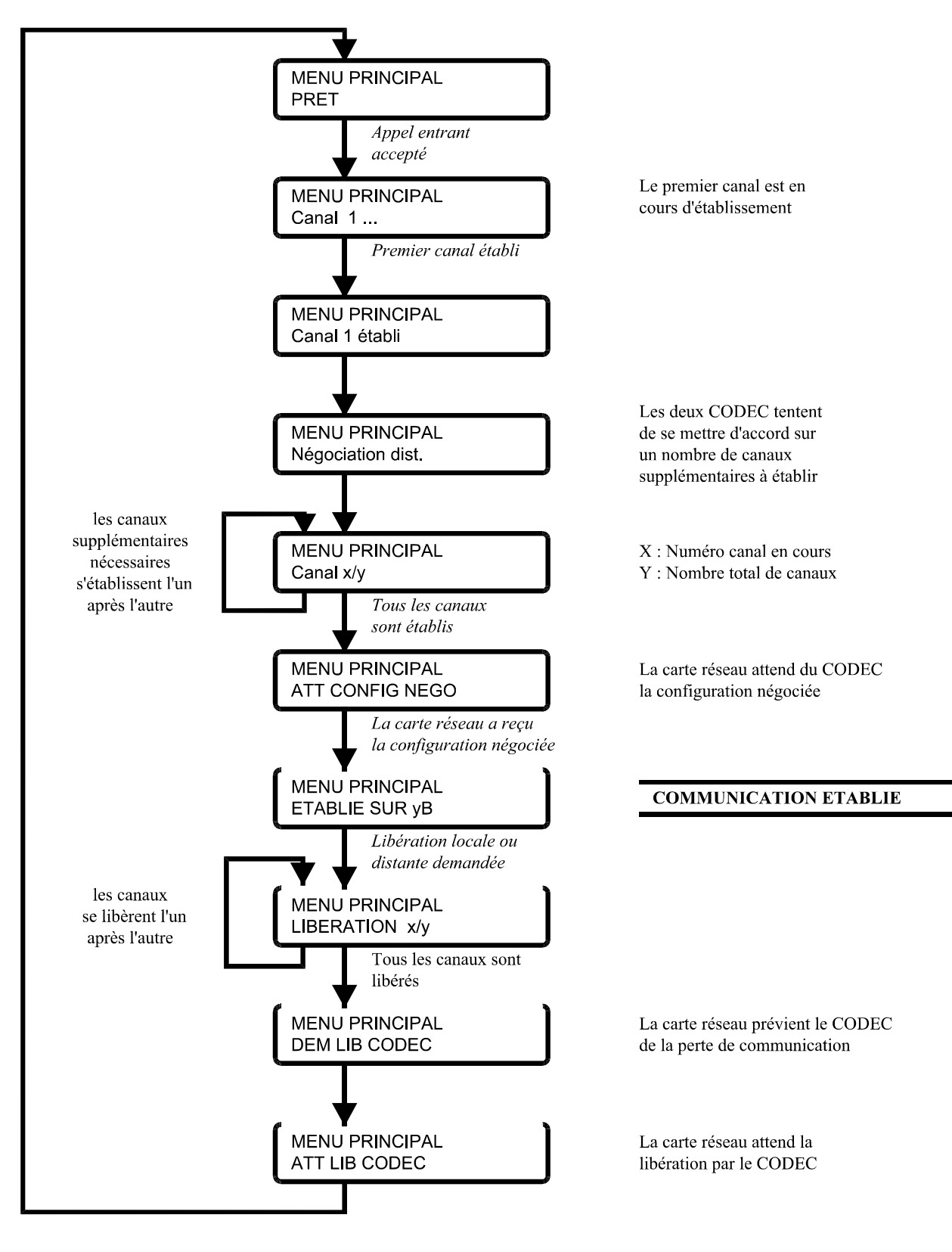

#### *Suivi appel entrant en simple communication (réponse automatique, versions 20 kHz uniquement)*

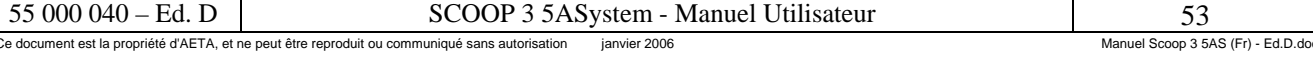

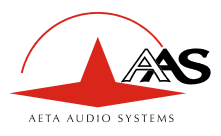

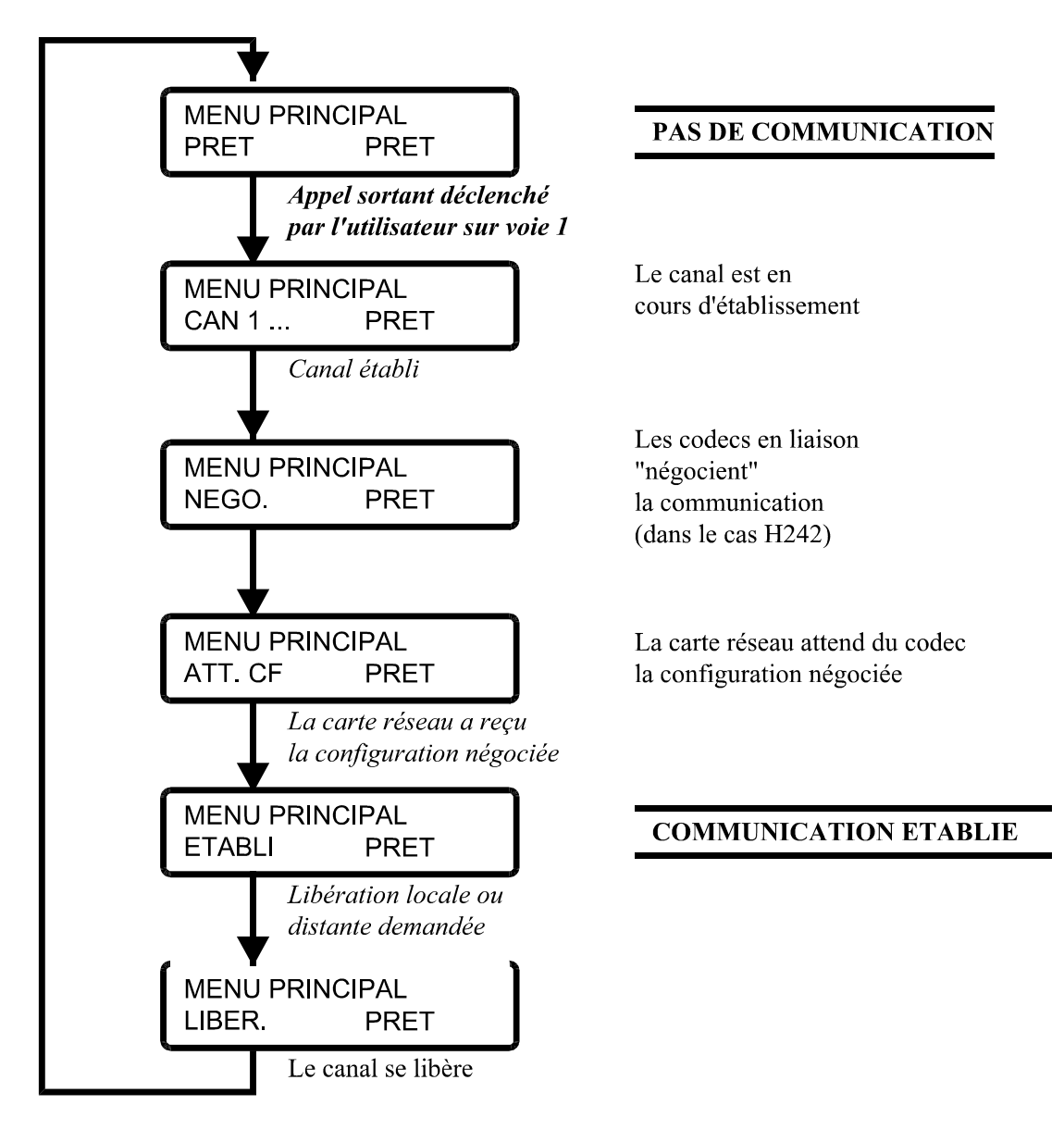

### *Suivi appel sortant sur codec 1 en double communication*

#### **4.6.6. Fonction « rappel automatique »**

Les appels sortants peuvent être sécurisés grâce à cette fonction. Lorsqu'elle est activée, le codec peut rappeler automatiquement en cas de perte de la connexion. Le rappel s'applique dans deux cas de figure :

- Si l'appel initial échoue pour une raison quelconque (par exemple l'appareil appelé est occupé), alors le codec essaye à nouveau d'établir la liaison.
- Le codec peut aussi rappeler si la liaison est déjà établie et qu'elle est perdue pour toute raison autre qu'une « libération locale » (par exemple si le distant a libéré la ligne par erreur).
	- ) *Notez bien que, lorsque le « rappel auto » est activé, la seule façon de libérer définitivement une liaison établie est de libérer la ligne du côté appelant.*

Il est possible de programmer la durée d'attente que le codec observera avant de renouveler l'appel, et on peut aussi choisir le nombre de fois que le codec essaiera de rappeler avant d'abandonner.

L'activation de cette fonction et la programmation de ses paramètres sont accessibles par le [Menu](#page-39-0)  [« Paramètres réseau » \(](#page-39-0)voir [4.4.7,](#page-39-0) page [36](#page-39-0)).

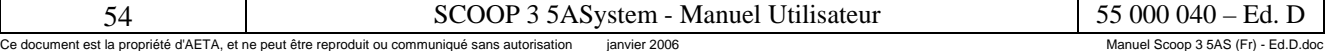

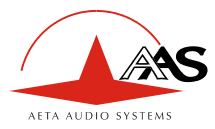

# *4.7. Remise à zéro de la configuration sauvegardée*

Dans certains cas, par exemple en cas de perte du mot de passe, il peut être nécessaire de repartir de la configuration constructeur par défaut. Cela effacera aussi toutes les mémoires de configuration, y compris les numéros RNIS.

Pour effectuer cette remise à zéro totale, mettre hors tension le SCOOP 3 5AS, puis remettre sous tension en maintenant appuyée la touche **ESC.** Maintenir la touche enfoncée jusqu'à l'apparition du message « Memory cleared – Release the key… » ; relâcher alors la touche **ESC**. Après cet effacement, l'affichage est en anglais ; aller au menu « COUNTRY (Pays) » (depuis la racine, trois flèches à gauche) pour le régler en français.

La configuration constructeur par défaut n'est pas verrouillée (pas de mot de passe). Après cet effacement total, tous les numéros RNIS sont effacés.

Nota : lors du téléchargement d'une nouvelle version logicielle, la configuration constructeur par défaut est parfois automatiquement rechargée. Néanmoins, il est fortement conseillé de procéder dans tous les cas à cet effacement complet après le téléchargement d'une nouvelle version.

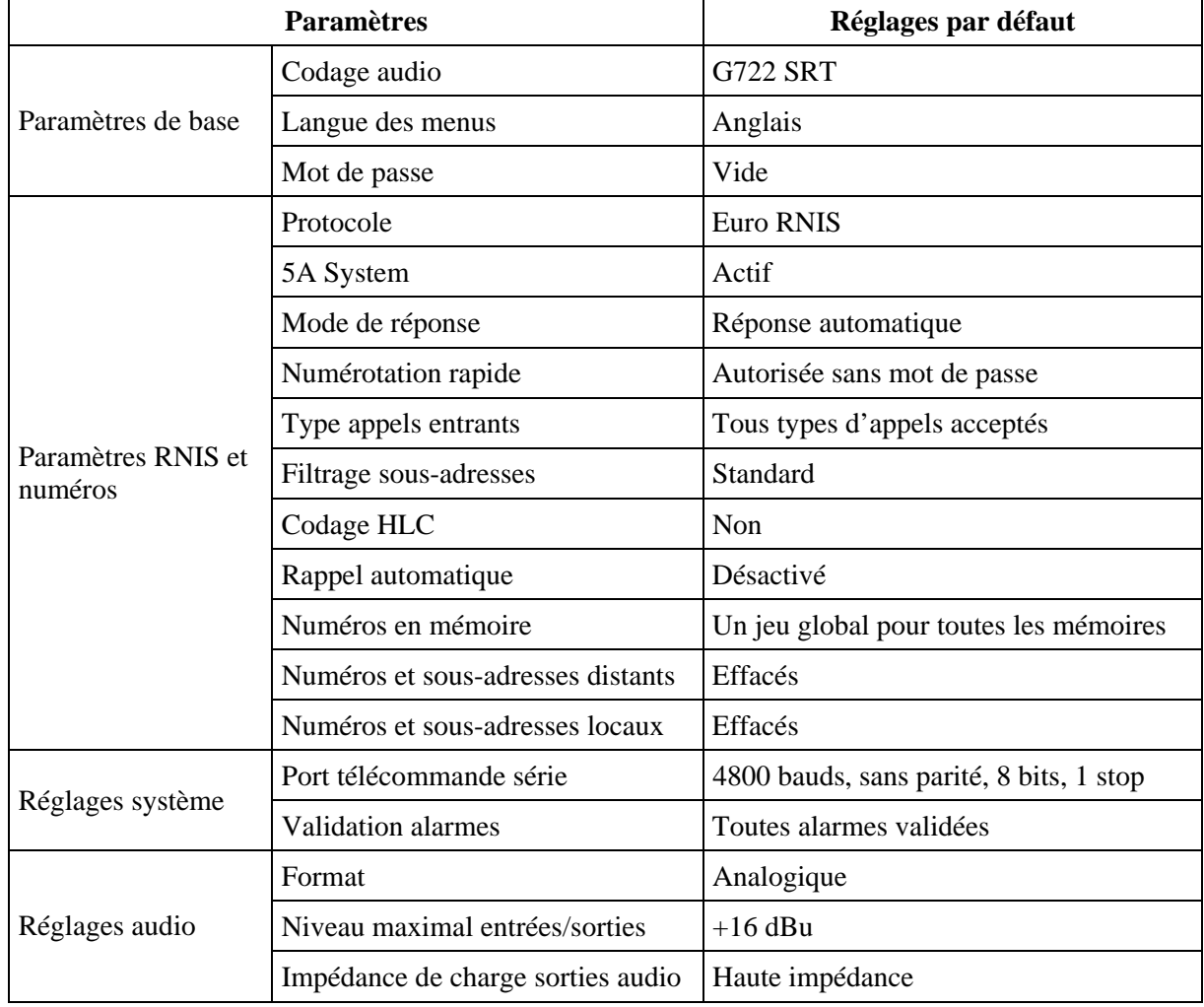

Les réglages par défaut après un effacement complet sont récapitulés ci-dessous :

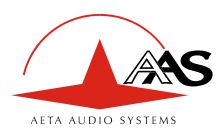

# **5. Caractéristiques techniques**

# *5.1. Caractéristiques des interfaces*

## **5.1.1. Entrées audio analogiques**

Les caractéristiques audio portent sauf autre précision sur la bande 20 à 20 000 Hz.

Les entrées sont de type symétrique flottant (isolement par transformateurs), accessibles sur connecteurs XLR femelles à 3 contacts.

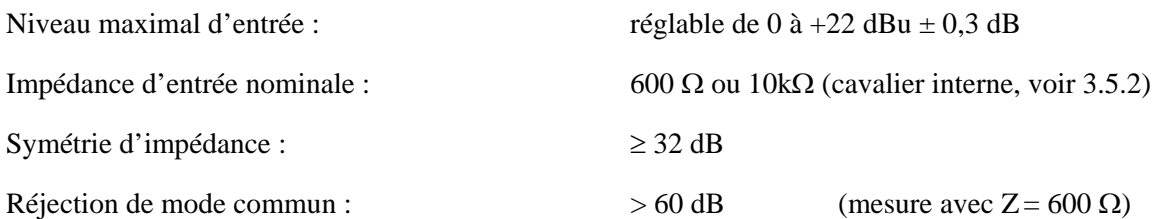

#### <span id="page-59-0"></span>**5.1.2. Sorties audio analogiques**

Les caractéristiques audio portent sauf autre précision sur la bande 20 à 20 000 Hz. Les sorties sont de type symétrique flottant (isolement par transformateurs), accessibles sur connecteurs XLR mâles à 3 contacts.

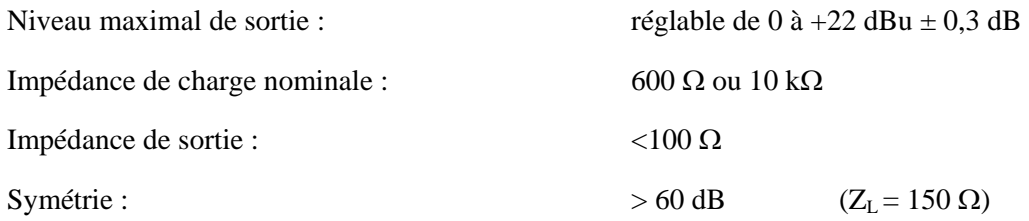

#### **5.1.3. Entrée et sortie audio numériques**

Ces interfaces sont conformes à la recommandation AES3-1992.

# **5.1.4. Sortie casque**

Cette sortie (jack 6,35 mm en face avant) est prévue pour la connexion d'un casque 32 Ω. Un casque haute impédance peut aussi être utilisé ; la puissance maximale disponible sera cependant plus faible.

# **5.1.5. Prises S0**

Deux embases femelles de type RJ45 permettent le raccordement au RNIS. Leur brochage est standard.

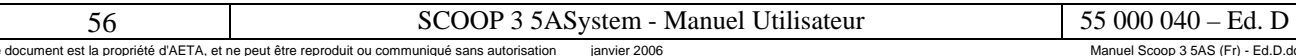

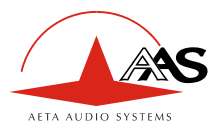

# **5.1.6. Contacts d'alarme**

Cette interface se trouve sur un connecteur Sub-D 9 points femelle en face arrière, dont le brochage est indiqué par le tableau ci-dessous (les broches non indiquées doivent rester non connectées). Les relais d'alarme sont des relais Reed avec un pouvoir de coupure de 10 VA max, le courant maximal admissible étant de 1 A c-c.

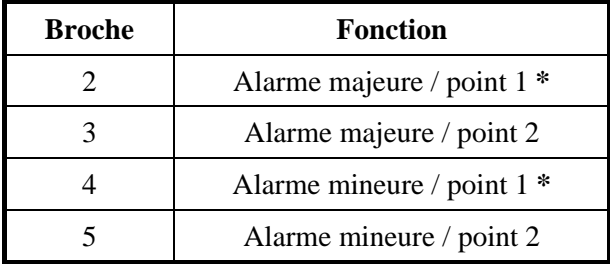

Les points repérés d'une étoile sont ceux reliés au 0 V si l'on a configuré la carte mère pour cela (voir [3.5.2, Configuration interne\)](#page-22-0).

#### **5.1.7. Interface de télécommande**

Cette interface se trouve sur un connecteur Sub-D 9 points femelle en face arrière. L'interface est du type V24 avec uniquement Tx et Rx, sans régulation de flux. Le tableau suivant en donne le brochage (brochage de type ETCD).

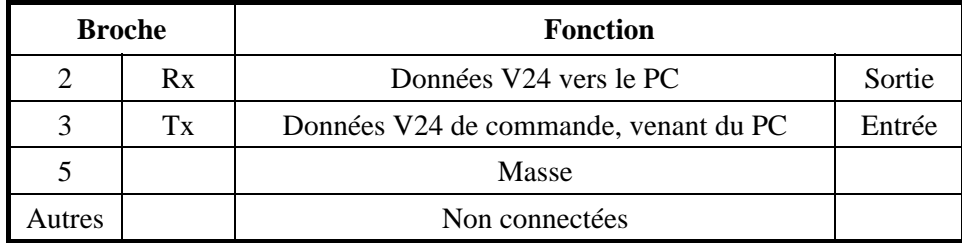

En sortie d'usine ou après effacement de la mémoire de configuration, l'interface est ainsi configurée : 4800 bauds, 8 bits, pas de parité, un bit de stop. Il est possible (voir le menu « SYSTEME-SECURITE ») de programmer son débit (300, 1200, 2400 ou 4800 bauds), sa parité (sans, paire, impaire), le nombre de bits (7 ou 8) et le nombre de bits de stop (1 ou 2). Pour utilisation avec le logiciel de commande et supervision TeleScoop, laisser ces paramètres dans leur réglage d'origine.

# **5.1.8. Interface de données (« Data »)**

Cette interface V24 utilise un connecteur Sub-D 9 points femelle en face arrière. Comme pour l'interface de télécommande, seuls Tx et Rx sont utilisés, il n'y a pas de régulation de flux, et le brochage est de type ETCD.

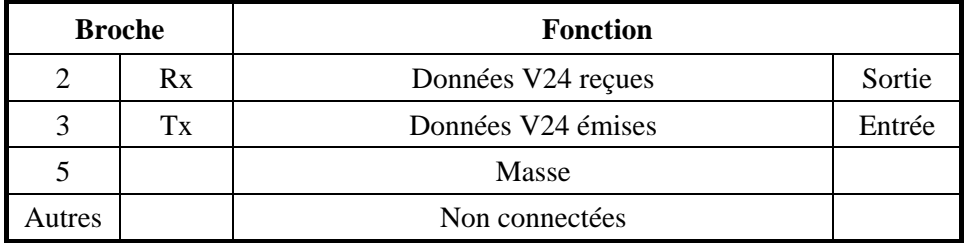

L'interface de données est ainsi configurée : 8 bits, pas de parité, un bit de stop, pas de régulation de flux. Il est possible (voir le menu « FONCTIONS AUX ») d'activer l'interface et de programmer son débit (300 à 9600 bauds). Le débit maximal permis dépend cependant du codage audio utilisé (voir [2.6.1](#page-11-1) - [Canal de données\)](#page-11-1).

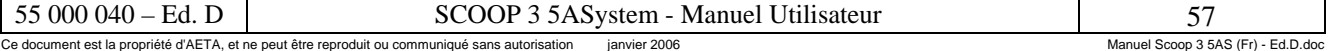

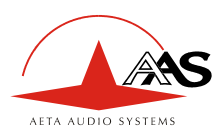

# **5.1.9. Interface de synchronisation**

Le connecteur « Sync » (sub-D femelle 9 contacts) fournit des sorties pour la synchronisation d'équipements externes. La table ci-dessous indique le brochage du connecteur et le format électrique des signaux.

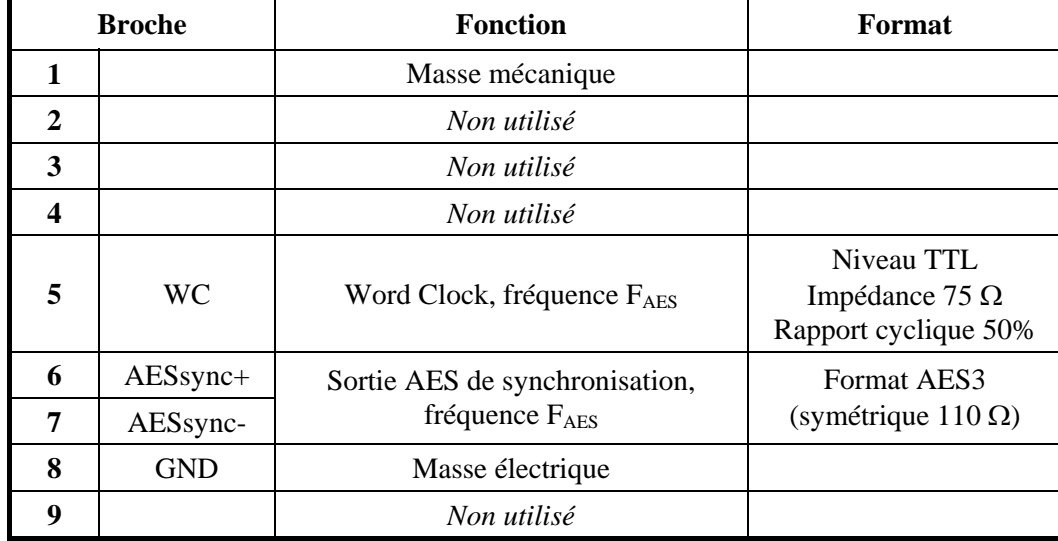

Les broches non utilisées doivent rester non connectées.

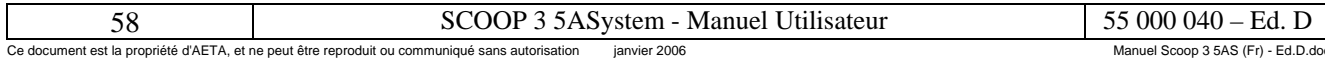

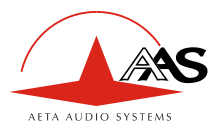

# **5.1.10. Interface de déport d'appel**

La prise sub-D femelle à 25 contacts « Aux » fournit, outre la voie de service optionnelle, deux boucles de courant isolées en entrée et deux boucles sèches en sortie, utilisables pour déporter la commande des appels (RNIS) et l'état des liaisons :

- Les boucles d'entrée ne sont fonctionnelles que si le déport d'appel est activé (voir en [4.4.7,](#page-39-0) [Menu « Paramètres réseau »\)](#page-39-0). Les boucles de sortie sont toujours fonctionnelles.
- L'activation de la boucle d'entrée 1 déclenche un appel RNIS sur le codec (codec 1 si l'équipement est configuré en double codec) ; la désactivation de la boucle libère la ligne.
- L'activation de la boucle d'entrée 2 déclenche un appel RNIS sur le codec 2 si l'équipement est configuré en double codec ; la désactivation de la boucle libère la ligne. La boucle est sans effet en mode codec simple.
- La boucle de sortie 1 est fermée tant que le codec est en liaison RNIS, ou tant que le codec 1 est en liaison si l'équipement est configuré en double codec ;
- La boucle de sortie 2 est fermée tant que le codec 2 est en liaison RNIS, si l'équipement est configuré en double codec ;

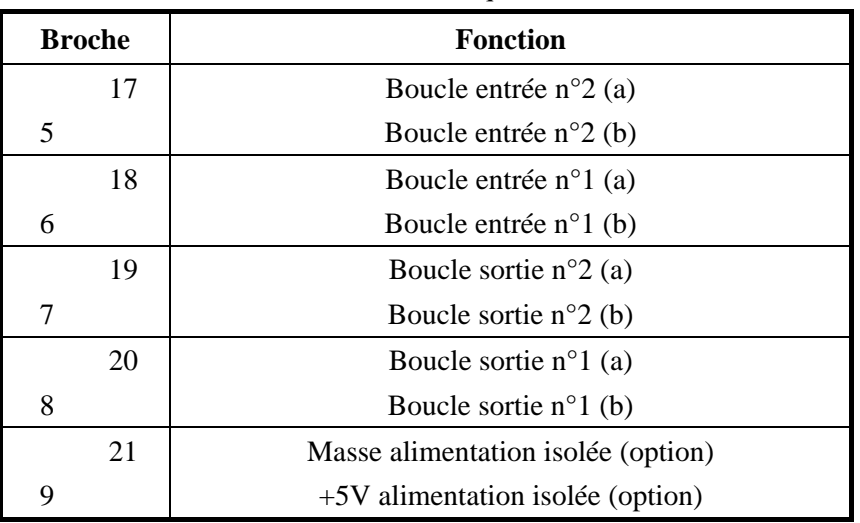

Le brochage du connecteur relatif à cette fonction est indiqué dans le tableau suivant :

Toutes les boucles sont isolées par photo-coupleurs et bidirectionnelles (polarité indifférente). Leurs caractéristiques sont les suivantes :

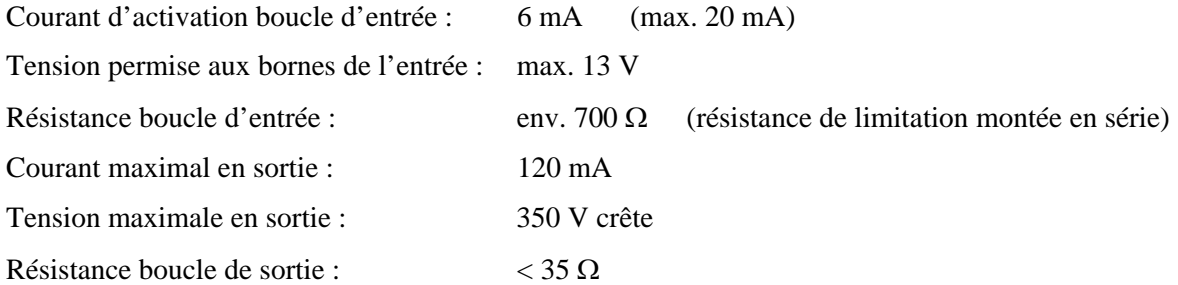

Il est possible de fermer directement une source +5V sur une boucle d'entrée, la résistance série interne étant dimensionnée pour ce cas de figure. Pour une source de tension plus élevée, il peut être nécessaire de limiter le courant.

L'alimentation isolée est présente en option sur l'équipement ; il s'agit d'une alimentation +5V flottante, d'une capacité de 200 mA, qui peut être utilisée par exemple pour alimenter les boucles d'entrée et des voyants DEL sur les boucles de sortie.

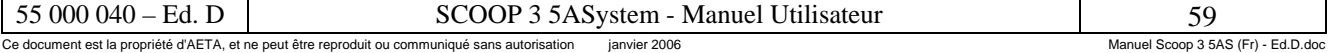

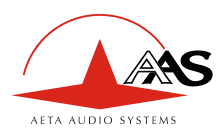

# **5.1.11. Interface de la fonction « transmission de boucles »**

Les entrées/sorties pour les boucles sont aussi disponibles sur la prise sub-D femelle à 25 contacts « Aux ». Il s'agit de deux boucles de courant isolées en entrée et deux boucles sèches en sortie.

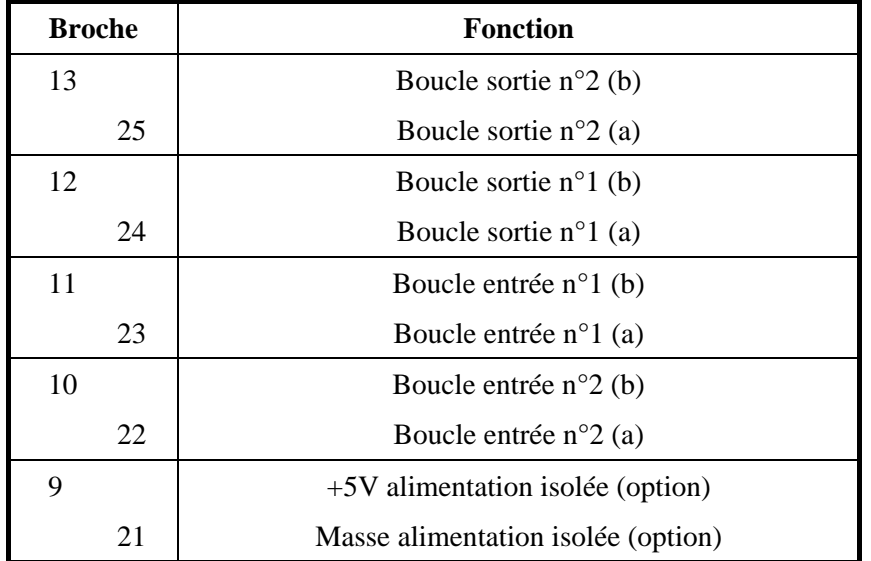

Le brochage du connecteur relatif à cette fonction est indiqué dans le tableau suivant :

Toutes les boucles sont isolées par photocoupleurs et bidirectionnelles (polarité indifférente). Leurs caractéristiques sont les suivantes :

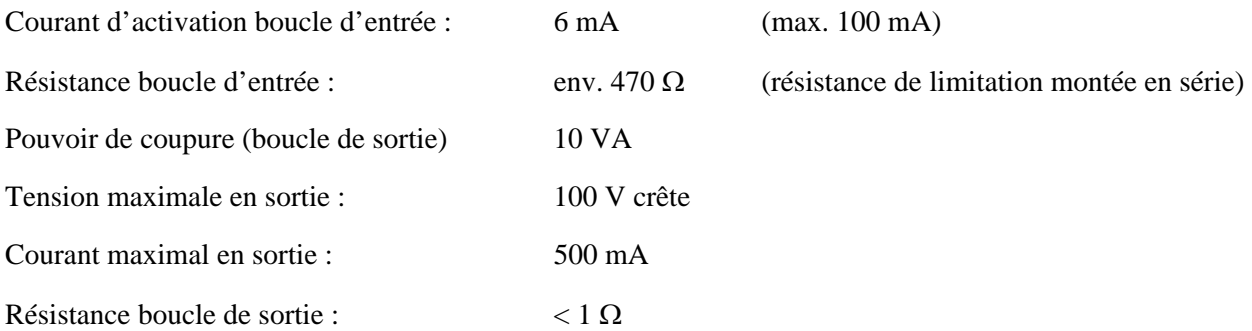

Il est possible de fermer directement une source de +5V à +12V sur une boucle d'entrée, la résistance série interne étant dimensionnée pour ce cas de figure. Pour une source de tension plus élevée, il peut être nécessaire de limiter le courant.

L'alimentation isolée est présente en option sur l'équipement ; il s'agit d'une alimentation +5V flottante, d'une capacité de 200 mA, qui peut être utilisée par exemple pour alimenter les boucles d'entrée.

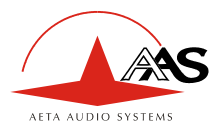

# **5.1.12. Interface voie de service (ou voie d'ordres)**

L'entrée et la sortie de la voie de service audio (optionnelle) sont disponibles sur un connecteur sub-D femelle à 25 contacts (Prise « Aux » en face arrière), dont le brochage est indiqué ci-dessous.

L'entrée et la sortie sont de type symétrique flottant, isolées par transformateurs.

Niveau maximal : 9 dBm

Impédance : 600 Ω

Bande passante nominale : 300 – 3400 Hz

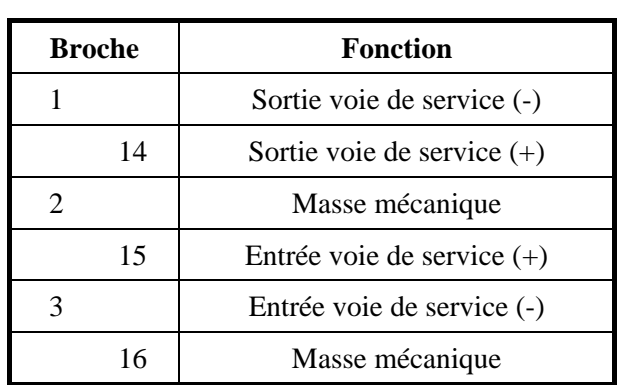

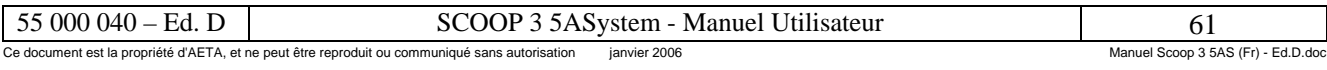

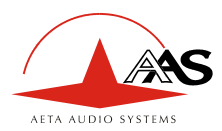

# *5.2. Performances audio*

Les performances audio dans cette partie s'appliquent au système hors codage, et ne concernent pas la voie de service. L'effet sur les performances du codage et décodage audio dépend de l'algorithme utilisé et de ses paramètres.

Les mesures sont effectuées, sauf autres précisions, à un niveau d'entrée de +6 dBm et sur la chaîne AD/DA, les niveaux maximaux d'entrée et de sortie étant réglés à +16 dBu.

# **5.2.1. Equivalent de transmission**

La variation dans le temps du gain de l'entrée à la sortie du codec ne dépasse pas ± 0,3 dB.

# **5.2.2. Réponse gain - fréquence**

Dans tous les cas la mesure est faite pour un niveau d'entrée de +6 dBm avec une fréquence de référence de 1020 Hz. Ces mesures sont effectuées avec un bouclage avant codage-décodage, et ne prennent donc pas en compte l'effet éventuel de la compression.

Cas  $F_c = 48$  kHz :

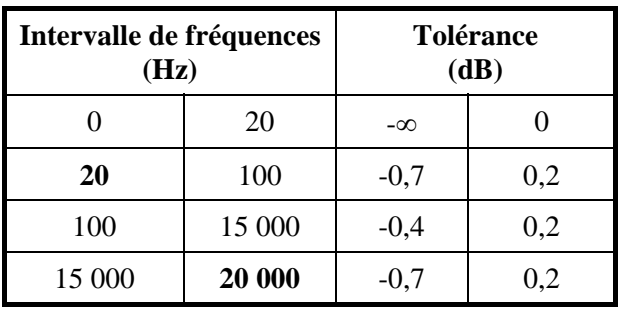

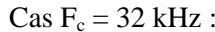

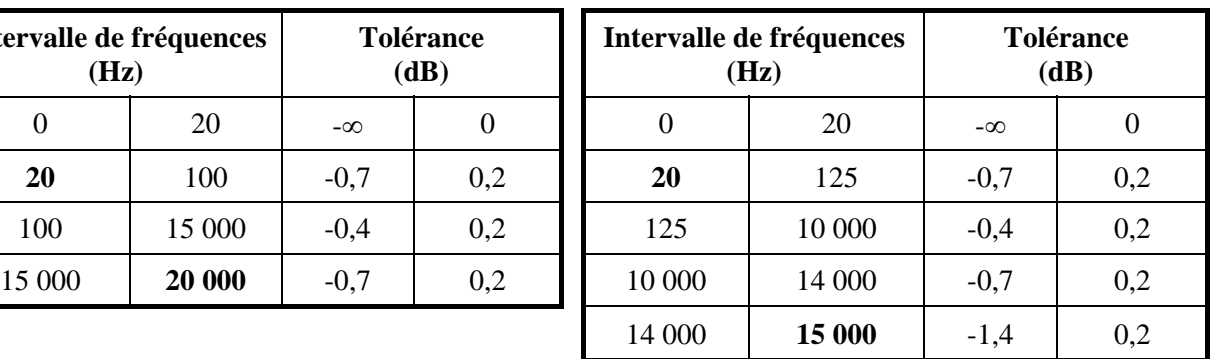

 $\text{Cas } F_c = 24 \text{ kHz}$ :  $\text{Cas } F_c = 16 \text{ kHz}$ :

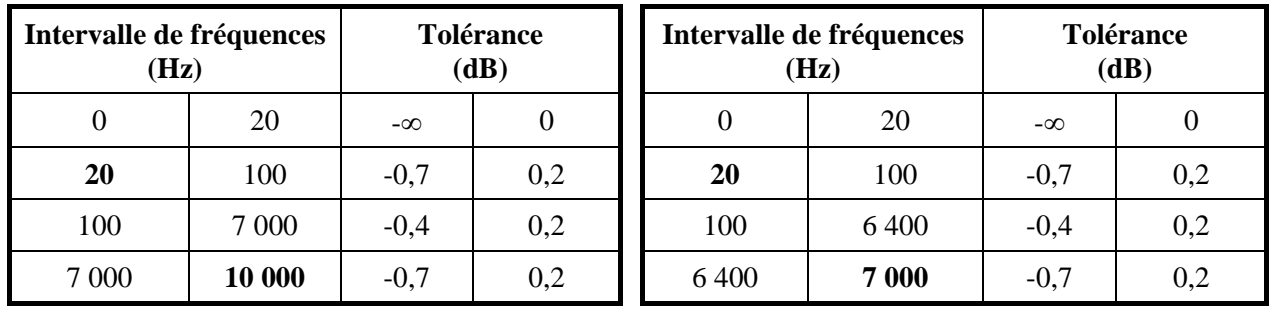

# **5.2.3. Distorsion de temps de propagation de groupe**

En prenant pour référence la valeur minimale du temps de propagation de groupe, la distorsion de temps de propagation de groupe sur une chaîne AD/DA est toujours inférieure à 1 ms.

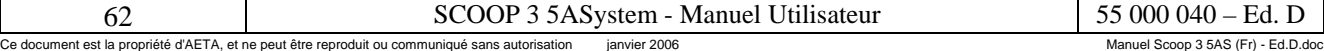

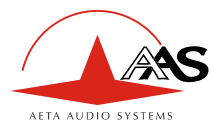

# **5.2.4. Bruit de fond au repos**

Le bruit de fond est spécifié en absence de modulation, le niveau maximal d'entrée et de sortie étant réglé à +16 dBu ; la mesure englobe la chaîne complète codeur/décodeur (pour un codage large bande, utilisant une fréquence d'échantillonnage de 48 ou 32 kHz).

Niveau maximal du bruit<sup>[14](#page-66-0)</sup> :  $-56$  dBm (détection quasi-crête, pondération CCIR) (ou – 62 dBq0ps)

Il en résulte un rapport signal/bruit supérieur à 72 dB.

Lorsque le niveau maximal d'entrée et de sortie est réglé différemment, les niveaux du signal et du bruit de fond sont décalés simultanément mais le rapport signal/bruit reste du même ordre.

# **5.2.5. Distorsion totale en fonction de la fréquence et du niveau**

La distorsion totale (ou THD+N), exprimée relativement au niveau maximal, est inférieure à –82 dB, sur toute la bande audio (20 – 20 000 Hz). Cette performance est valable pour des signaux allant de –80 dB à –1 dB par rapport au niveau maximal (+16 dBu).

#### **5.2.6. Diaphonie entre canaux**

La diaphonie (perturbation d'une des deux entrées par l'autre) ne dépasse pas -80 dB sur toute la bande passante.

#### **5.2.7. Différence de gain et de phase entre voies**

La différence de gain entre les voies stéréophoniques à toutes les fréquences d'échantillonnage n'excède jamais ± 0,3 dB sur toute la bande passante.

La différence de phase entre les voies stéréophoniques à toutes les fréquences d'échantillonnage n'excède jamais ± 3 degrés sur toute la bande passante.

# *5.3. Alimentation*

Le codec est alimenté par une source 85-265Vac, 47-440Hz. Elle est protégée par fusibles T-2A. La consommation maximale est d'environ 25 W (puissance apparente 60 VA max.).

# *5.4. Encombrement et masse*

L'équipement se présente en châssis 19 pouces de hauteur 1U (44 mm) et de 320 mm de profondeur.

Sa masse est de 4,7 kg environ.

l

<span id="page-66-0"></span><sup>14</sup> Pire cas pour les divers types de codage ; le MPEG a une meilleure performance que les autres algorithmes

| SASystem - Manuel I<br>Utilisateur                                                                             |                                    |
|----------------------------------------------------------------------------------------------------|------------------------------------|
| Ce document est la propriété d'AETA, et ne peut être reproduit ou communiqué sans autorisation<br>ianvier 2006 | Manuel Scoop 3 5AS (Fr) - Ed.D.doc |

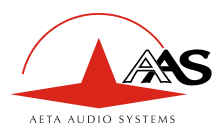

# *5.5. Environnement*

L'équipement est prévu pour un fonctionnement de 0°C à 45°C de température ambiante, et un taux d'hygrométrie de 5 à 90% H.R.

Le SCOOP 3 5ASystem est conforme aux directives « CE » relatives à la sécurité et à la CEM.

- Sécurité : conformité à la norme EN60950
- Susceptibilité : conformité à la norme EN50082-1
- Emissivité : conformité à la norme EN55022 (classe B).

# *5.6. Versions - Options*

Les différentes versions du SCOOP 3 5ASystem sont les suivantes :

- SCOOP 3 5AS « 7 kHz », équipé d'une interface S0, limité au mode double codec;
- SCOOP 3 5AS « 20 kHz » 2B, équipé d'une interface S0;
- SCOOP 3 5AS « 20 kHz » 4B, équipé de deux interfaces S0.

Certaines fonctions font l'objet d'options :

- Interfaces audio au format AES/UER ;
- Algorithme de codage TDAC ;
- Voie de service audio ;
- Alimentation isolée pour déport d'appel ;

Il est possible, sur demande, de faire évoluer un codec d'une version à l'autre ou pour ajout d'une option (avec retour en usine pour la modification).

# *5.7. Accessoires et produits associés*

Le SCOOP 3 5ASystem est fourni avec un cordon secteur et un cordon de raccordement pour chaque interface S0 équipée.

Dans le cas de l'option voie de service, un toron spécifique est aussi fourni, permettant de ramener l'entrée et la sortie de la voie de service sur des fiches XLR (femelle pour l'entrée, mâle pour la sortie).

Pour la télécommande d'un ou plusieurs SCOOP 3 5AS depuis un PC, le logiciel de supervision TeleScoop™ est disponible séparément (nous consulter).

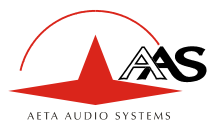

# **6. Annexes**

# *6.1. Compléments sur les algorithmes et protocoles utilisés*

# **6.1.1. Algorithme de compression MPEG Layer II**

La norme ISO MPEG 11172-3 définit une technique de codage à réduction de débit pour signaux audio de haute qualité. Cette technique réduit typiquement le débit à 1/6 du débit originel non comprimé, en se fondant sur un codage en sous-bandes et une modélisation psycho-acoustique. Le codage MPEG Audio est un codage en trames, dans lequel le signal est acquis et comprimé par segments de 1152 échantillons audio pour chaque canal (soit 24 ms pour une fréquence d'échantillonnage de 48 kHz).

La trame ISO MPEG Layer II peut être divisée en 4 blocs principaux :

- En-tête : informations de synchronisation et d'état
- Détection d'erreur : CRC16
- Données audio : facteurs d'échelle, allocation binaire, échantillons de sous-bandes quantifiés
- Données auxiliaires : définies par l'utilisateur

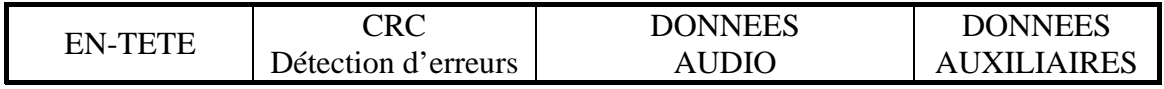

La structure fine des données audio est dynamique et varie au gré des caractéristiques instantanées du programme sonore.

La bande passante audio est divisée en 32 sous-bandes. Pour obtenir la réduction de débit souhaitée, le débit disponible est réparti dynamiquement entre les diverses sous-bandes : les échantillons de certaines sous-bandes sont quantifiés moins précisément que d'autres, et certaines sous-bandes sont éventuellement supprimées. C'est à ce niveau que la modélisation psycho-acoustique intervient, pour que soit aussi peu discernable que possible la « dégradation » apportée par cette quantification.

Les débits proposés en MPEG Layer II pour le SCOOP 3 5ASystem sont les suivants :

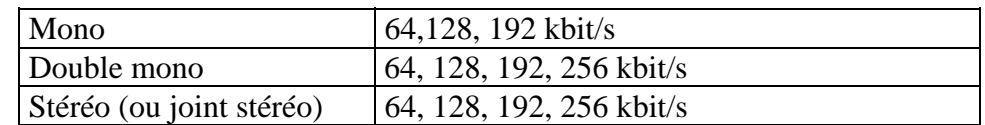

Les débits les plus élevés apportent une meilleure qualité audio.

#### **6.1.2. Données auxiliaires des trames MPEG**

Les données auxiliaires ont les utilisations suivantes :

- Réservation de bits pour le tramage H221 (J52)
- Code détecteur et correcteur d'erreurs Reed-Solomon (J52)
- Canal de données (J52)
- Autres données auxiliaires : transmission de boucles et/ou voie audio auxiliaire (AETA Audio Systems). L'insertion de ces données est une extension (format propriétaire AETA Audio Systems) aux recommandations MPEG et J52. Cependant, la structure de la trame MPEG reste conforme à ces normes.

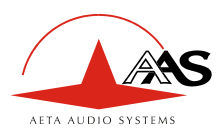

# **6.1.3. Codage Reed-Solomon**

Afin d'assurer le transport des données sur le réseau avec une qualité optimale, un code correcteur d'erreur de type Reed-Solomon peut être utilisé, conformément à la recommandation J52. Quatre modes de correction sont proposés sur le SCOOP 3 5ASystem :

- Mode 0 : pas de correction d'erreurs; codage Reed-Solomon désactivé
- Mode 1 : protection seulement des informations de contrôle et des facteurs d'échelle de la trame MPEG, faible redondance
- Mode 2 : protection de toute la trame; redondance modérée (2.5 %)
- Mode 3 : protection de toute la trame; redondance forte (10 %)

Une redondance plus forte augmente la protection contre les erreurs mais dégrade légèrement la qualité audio (la redondance occupe une partie du débit qui aurait pu être allouée au codage audio).

En général, pour une liaison de transmission de qualité normale, le mode 1 est suffisant et ne prélève que très peu de débit sur les données comprimées, donc reste quasiment sans effet sur la qualité audio.

#### **6.1.4. Tramage H221**

Le H221 définit une structure de trame permettant de véhiculer des données de contrôle en plus des données principales transmises. De plus, cette structure permet la synchronisation de différents canaux B sur le réseau RNIS pour assurer leur multiplexage inverse : agrégation de ces canaux pour obtenir un débit résultant de nx64 kbit/s.

# **6.1.5. Protocole H242**

Le H242 permet d'établir des communications entre terminaux, selon un mode de transmission (algorithme de codage) en accord avec les capacités de chacun en matière de réception et de décodage, grâce à une négociation entre les terminaux en liaison. Les données du protocole H242 sont véhiculées par la trame H221.

L'utilisateur définit d'abord, par l'intermédiaire des menus, la configuration souhaitée (en particulier le nombre maximal de canaux B à utiliser) avant de lancer un appel.

L'appel est lancé pour établir le premier canal B, qui sera d'abord utilisé pour la négociation H242. Cette négociation va permettre de s'accorder sur un type de codage compatible avec les deux terminaux en liaison et les contraintes liées au réseau (nombre d'accès S0 disponibles, etc.).

Chaque terminal démarre alors dans un mode de codage que l'autre terminal a déclaré pouvoir décoder. Avec le J52, les deux codeurs peuvent éventuellement utiliser des configurations différentes (ex. stéréo dans un sens, mono dans l'autre). Lorsque le dialogue a abouti, l'équipement procède à l'ouverture des canaux B complémentaires si nécessaire. En cas d'impossibilité d'établir le nombre de canaux B demandés, la ligne est libérée.

#### **6.1.6. Codages propriétaires**

Les algorithmes « propriétaires » sont des algorithmes non normalisés par l'UIT-T mais qui possèdent certains avantages qui les rendent utiles dans certaines applications :

- Compatibilité avec les équipements d'ancienne génération (HIFISCOOP 1);
- Faible délai de codage-décodage (MICDA 4SB) ;
- En MPEG, compatibilité avec des équipements non conformes à la recommandation J52.
- TDAC (*Time Domain Aliasing Cancellation*, codage à MDCT, sous licence de France Télécom CNET).